# **UNIVERSIDAD NACIONAL DANIEL ALCIDES CARRIÓN FACULTAD DE INGENIERIA ESCUELA DE FORMACIÓN PROFESIONAL DE INGENIERIA DE SISTEMAS Y COMPUTACIÓN**

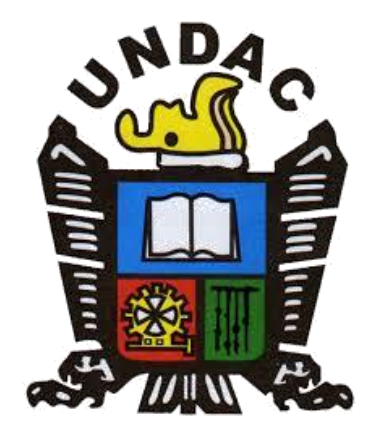

# **T E S I S**

# **Desarrollo de un sistema web para el registro de historias clínicas en la Clínica RV MEDIC Pasco - 2023**

**Para optar el título profesional de:** 

**Ingeniero de Sistemas y Computación**

**Autor:** 

**Bach. Erik Albert CARLOS MORALES**

**Asesor:** 

**Mg. Pit Frank ALANIA RICALDI**

**Cerro de Pasco – Perú – 2024**

# **UNIVERSIDAD NACIONAL DANIEL ALCIDES CARRIÓN FACULTAD DE INGENIERIA ESCUELA DE FORMACIÓN PROFESIONAL DE INGENIERIA DE SISTEMAS Y COMPUTACIÓN**

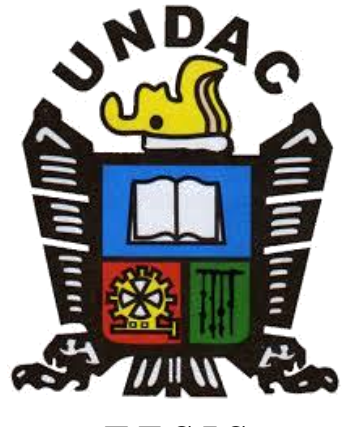

**T E S I S**

# **Desarrollo de un sistema web para el registro de historias clínicas en la Clínica RV MEDIC Pasco - 2023**

**Sustentada y aprobada ante los miembros del jurado:**

Mg. Teodoro ALVARADO RIVERA **PRESIDENTE**

Mg. Oscar Clevorio CAMPOS SALVATIERRA **MIEMBRO**

Mg. Melquiades Arturo TRINIDAD MALPARTIDA **MIEMBRO**

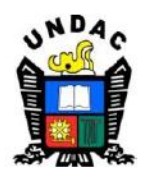

**Universidad Nacional Daniel Alcides** Carrión Facultad de Ingeniería Unidad de Investigación

# INFORME DE ORIGINALIDAD Nº 061-2024-UNDAC/UIFI

La Unidad de Investigación de la Facultad de Ingeniería de la Universidad Nacional Daniel Alcides Carrión en mérito al artículo 23° del Reglamento General de Grados Académicos y Títulos Profesionales aprobado en Consejo Universitario del 21 de abril del 2022, La Tesis ha sido evaluado por el software antiplagio Turnitin Similarity, que a continuación se detalla:

Tesis:

"Desarrollo de un Sistema Web para el Registro de Historias Clínicas en la Clínica

**RV MEDIC Pasco - 2023"** 

Apellidos y nombres de los tesistas:

# **Bach. CARLOS MORALES, Erik Albert**

Apellidos y nombres del Asesor:

# Mg. ALANIA RICALDI, Pit Frank

Escuela de Formación Profesional

Ingeniería Sistemas y Computación

Índice de Similitud 15%

# **APROBADO**

Se informa el Reporte de evaluación del software similitud para los fines pertinentes:

Cerro de Pasco, 21 de febrero del 2024

Luis Vil Requis Garbaja

# **DEDICATORIA**

<span id="page-3-0"></span>A mis padres por el constante apoyo que me brindan para poder cumplir mis objetivos profesionales, y a las personas que confiaron en mí y en el trabajo que vengo realizando día a día.

## **AGRADECIMIENTO**

<span id="page-4-0"></span>A la Clínica RV MEDIC por brindarme acceso a las historias clínicas y ejecutar sin ninguna dificultad la presente investigación.

A la Universidad Daniel Alcides Carrión, mi centro de estudios, por brindarme los conocimientos, capacidades y competencias necesarias para desarrollar esta plataforma.

#### **RESUMEN**

<span id="page-5-0"></span>La presente investigación trata del desarrollo de un sistema web para el registro de Historias Clínicas En La Clínica RV MEDIC Pasco - 2023, donde se tiene como base la historia clínica de los pacientes que pasan exámenes médicos con la finalidad de recabar información acerca del estado de salud del paciente de manera más sencilla y ordenada, permitiendo también su manipulación y su acceso desde internet. Es por ello que con base en el objetivo principal que es "Desarrollar un Sistema Web Para Mejorar El Registro De Historias Clínicas En La Clínica RV MEDIC Pasco - 2023" se obtuvo como resultado un sistema de información que permite almacenar los datos de los pacientes en la nube, específicamente en una base de datos alojada en un servidor web. En conclusión, el desarrollo de la aplicación web para el registro de historias clínicas permite almacenar y visualizar información de los pacientes en tiempo real, mediante el acceso desde cualquier dispositivo electrónico, como son laptops, computadoras, tablets y smartphones con conexión a internet y desde cualquier ubicación.

Palabras Clave**:** Sistema de Información Web, Aplicación Web, Historia Clínica.

#### **ABSTRACT**

<span id="page-6-0"></span>This research deals with the development of a web system for the registration of Medical Records in the clinic RV MEDIC Pasco – 2023, where the clinical history of patients undergoing medical examinations is based on in order to collect information about the patient's health status in a simpler and more orderly manner, also allowing its manipulation and access from the internet. That is why based on the main objective that is "Develop a web system to improve the registration of medical records in the clinic RV MEDIC Pasco – 2023" as a result, an information system was obtained that allows storing patient data in the cloud, specifically in a database hosted on a web server. In conclusion, the development of the web application for the registration of medical records allows the storage and visualization of patient information in real time, through access from any electronic device, such as laptops, computers, tablets and smartphones with an Internet connection and from any location.

Key words**:** Web Information System, Web Application, Clinical History.

#### **INTRODUCCIÓN**

<span id="page-7-0"></span>En estos tiempos es muy común ver que diversas organizaciones vienen haciendo uso de diversas tecnologías para almacenar la información de sus usuarios o de sus productos, pero el uso de herramientas locales como discos duros o unidades de almacenamiento USB, limita la capacidad de visualización de los mismos.

Por ello esta investigación procura ayudar al desarrollo tecnológico de la clínica desarrollando una aplicación web, ya que la entidad requiere almacenar las historias clínicas de los pacientes de manera que se pueda visualizar desde cualquier dispositivo y lugar así también en cualquier momento.

Esta investigación tiene como fin desarrollar la aplicación web para mejorar el registro de las historias clínicas de los pacientes y de esa forma también permitir el acceso a los datos que se almacenen en la nube, específicamente en una base de datos alojada en un servidor web.

El presente trabajo de investigación está organizado en IV capítulos:

En el capítulo I: Problema de investigación, en este capítulo se presenta la identificación y determinación del problema, delimitación de la investigación, formulación del problema, formulación de objetivos, justificación de la investigación y limitaciones de la investigación.

En el capítulo II: Marco teórico, en este capítulo se plantea el fundamento teórico sobre el cual está basado el proyecto de investigación entre ellas tenemos antecedentes de estudio, bases teóricas – científicas, definición de términos, hipótesis de hipótesis, identificación de las variables y definición operacional de variables e indicadores.

En el capítulo III: Metodología y técnicas de investigación, en este capítulo se presenta el tipo de investigación, métodos de la investigación, diseño de investigación, población y muestra, técnicas e instrumentos de recolección de datos, técnicas de procesamiento y análisis de datos, tratamiento estadístico de datos, selección, validación y confiabilidad de los instrumentos de investigación y orientación ética.

En el capítulo IV: Resultados y discusión, en este capítulo se muestra la descripción del trabajo, análisis e interpretación de resultados, prueba de hipótesis y discusión de resultados.

Por último, se presentan las conclusiones, recomendaciones, referencias bibliográficas de la investigación, así como también los anexos que lo complementan.

El Autor.

# **ÍNDICE**

<span id="page-9-0"></span>**DEDICATORIA AGRADECIMIENTO RESUMEN ABSTRACT INTRODUCCIÓN** ÍNDICE ÍNDICE DE TABLAS ÍNDICE DE FIGURAS

# **CAPITULO I**

# PROBLEMA DE INVESTIGACIÓN

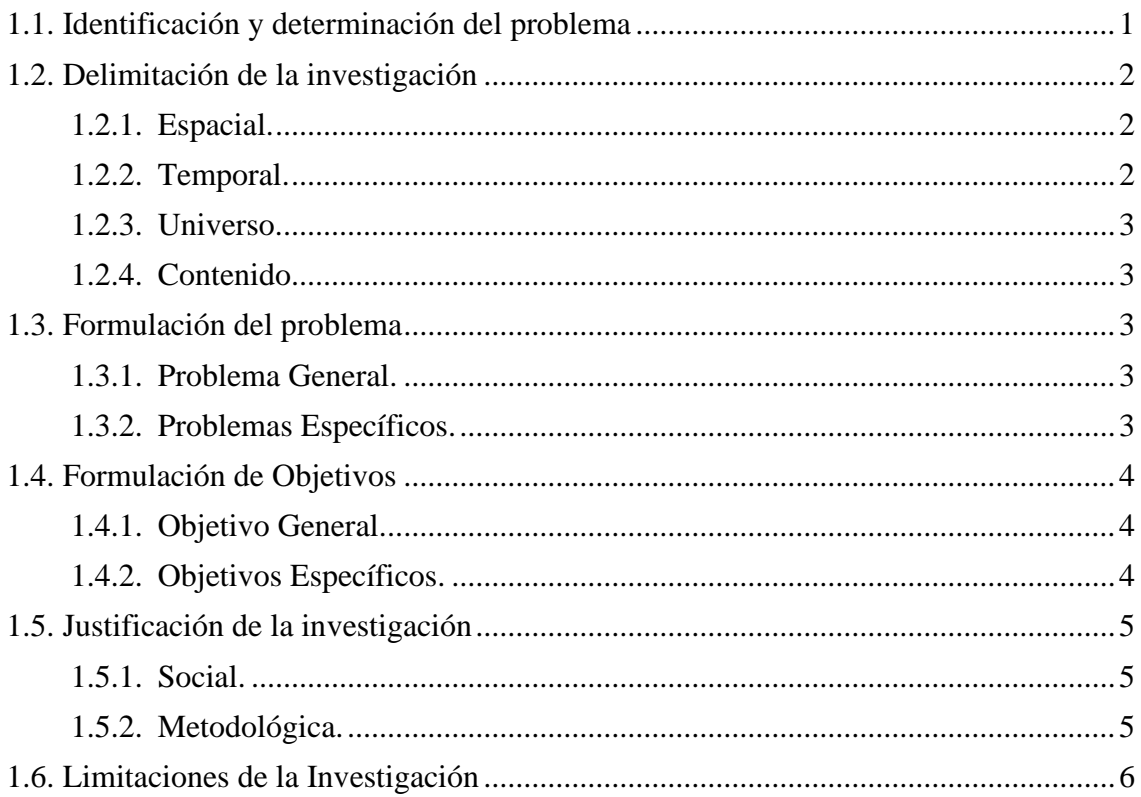

# **CAPITULO II**

# **MARCO TEÓRICO**

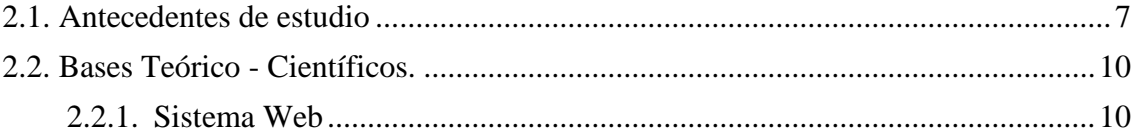

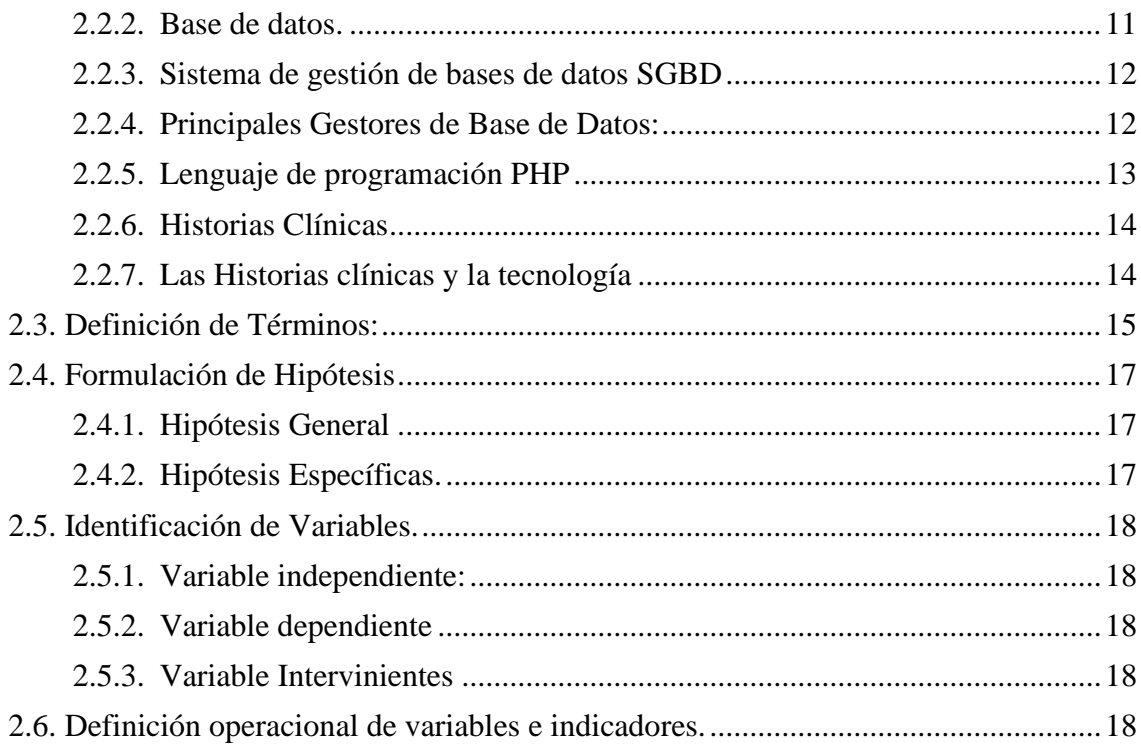

# **CAPITULO III**

# METODOLOGÍA Y TÉCNICAS DE INVESTIGACIÓN

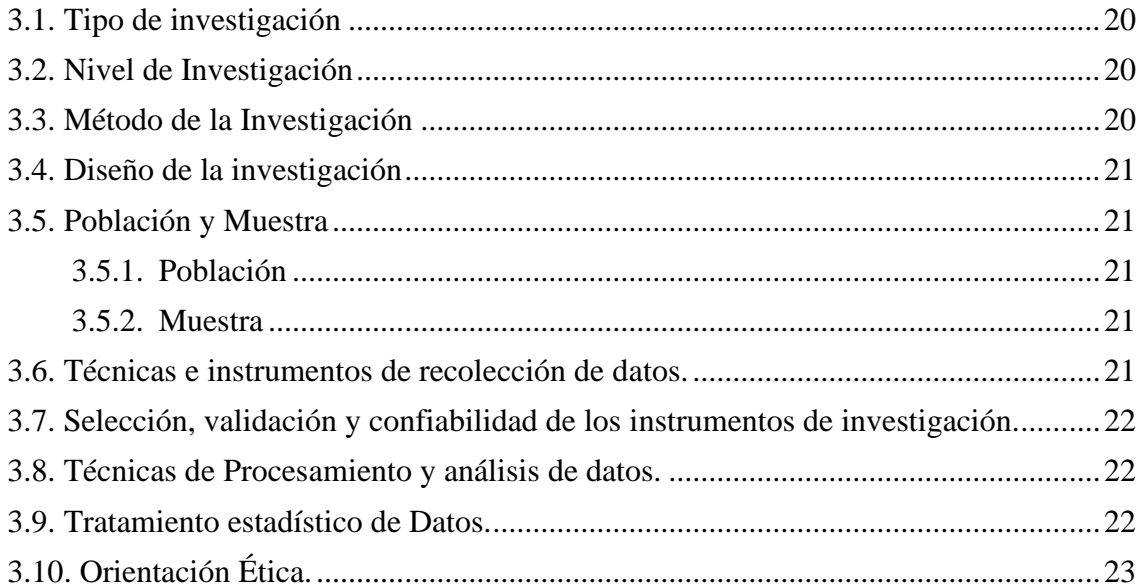

# **CAPITULO IV**

# RESULTADOS Y DISCUSIÓN

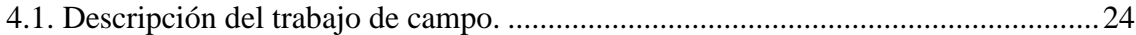

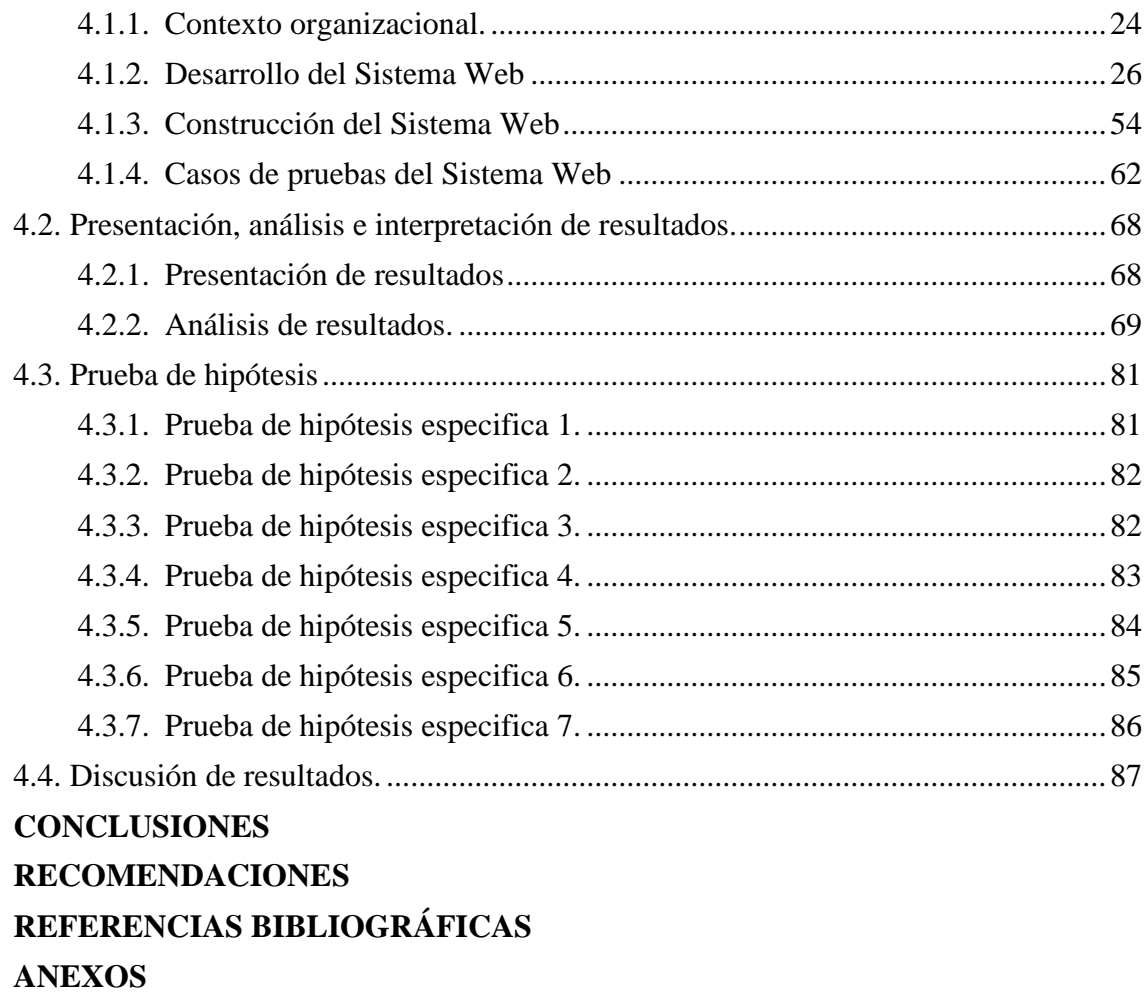

# **ÍNDICE DE TABLAS**

<span id="page-12-0"></span>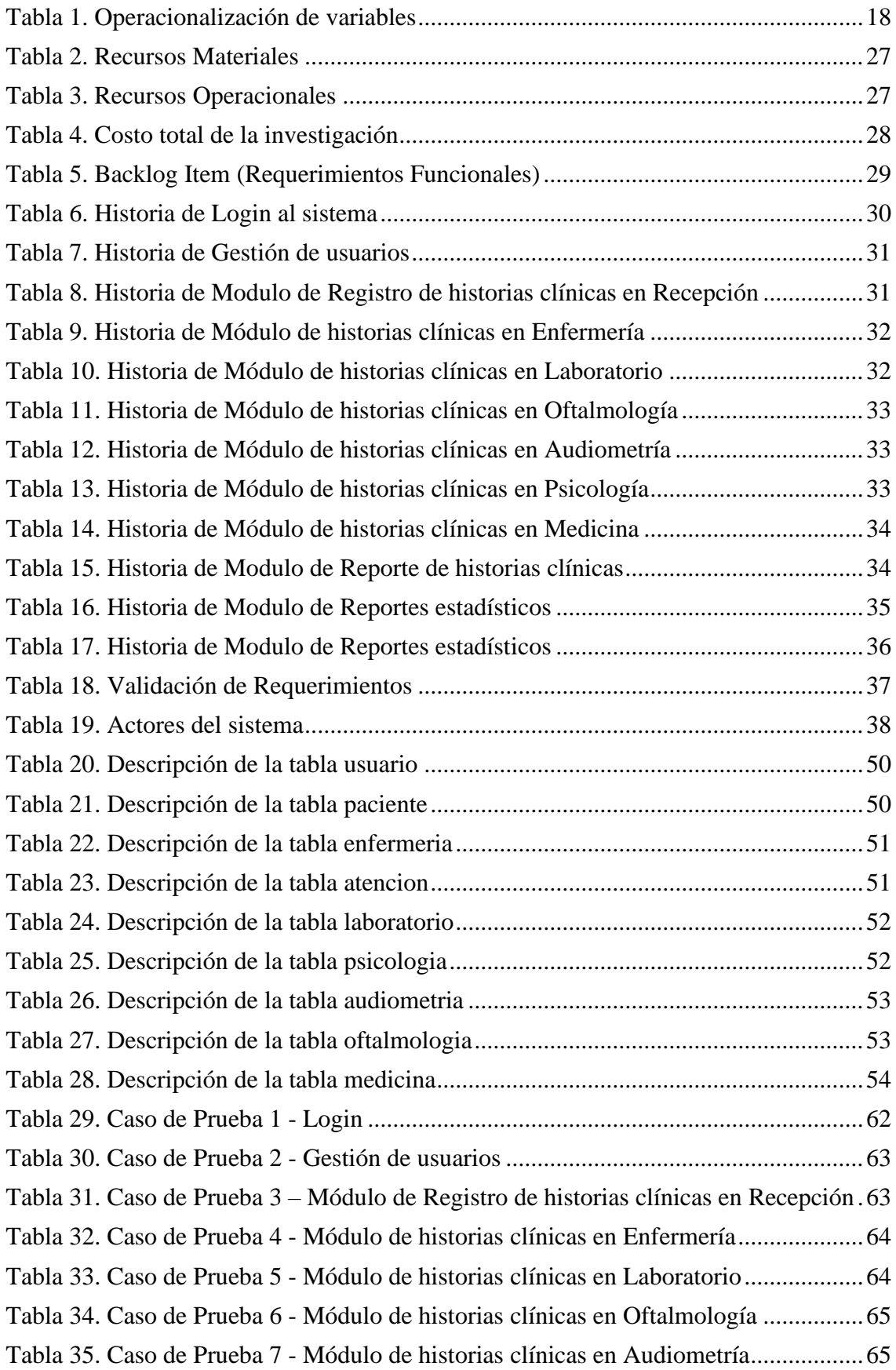

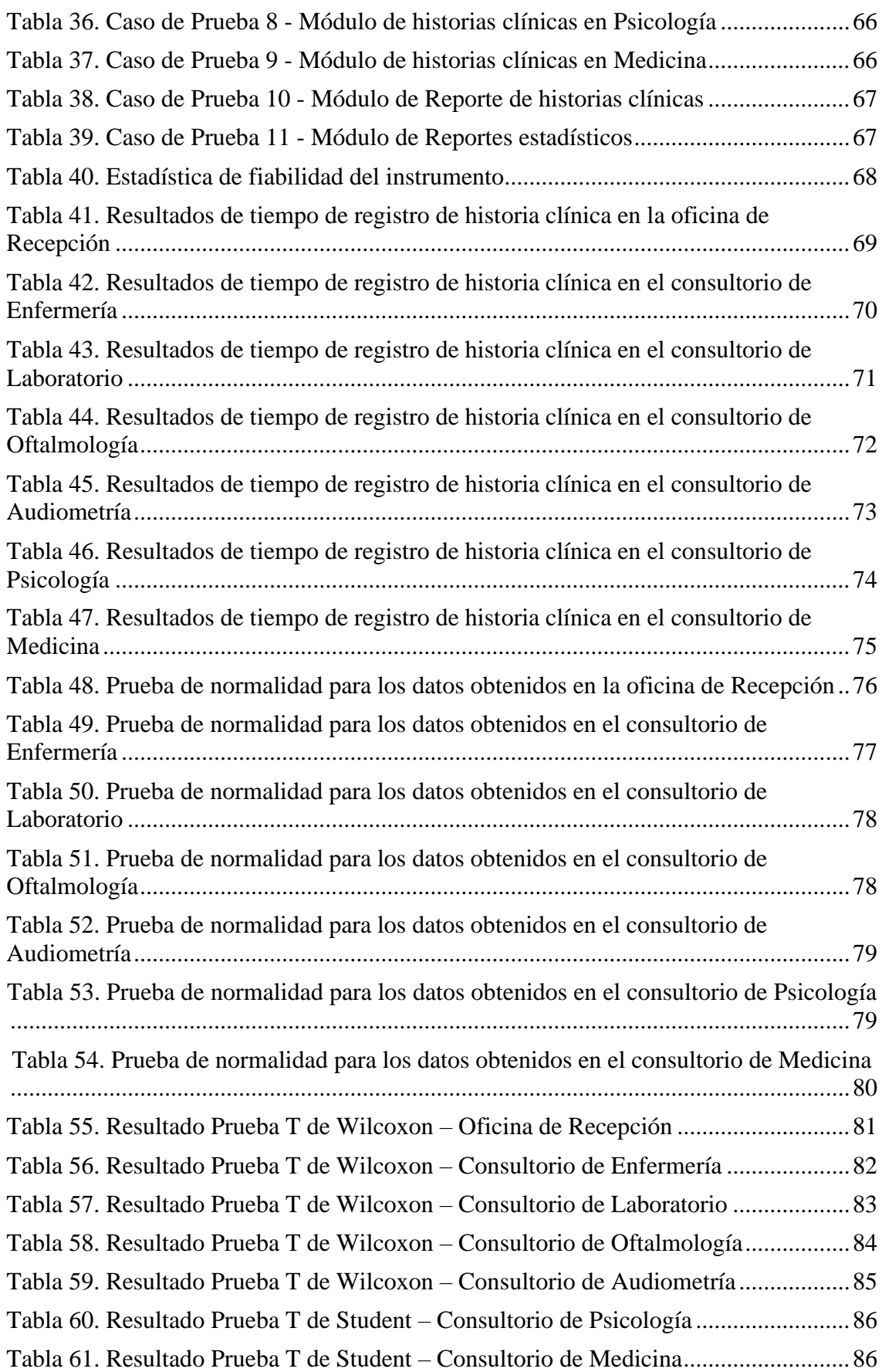

# **ÍNDICE DE FIGURAS**

<span id="page-14-0"></span>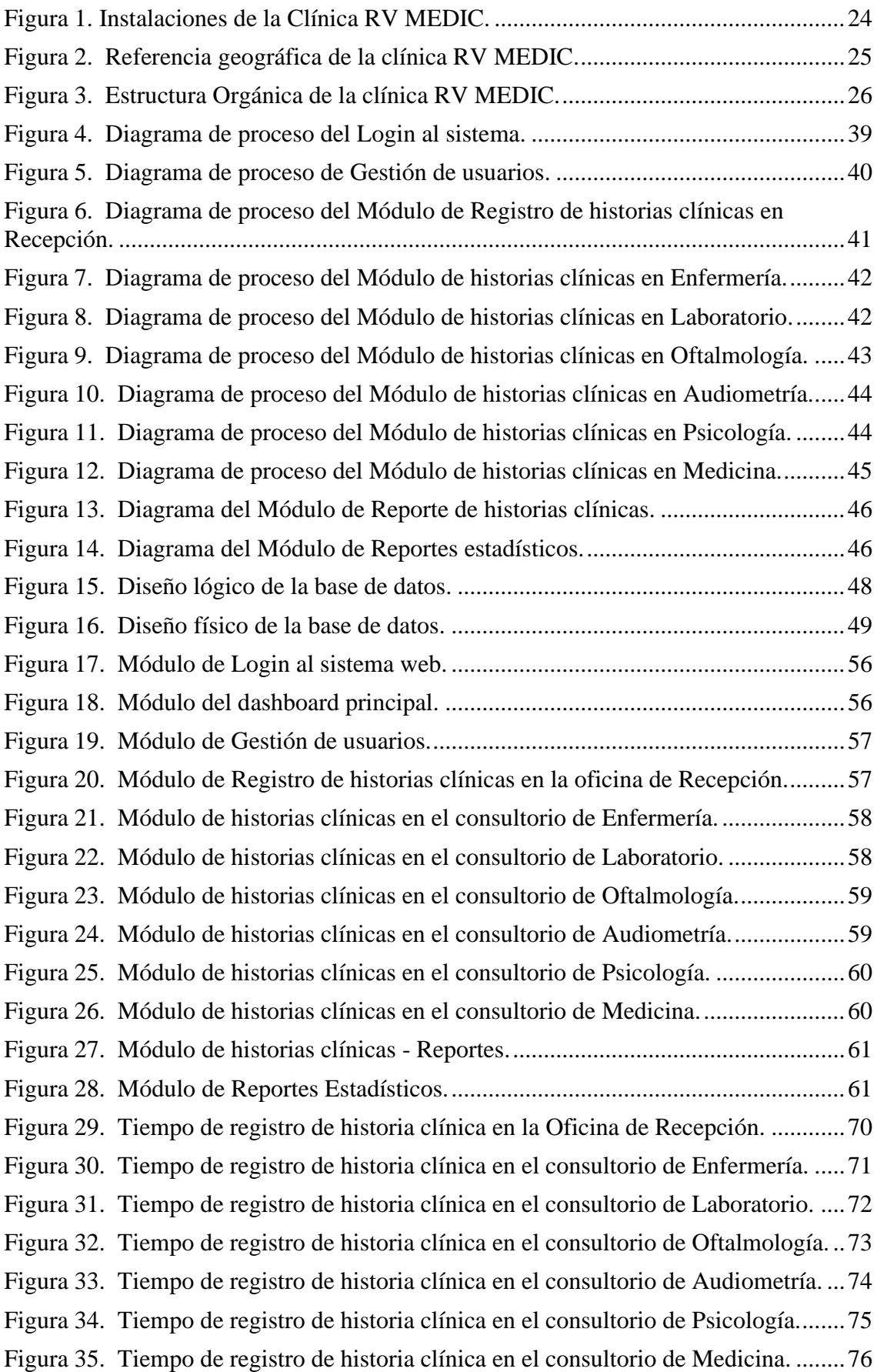

## **CAPITULO I**

### **PROBLEMA DE INVESTIGACIÓN**

#### <span id="page-15-0"></span>**1.1. Identificación y determinación del problema.**

Muchas de las clínicas privadas archivan las Historias Clínicas (HC) de los pacientes de manera local donde uno no dispone de todos los datos, antecedentes y pruebas que se le pueda realizar al paciente fuera del establecimiento. Estos expedientes nunca salen fuera del establecimiento, salvo por motivos de fuerza mayor, como el traslado de documentos del paciente a otra sede, por ejemplo. Esta forma de archivar las Historias Clínicas de los pacientes en una clínica limita su atención, ya que por diversos motivos una persona puede cambiar de lugar de atención, iniciando así en ese nuevo establecimiento otra historia clínica, obstaculizando su continuidad en la atención, porque se pueden obviar, omitir o pasar por alto antecedentes importantes realizados en la sede anterior. Por tal motivo, es importante contar con un software que permita almacenar las historias clínicas en una base de datos, que este interconectada a la sede central, lo que permitirá conocer los datos del paciente, asegurando así la continuidad del servicio de atención de los pacientes. Asimismo, cada software posee sus propias ventajas y desventajas, e incluso hay que desarrollar el Sistema

Web seleccionando los requerimientos para un almacenamiento efectivo de las Historias Clínicas y, además, con una cantidad de campos suficiente para un archivamiento eficaz de estos expedientes de los pacientes de la clínica RV MEDIC. Por un lado, los programas administradores de archivos son muy útiles porque posibilitan una adecuada gestión de las Historias Clínicas. Por otro lado, con un sistema web conveniente se puede crear, nombrar, renombrar, mover y borrar archivos y carpetas con la finalidad de almacenar información sobre los expedientes de todos los pacientes de la mencionada clínica. Por lo expuesto, anteriormente, el presente trabajo de investigación desarrollará un Sistema Web para el registro de las Historias Clínicas en la clínica RV MEDIC Salud Ocupacional SO SRL PASCO.

#### <span id="page-16-1"></span><span id="page-16-0"></span>**1.2. Delimitación de la investigación**

### *1.2.1. Espacial.*

La investigación fue realizada dentro de las instalaciones de la clínica RV MEDIC en la sede Pasco, ubicada en el distrito de Yanacancha, provincia de Pasco y departamento de Pasco, para la toma de requerimientos se hizo la visita a la oficina de recepción y administración, así como a los consultorios de enfermería, audiometría, psicología, laboratorio y oftalmología y medicina.

#### <span id="page-16-2"></span>*1.2.2. Temporal.*

Los requerimientos funcionales y no funcionales fueron tomados entre los meses de enero a marzo de 2023; mientras que las reuniones y pruebas funcionales del aplicativo web se realización dentro del cronograma establecido entre esos meses.

#### <span id="page-17-0"></span>*1.2.3. Universo.*

El universo para la presente investigación fue el personal de salud a cargo de cada oficina relacionados con las actividades de registro de datos a las historias clínicas.

## <span id="page-17-1"></span>*1.2.4. Contenido.*

El contenido de la investigación se basó en el desarrollo de una aplicación web para el registro de historias clínicas con la finalidad de almacenar, procesar y reportar información requerida de los pacientes.

# <span id="page-17-3"></span><span id="page-17-2"></span>**1.3. Formulación del problema**

#### *1.3.1. Problema General.*

¿Cómo el desarrollo de un Sistema Web mejorará el registro de Historias Clínicas de los pacientes en la clínica RV MEDIC Pasco - 2023?

### <span id="page-17-4"></span>*1.3.2. Problemas Específicos.*

- ➢ ¿De qué manera el desarrollo de un Sistema Web mejorará el proceso de registro de historias clínicas de la Oficina de Recepción en la clínica RV MEDIC Pasco - 2023?
- ➢ ¿De qué manera el desarrollo de un Sistema Web mejorará el proceso de registro de historias clínicas del consultorio de Enfermería en la clínica RV MEDIC Pasco - 2023?
- ➢ ¿De qué manera el desarrollo de un Sistema Web mejorará el proceso de registro de historias clínicas del consultorio de Laboratorio en la clínica RV MEDIC Pasco - 2023?
- ➢ ¿De qué manera el desarrollo de un Sistema Web mejorará el proceso de registro de historias clínicas del consultorio de Oftalmología en la clínica RV MEDIC Pasco - 2023?
- ➢ ¿De qué manera el desarrollo de un Sistema Web mejorará el proceso de registro de historias clínicas del consultorio de Audiometría en la clínica RV MEDIC Pasco - 2023?
- ➢ ¿De qué manera el desarrollo de un Sistema Web mejorará el proceso de registro de historias clínicas del consultorio de Psicología en la clínica RV MEDIC Pasco - 2023?
- ➢ ¿De qué manera el desarrollo de un Sistema Web mejorará el proceso de registro de historias clínicas del consultorio de Medicina en la clínica RV MEDIC Pasco - 2023?

## <span id="page-18-1"></span><span id="page-18-0"></span>**1.4. Formulación de Objetivos**

## *1.4.1. Objetivo General.*

Desarrollar un Sistema Web para mejorar el registro de las Historias Clínicas en la clínica RV MEDIC Pasco - 2023.

#### <span id="page-18-2"></span>*1.4.2. Objetivos Específicos.*

- ➢ Determinar la influencia del desarrollo de un Sistema Web para mejorar el registro de historias clínicas de la Oficina de Recepción en la clínica RV MEDIC Pasco - 2023.
- ➢ Determinar la influencia del desarrollo de un Sistema Web para mejorar el registro de historias clínicas del Consultorio de Enfermería en la clínica RV MEDIC Pasco - 2023.
- ➢ Determinar la influencia del desarrollo de un Sistema Web para mejorar el registro de historias clínicas del Consultorio de Laboratorio en la clínica RV MEDIC Pasco - 2023.
- ➢ Determinar la influencia del desarrollo de un Sistema Web para mejorar el registro de historias clínicas del Consultorio de Oftalmología en la clínica RV MEDIC Pasco - 2023.
- ➢ Determinar la influencia del desarrollo de un Sistema Web para mejorar el registro de historias clínicas del Consultorio de Audiometría en la clínica RV MEDIC Pasco - 2023.
- ➢ Determinar la influencia del desarrollo de un Sistema Web para mejorar el registro de historias clínicas del Consultorio de Psicología en la clínica RV MEDIC Pasco - 2023.
- ➢ Determinar la influencia del desarrollo de un Sistema Web para mejorar el registro de historias clínicas del Consultorio de Medicina en la clínica RV MEDIC Pasco - 2023.

### <span id="page-19-1"></span><span id="page-19-0"></span>**1.5. Justificación de la investigación**

#### *1.5.1. Social.*

El desarrollo de un Sistema Web para el registro de las historias clínicas de pacientes tendrá impacto a nivel social en la Región de Pasco ya que, al mejorar el tiempo de acceso a los datos de los pacientes, las personas que se atiendan podrán obtener sus resultados en un tiempo menor al que usualmente se tendría al aplicar historias clínicas por escrito

#### <span id="page-19-2"></span>*1.5.2. Metodológica.*

Para el diseño, programación e implementación de la aplicación web se hizo uso de la metodología SCRUM el cual es una metodología de desarrollo que pertenece a las conocidas como metodologías ágiles, cuyo objetivo es el desarrollo y gestión de proyectos con eficacia, flexibilidad y control. SCRUM es una metodología con base en la comunicación, la reutilización de la programación realizada y la realimentación, también al ser un marco de trabajo ágil es muy utilizado en el desarrollo de software y también en otros proyectos muy complejos. Se basa en principios iterativos e incrementales, en otras palabras, el trabajo se realiza en ciclos cortos y enfocados llamados "sprints". Estos sprints suelen tener unas duraciones cortas, durante los cuales se puede entregar una parte de producto que ya es funcional.

#### <span id="page-20-0"></span>**1.6. Limitaciones de la Investigación**

- ➢ Recursos escasos para la compilación de requerimientos, información y validación de la investigación.
- ➢ Temor por la actualización y costumbre de las tareas tradicionales en el registro de historias clínicas por parte del personal de la Clínica.

# **CAPITULO II**

### **MARCO TEÓRICO**

#### <span id="page-21-0"></span>**2.1. Antecedentes de estudio**

Se encontraron las siguientes investigaciones previas que sustentan la presente investigación:

#### *2.1.1. Internacionales*

Martínez (2012) en el artículo "Experiencia de Diseño de Aplicación Web de Historias Clínicas Electrónicas para un Centro de Rehabilitación Nutricional en Gambia" de la revista RevistaeSalud.com indico que "El objetivo principal del desarrollo de una aplicación HCE es asegurar el registro, almacenamiento, uso y fácil acceso a las historias clínicas de los niños rehabilitados en el CREN" (p. 3). Adicionalmente estableció otros objetivos como el control de calidad y que la aplicación sirviese como instrumento de gestión así como facilitar la inferencia de datos estadísticos y con ello como resultado consiguió implantar una sencilla interfaz web que combinaba tanto los objetivos organizacionales como las preferencias y sugerencias hechas por los usuarios del sistema, dando como conclusión que los objetivos de los requerimientos técnicos y funcionales de la aplicación web se cumplieron al final del proceso.

En la Tesis de Buenaño y Muñoz (2018) titulada "Desarrollo de una Aplicación Web para Gestionar la Historia Clínica de pacientes Tratados por Médicos Particulares" de la universidad de Escuela Superior Politécnica del Litoral de Ecuador se indicó que el objetivo de la investigación fue "Desarrollar una aplicación Web que permita al médico particular en medicina general almacenar de forma electrónica la información de la historia clínica de sus pacientes, para un mejor control, disponibilidad, seguridad y poder realizar estudios e investigaciones científicas" dando como resultado una aplicación web llamada Gestión Paciente WEB que permitía a los médicos revisar y almacenar la información de los pacientes atendidos en el día y ayudaba a los mismos a tomar decisiones.

Freire (2018) en la tesis "Desarrollo de una aplicación WEB para la gestión de Historias Clínicas y control de citas odontológicas para la Clínica Dental House en el sector de Conocoto usando la Metodología XP" de la Universidad Tecnológica Israel de Ecuador se planteó como objetivo "Desarrollar de una aplicación Web usando la metodología XP para la gestión de historias clínicas y control de citas odontológicas para la clínica Dental House" y como resultado se logró mejorar los tiempos de búsqueda de datos de los pacientes a la mitad, ya que en un principio el proceso se realizaba en 30 minutos y luego del desarrollo de la aplicación fueron solo 15 minutos adicionalmente indica que se eliminó el uso de recursos de oficina como el papel, dando como conclusión que el uso de la metodología XP en el desarrollo de aplicaciones web, permite desarrollar en base de las necesidades que el usuario requiere, ya que las historias de usuario ayudan a definir el propósito de la aplicación.

#### *2.1.2. Nacionales*

Gálvez (2018) en la tesis titulada "Implementación de un sistema informático de registro de historias clínicas para el centro de salud de Ricardo Palma - Huarochirí; 2018" de la Facultad de Ingeniería de la Universidad Católica los Ángeles De Chimbote se propuso como objetivo realizar la implementación del sistema informático de registro de historias clínicas en el centro de salud Ricardo Palma, a fin de realzar la calidad de atención de los pacientes para ello su investigación fue no experimental, de tipo descriptiva, dando como resultado que antes de la implementación un 66.67% del personal no estaban satisfechos con la forma tradicional de registro de historias clínicas y que estaban de acuerdo a una actualización de la misma, quedando en la conclusión de que un 75% del personal encuestado indico que si se mejoraría la atención luego de la implementación del sistema informático.

Se tiene la investigación titulada "Desarrollo de una aplicación web basada en el modelo vista controlador para la gestión de las historias clínicas de los pacientes en el centro de salud de San Jerónimo" tesis de Carrión (2015). De la facultad de Ingeniería de la Universidad Nacional José María Arguedas, cuyo objetivo fue "Desarrollar una aplicación web para optimizar la gestión de las historias clínicas de los pacientes para el centro de salud de San Jerónimo.". Lográndose un resultado luego de la implementación de la aplicación web una reducción del tiempo promedio de registro de una historia clínica de 15 minutos a 8 minutos alcanzando así también una mayor efectividad en el servicio brindado, concluyendo que el desarrollo de la aplicación web optimiza la gestión de las historias clínicas de los pacientes en el centro de salud.

En el trabajo de investigación de Mascco e Yturrizaga (2020) titulado "Desarrollar un aplicativo web para mejorar la gestión de citas en un consultorio obstétrico." de la Facultad de Ingeniería de la Universidad Ricardo Palma indica que como objetivo se propusieron mejorar el control de la información en el proceso de gestión de citas y el historial clínico en el mencionado centro, específicamente mejorar la conducción de la información destinada a una historia clínica el resultado obtenido permitió al sistema móvil que la información de historias clínicas estuvieran centralizadas, y con ello se tuvo un eficiente control en la gestión así evitando que la información se pierda, concluyendo que se agilizo el proceso de gestión de citas y ayudo en la toma de decisiones al momento de escoger el servicio que con mayor atención o promoción de los pacientes.

#### <span id="page-24-1"></span><span id="page-24-0"></span>**2.2. Bases Teórico - Científicos.**

#### *2.2.1. Sistema Web*

Castillo (2018), nos menciona que "Los Sistemas Web o también conocido como Aplicaciones Web son aquellos que están creados e instalados no sobre una plataforma o sistemas operativos (Windows, Linux). Sino que se alojan en un servidor en Internet o sobre una intranet (red local)". Hasta hace algunos años la Web solo era colecciones de páginas, documentos e imágenes estáticas y simples las cuales la gente podía consultar, pero sin interactuar realmente con ellas. Un paso importante en la evolución de la Web fue la creación de los CGI (Common Gateway Interface) el cual define un mecanismo mediante el que se puede pasar información entre servidores y ciertos programas externos.

La solución a esto llega básicamente por 2 vías:

- ➢ Se diseñan sistemas de ejecución de módulos mejor integrados con el servidor, que evitan la instalación y ejecución de varios programas.
- ➢ Se dota a los servidores un intérprete de algún tipo de lenguaje de programación que permita incluir el código en las páginas de forma que lo ejecute el servidor.

# <span id="page-25-0"></span>*2.2.2. Base de datos.*

Gómez et al. (2017). nos menciona que "Una base de datos es un conjunto ordenado y estructurado de datos que representan una realidad objetiva y que están organizados independiente de las aplicaciones" (p.11). Las Bases de Datos se dice que son como almacenes en los cuales se pueden guardar una gran cantidad de datos, todo esto se puede hacer de una forma organizada para poder usarse y utilizar de una manera fácil y sobre todo sencilla. El término de base de datos fue escuchado por primera vez en 1963, en un simposio. Desde el punto de vista informático la Base de Datos es un sistema formado por un conjunto de datos almacenados en discos que permiten el acceso directo a ellos y un conjunto de programas que manipulen ese conjunto de datos.

Cada base de Datos está compuesta por una o más tablas que guardan un conjunto de datos. Cada tabla tiene una o más columnas y filas, donde cada columna guarda una parte de la información sobre lo que queremos almacenar y cada fila de la tabla representa un registro. Las principales características de una base de Datos son:

- $\triangleright$  Independencia lógica y física de los datos
- ➢ Redundancia mínima.
- ➢ Acceso concurrente por parte de múltiples usuarios.
- $\triangleright$  Integridad de los datos.
- ➢ Consultas complejas optimizadas.
- $\triangleright$  Seguridad de acceso y auditoria.
- $\triangleright$  Respaldo y recuperación.
- ➢ Acceso a través de lenguajes de programación

#### <span id="page-26-0"></span>*2.2.3. Sistema de gestión de bases de datos SGBD*

Caballero y Montoya (2016), definen que un SGBD "es un software constituido por una serie de programas dirigidos a crear, gestionar y administrar la información que se encuentra en la base de datos. Su principal objetivo es servir de interfaz entre los usuarios y las aplicaciones para facilitar la organización de los datos, garantizar su accesibilidad, calidad e integridad, brindando a su vez una manera eficaz de administrar esa información."

También el lenguaje de manipulación, un lenguaje de definición de datos y un lenguaje de consulta son los tres componentes de un gestor de base de datos; por lo que puede trabajar a diferentes niveles, pero es invisible para el usuario final.

#### <span id="page-26-1"></span>*2.2.4. Principales Gestores de Base de Datos:*

**SQL**. Pérez (2011), nos refiere que "SQL Server es el sistema de base de datos profesionales de Microsoft. Contiene una variedad de características y herramientas que se pueden utilizar para desarrollar y administrar una base de datos y soluciones de todo tipo basadas en ellas", También podemos mencionar que una base de datos SQL es aquella base de datos relacional que está escrita en lenguaje SQL (Structured Query Language o lenguaje de consulta estructurado), también pronunciado "sequel". Este lenguaje se considera el lenguaje estándar para las bases de datos según el ANSI (American National Standards Institute o Instituto Nacional Americano de Estándares en español).

**MYSQL**. Según el manual de MYSQL "El software MySQL ofrece un servidor de base de datos SQL (Structured Query Language) muy rápido, multiproceso, multiusuario y robusto. MySQL Server está diseñado para sistemas de producción de carga pesada y de misión crítica, así como para integrarse en software de implementación masiva.", con ello podemos ver que MYSQL es por mucho un programa que nos permite integrar el sistema web con una base de datos, lo cual será critico a la hora de desarrollar el sistema web.

#### <span id="page-27-0"></span>*2.2.5. Lenguaje de programación PHP*

Según el manual de PHP se define como "PHP (acrónimo recursivo de PHP: Hypertext Preprocessor) es un lenguaje de código abierto muy popular especialmente adecuado para el desarrollo web y que puede ser incrustado en HTML" así también nos menciona que "En lugar de usar muchos comandos para mostrar HTML (como en C o en Perl), las páginas de PHP contienen HTML con código incrustado que hace "algo" (en este caso, mostrar "¡Hola, soy un script de PHP!). El código de PHP está encerrado entre las etiquetas especiales de comienzo y final <?php y ?> que permiten entrar y salir del "modo PHP".

Lo que distingue a PHP de algo del lado del cliente como Javascript es que el código es ejecutado en el servidor, generando HTML y enviándolo al cliente. El cliente recibirá el resultado de ejecutar el script, aunque no se sabrá el código subyacente que era. El servidor web puede ser configurado incluso para que procese todos los ficheros HTML con PHP, por lo que no hay manera de que los usuarios puedan saber qué se tiene debajo de la manga.

Lo mejor de utilizar PHP es su extrema simplicidad para el principiante, pero a su vez ofrece muchas características avanzadas para los programadores profesionales."

#### <span id="page-28-0"></span>*2.2.6. Historias Clínicas*

Posada y Quinteiro (2012), menciona que "La historia clínica es el documento esencial del aprendizaje y la práctica clínica. Las primeras historias clínicas completas están contenidas en los libros Las Epidemias I y III del Corpus Hipocraticum. Su elaboración se recupera en la Edad Media con Los Consilea y se mantiene a lo largo del renacimiento denominándose Observatio. Sydenham perfecciona su contenido completándose a lo largo del s. XVIII con el método anatomoclínico y del XIX con el desarrollo de técnicas fisiopatológicas. El s. XX representa un rápido crecimiento de pruebas complementarias con aumento de la complejidad de la historia clínica que se convierte en multidisciplinar y de obligado cumplimiento. La **informatización** de la historia clínica conllevará cambios radicales en el s. XXI."

Adicionalmente nos menciona que "Naturalmente una buena historia Clínica es necesariamente extensa, pero no por extenso es necesariamente buena." Y también que "Su elaboración requiere no sólo tiempo sino también una gran pericia que sólo se puede adquirir al lado de maestros experimentados en este arte." pero "Afortunadamente el sistema de formación médica actual proporciona al aspirante tiempo, y los diversos Sistemas de salud maestros, medios y, sobre todo, pacientes para que puedan adquirir esta pericia; sólo es necesaria, pues, su plena dedicación."

#### <span id="page-28-1"></span>*2.2.7. Las Historias clínicas y la tecnología*

Alfaro et al. (2012), explican que "En las 2 últimas décadas se ha producido a nivel global, y también en el mundo sanitario, una auténtica explosión de las tecnologías de la información y la comunicación (TIC)" esto en sus palabras "debida principalmente a la accesibilidad a los ordenadores personales y a la expansión de internet, lo que ha facilitado el acceso de profesionales y ciudadanos (…) a una creciente información y comunicación sobre salud.". Por ende, los autores indican que "Dentro del amplio espectro que abarca el concepto TIC aparece en los últimos años la llamada «salud electrónica» o e-Salud (eHealth)," lo cual se puede definir como el conjunto de técnicas y dispositivos usados para el tratamiento y la transferencia de información sobre salud, y con ello se expanden nuevos campos, como la historia clínica electrónica (HCE) o la telemedicina. Así también mencionan que es importante lo siguiente "La llamada medicina digital ha transformado la historia clínica tradicional en HCE y ha abierto el conocimiento médico a buscadores de bases bibliográficas y a nuevas herramientas de gestión del conocimiento,". Podemos ejemplificar las guías de práctica clínica o las revisiones constantes y sistemáticas y así "Por otra parte, las organizaciones sanitarias necesitan de la informatización de sus procesos de soporte, lo que ha conllevado en los últimos años una transformación digital de dichas organizaciones.". finalmente nos indican que "La telemedicina representa otro cambio revolucionario, al permitir el diagnóstico y tratamiento «a distancia» de los pacientes, así como la educación y formación médica continuada (e-learning)."

# <span id="page-29-0"></span>**2.3. Definición de Términos Básicos**

#### *2.3.1. Sistema.*

Colección de entes que actúan o interactúan para la consecución de un determinado fin. Dados los objetivos del estudio del sistema, generalmente se condiciona el conjunto total de entidades a ser evaluadas.

#### *2.3.2. Sistema Web.*

También conocido como Aplicación Web son aplicaciones que mediante un navegador uno o varios usuarios puede acceder a ella.

#### *2.3.3. Responsive.*

Diseño que permite la adaptación de la forma en que una página web a la pantalla de un dispositivo electrónico.

#### *2.3.4. HTML.*

HyperText Markup Language, hace referencia al lenguaje de marcado que se usa en la creación de páginas web.

### *2.3.5. PHP.*

Es un lenguaje de programación de uso general que se adapta especialmente al desarrollo web.

*2.3.6. CSS.*

Es un lenguaje de diseño gráfico para definir y crear la presentación de un documento estructurado escrito en un lenguaje de marcado mediante hojas de estilos en cascada.

#### *2.3.7. SCRUM.*

Metodología ágil que busca maximizar la flexibilidad y la capacidad de respuesta a los cambios que requiera del cliente, de esta forma haciendo que se den entregas continuas y mejoras iterativas en el producto.

#### *2.3.8. Historia Clínica.*

Relación ordenada de los antecedentes clínicos de un paciente y de otros datos obtenidos mediante interrogatorio, observación y otros exámenes complementarios con el fin de conseguir un diagnóstico correcto y determinar un tratamiento de la enfermedad que padece.

#### *2.3.9. Salud ocupacional.*

Es la anticipación, el reconocimiento, la evaluación, el control y la confirmación de la protección contra todos los peligros o daños en el trabajo que pueden resultar en lesiones, enfermedades o afectar el bienestar de los trabajadores.

### <span id="page-31-1"></span><span id="page-31-0"></span>**2.4. Formulación de Hipótesis**

#### *2.4.1. Hipótesis General*

El desarrollo de un Sistema Web mejora el registro de Historias Clínicas en la clínica RV MEDIC Pasco - 2023.

### <span id="page-31-2"></span>*2.4.2. Hipótesis Específicas.*

- ➢ El desarrollo de un Sistema Web mejora el registro de historias clínicas en la Oficina de Recepción en la clínica RV MEDIC Pasco - 2023.
- ➢ El desarrollo de un Sistema Web mejora el registro de historias clínicas del Consultorio de Enfermería en la clínica RV MEDIC Pasco - 2023.
- ➢ El desarrollo de un Sistema Web mejora el registro de historias clínicas del Consultorio de Laboratorio en la clínica RV MEDIC Pasco - 2023.
- ➢ El desarrollo de un Sistema Web mejora el registro de historias clínicas del Consultorio de Oftalmología en la clínica RV MEDIC Pasco - 2023.
- ➢ El desarrollo de un Sistema Web mejora el registro de historias clínicas del Consultorio de Audiometría en la clínica RV MEDIC Pasco - 2023.
- ➢ El desarrollo de un Sistema Web mejora el registro de historias clínicas del Consultorio de Psicología en la clínica RV MEDIC Pasco - 2023
- ➢ El desarrollo de un Sistema Web mejora el registro de historias clínicas del Consultorio de Medicina en la clínica RV MEDIC Pasco  $-2023.$

# <span id="page-32-1"></span><span id="page-32-0"></span>**2.5. Identificación de Variables**

*2.5.1. Variable independiente:*

 $(X)$  = Sistema Web.

<span id="page-32-2"></span>*2.5.2. Variable dependiente:*

(Y) = Historias Clínicas.

<span id="page-32-3"></span>*2.5.3. Variable Intervinientes*

Clínica RV MEDIC - Pasco

### <span id="page-32-4"></span>**2.6. Definición operacional de variables e indicadores**

En la Tabla 1 podemos ver la operacionalización de variables, presentando las dimensiones e indicadores establecidos para este estudio.

## <span id="page-32-5"></span>**Tabla 1**

*Operacionalización de variables*

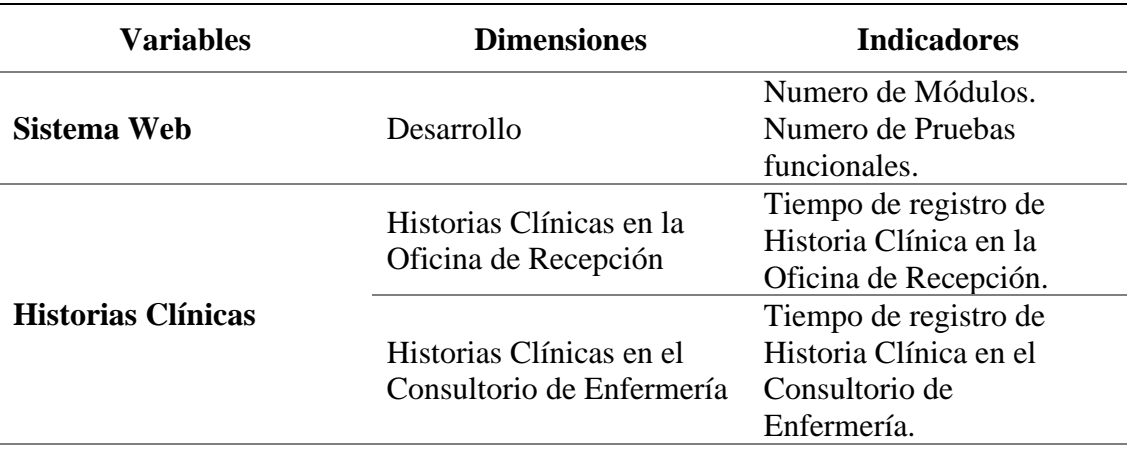

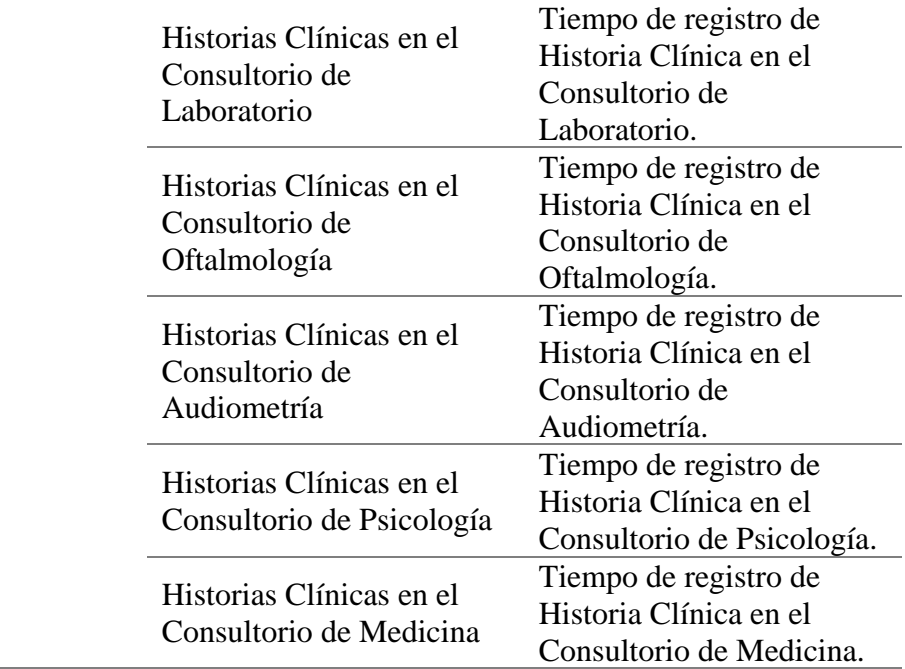

*Nota.* La cantidad de dimensiones se estableció acorde a las atenciones durante la pandemia de 2020. Fuente: Elaboración propia.

# **CAPITULO III**

# **METODOLOGÍA Y TÉCNICAS DE INVESTIGACIÓN**

### <span id="page-34-0"></span>**3.1. Tipo de investigación**

La investigación es **Aplicada**, debido a que se hizo uso y aplicó tecnologías de la información, así como también conocimientos sobre desarrollo, diseño y programación de Sistemas Web para mejorar el registro de Historias Clínicas en la clínica RV MEDIC Pasco – 2023.

# <span id="page-34-1"></span>**3.2. Nivel de Investigación**

La investigación se sitúa en el Nivel Aplicativo porque implica la aplicación de principios científicos y tecnológicos para resolver problemas prácticos, el desarrollo de un sistema web puede involucrar la implementación de algoritmos y técnicas innovadoras para el registro de historias clínicas.

# <span id="page-34-2"></span>**3.3. Método de la Investigación**

Para la presente investigación se empleó el método hipotético deductivo, ya que las teorías científicas nunca pueden considerarse verdaderas, sino a lo sumo «no refutadas». Por lo tanto, tiene un carácter predominante intuitivo y necesita, no solo para ser rechazado sino para imponer su validez, la contrastación de sus conclusiones.

## <span id="page-35-0"></span>**3.4. Diseño de la investigación**

Para fines del estudio se aplicó el diseño de investigación experimental del tipo Cuasi Experimental con la medición preprueba – posprueba a un mismo grupo que al igual que los experimentales, "manipulan deliberadamente, al menos, una variable independiente, sólo que difieren de éstos en el grado de seguridad que pueda tenerse sobre la equivalencia inicial de los grupos" (Hernández, et. Al, 2014, p. 151).

## <span id="page-35-2"></span><span id="page-35-1"></span>**3.5. Población y Muestra**

## *3.5.1. Población*

La población lo conforma el personal administrativo de la clínica RV MEDIC Salud Ocupacional, lo cuales hacen una cantidad de 18 empleados entre administrativos directos, personal médico y técnico.

#### <span id="page-35-3"></span>*3.5.2. Muestra*

Para la muestra se considera un muestreo no probabilístico consecutivo. "En el muestreo consecutivo el investigador elige una sola persona o un grupo de muestra, realiza una investigación durante un periodo de tiempo, analiza los resultados y luego pasa a otra asignatura o grupo de sujetos si es necesario" Questionpro (2023)*.* Es por ello que se toma una muestra de 7 personas.

#### <span id="page-35-4"></span>**3.6. Técnicas e instrumentos de recolección de datos.**

Para la obtención de los datos e información en la presente investigación se utilizarán:

#### **Técnicas**:

➢ La observación.
- ➢ Entrevistas.
- ➢ Revisión de Documentos.

#### **Instrumentos**:

- $\triangleright$  Ficha de observación.
- $\triangleright$  Guía de entrevista.
- ➢ Historia clínica.

#### **3.7. Selección, validación y confiabilidad de los instrumentos de investigación**

Se hizo uso del coeficiente de Alfa de Cronbach para la confiabilidad por el método de consistencia interna y el Juicio de expertos para validación de los instrumentos de recolección de datos.

#### **3.8. Técnicas de Procesamiento y análisis de datos**

Después de hacer la evaluación y crítica de los datos a fin de garantizar la veracidad y confiabilidad de las historias clínicas se procedió a la depuración de datos innecesarios, también se hará uso el apoyo del software estadístico SPSS, el cual se usó para el procesamiento de datos (con el paquete de estadístico), y nos permitió realizar diversos análisis de las variables (Estadística descriptiva e Inferencial) en cuadros con frecuencias y porcentajes, digitalización de Datos, también MS Excel 2019 para gráfico de barras, elaboración del reporte final de la investigación y la presentación del reporte final de la investigación.

#### **3.9. Tratamiento estadístico**

El tratamiento estadístico se realizó mediante estadística descriptiva por su asistencia al referir, mostrar y sintetizar los datos y de la estadística inferencial para la prueba de hipótesis.

# **3.10. Orientación ética filosófica y epistémica**

- ➢ El uso del sistema de web no perjudicara a otros usuarios y/o pacientes ni robar o hacer fraude de datos.
- ➢ Se acepta la responsabilidad total del conocimiento de los datos de los pacientes, que serán registrados.
- ➢ La información obtenida se realizó teniendo en cuenta los derechos de autor, los estudios realizados toman en cuenta la información verídica.

# **CAPITULO IV**

# **RESULTADOS Y DISCUSIÓN**

#### **4.1. Descripción del trabajo de campo**

*4.1.1. Contexto organizacional*

**Ubicación.**

La clínica RV MEDIC Salud Ocupacional – Pasco, se encuentra ubicado en Av. Micaela Bastidas Nro. 311 San Juan, distrito de Yanacancha, provincia de Pasco y departamento de Pasco, la fachada de la clínica se puede observar en la Figura 1 y la referencia geográfica en la Figura 2, adicionalmente se observa la estructura orgánica en la Figura 3.

# **Figura 1**

*Instalaciones de la Clínica RV MEDIC***.**

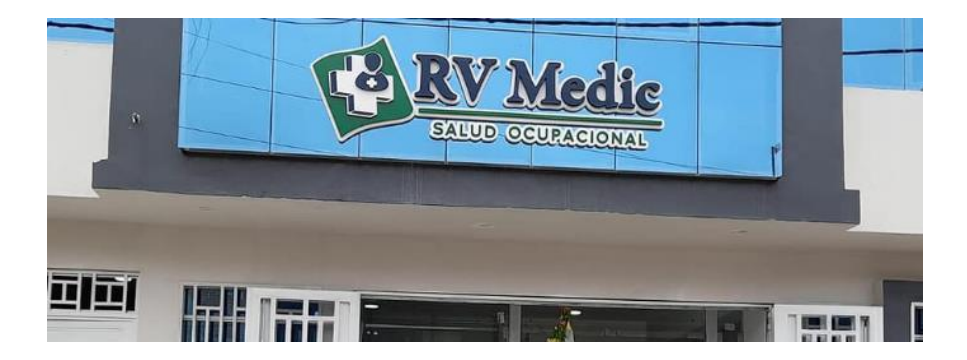

*Nota:* Foto tomada de la entrada a la clínica RV MEDIC. Fuente: Elaboración propia.

#### **Figura 2**

*Referencia geográfica de la clínica RV MEDIC.*

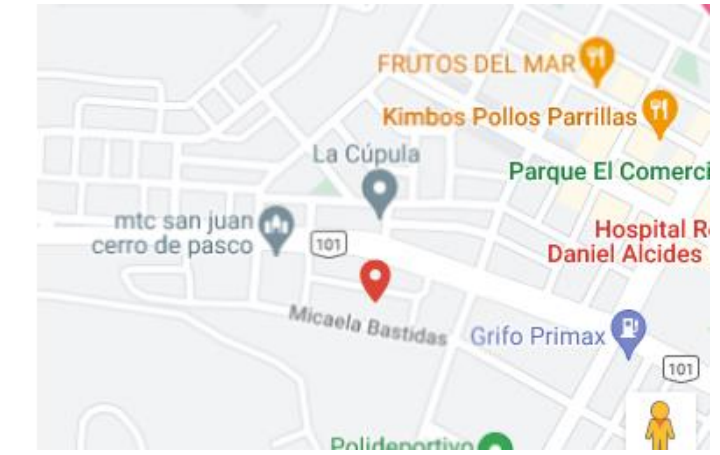

*Nota:* Figura de la locación de la clínica en Google Maps. Fuente: Elaboración propia.

### **Visión.**

Ser una institución de excelencia profesional en Salud Ocupacional reconocida en el país, concretada para el 2026; socio estratégico para las empresas y el bienestar de los trabajadores.

### **Misión.**

Somos una Empresa de servicios de Salud, que busca Satisfacer las necesidades y expectativas del cliente, suministrándole soluciones integrales en Salud Ocupacional en las diversas actividades económicas, manteniendo un Staff de personal calificado y equipos certificados de alta tecnología.

#### **Estructura Orgánica.**

#### **Figura 3**

*Estructura Orgánica de la clínica RV MEDIC.*

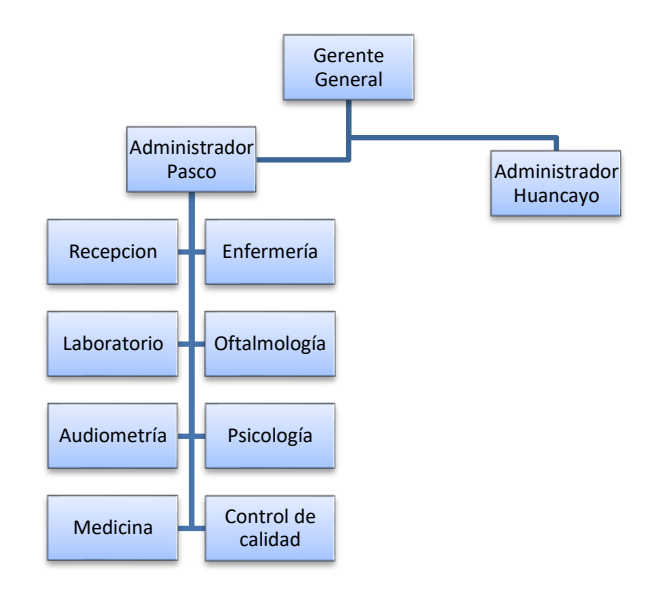

*Nota:* La figura muestra la estructura orgánica en la sede de la región Pasco. Fuente: Elaboración propia.

#### *4.1.2. Desarrollo del Sistema Web*

Para esta parte se detallan los aspectos prácticos del desarrollo, programación e implementación del sistema web realizado con la metodología ágil Scrum, haciendo uso de buenas prácticas de programación y tomando nota de los requerimientos funcionales y no funcionales que la clínica especificó oportunamente.

### **Estudio de factibilidad**

Analizaremos el punto de inicio de la ejecución y planificación, así como del desarrollo e implementación del sistema web, para lo cual se evalúa la factibilidad con los siguientes puntos:

- ➢ **Factibilidad técnica**: La investigación es factible en el aspecto técnico ya que se cuenta con destrezas teóricos y prácticos en el área de investigación, así también en programación y conocimientos en bases de datos, adicionalmente con otras que se usaron en la presente investigación.
- ➢ **Factibilidad operacional**: La investigación es factible en el aspecto operacional ya que los módulos realizados están programados de acuerdo con los requerimientos funcionales y también los no funcionales proporcionados por la clínica RV MEDIC, esta información se basa en la satisfacción de los actores implicados en el registro de historias clínicas.
- ➢ **Factibilidad económica**: El trabajo fue solventado enteramente por la clínica RV MEDIC, con ello la investigación también es factible económicamente, como se puede observar en la Tabla 2 tenemos los costos de los recursos materiales, en la Tabla 3 los recursos operacionales y finalmente en la Tabla 4 el costo total de la investigación.

# **Descripción** Cantidad Costo Unitario Costo Total **Laptop** 1 2400 2400 **Artículos de Oficina** 1 100 100 **Servicio básico luz**) 300 300<br>**luz**) 300 300 **Total** S/. 2800

### *Recursos Materiales*

*Nota:* Los recursos materiales fueron calculados en base a costos revisados en internet. Fuente: Elaboración propia.

### **Tabla 3**

*Recursos Operacionales*

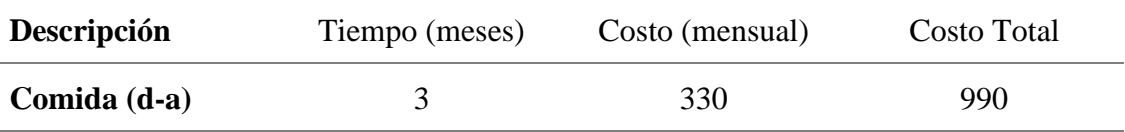

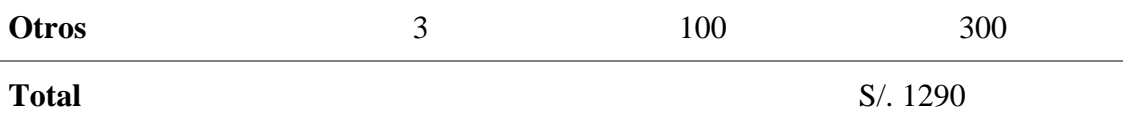

*Nota:* Los recursos operacionales fueron calculados en base a costos revisados en internet. Fuente: Elaboración propia.

#### **Tabla 4**

*Costo total de la investigación*

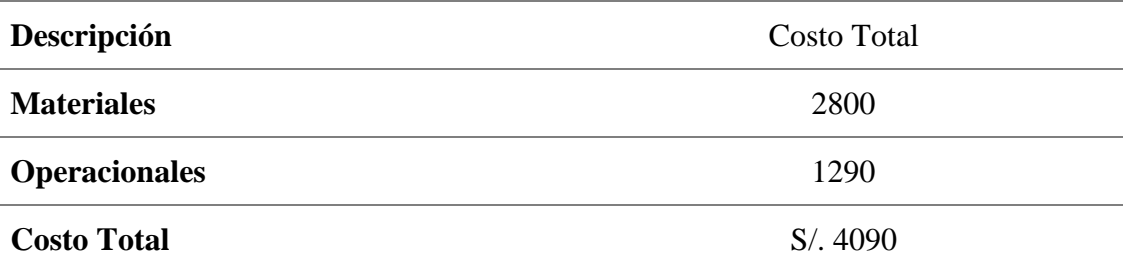

*Nota:* El costo total fue cubierta por la clínica RV MEDIC. Fuente: Elaboración propia.

#### **Recopilación de requerimientos**

Para poder obtener los requerimientos por parte de la clínica RV MEDIC fue útil el Product Backlog o backlog de un producto, el cual es una lista de trabajo ordenado por prioridades para el equipo de desarrollo que se obtiene de la hoja de ruta y sus requisitos. Y con ello los User Story o la Historia de Usuario el cual es un formato conciso para escribir los requisitos necesarios para construir un producto, las historias de usuario son descripciones cortas y simples de una característica contada desde la perspectiva de la persona que desea la nueva capacidad, generalmente un usuario o cliente del sistema. Por lo general, siguen una plantilla simple para las historias clínicas, la responsabilidad del Product Owner es asegurarse de que exista una Product Backlog actualizado y priorizado de historias de usuario ágiles, el Product Owner de la clínica es la administradora de la sede Pasco, siguiendo esta información se detalla en la Tabla 5 el backlog item:

| ID              | Backlog Item                                             | Prioridad | Estimación (días) |
|-----------------|----------------------------------------------------------|-----------|-------------------|
| 01              | Login al sistema                                         | 1         | 6                 |
| 02              | Gestión de usuarios                                      | 2         | 6                 |
| 0 <sub>3</sub>  | Módulo de Registro de historias clínicas en<br>Recepción | 3         | 8                 |
| 04              | Módulo de historias clínicas en Enfermería               | 4         | 10                |
| 05 <sub>1</sub> | Módulo de historias clínicas en Laboratorio              | 5         | 10                |
| 06              | Módulo de historias clínicas en<br>Oftalmología          | 6         | 10                |
| 07              | Módulo de historias clínicas en Audiometría              | 7         | 10                |
| 08              | Módulo de historias clínicas en Psicología               | 8         | 10                |
| 09              | Módulo de historias clínicas en Medicina                 | 9         | 10                |
| 10              | Módulo de Reporte de historias clínicas                  | 10        | 5                 |
| 11              | Módulo de Reportes estadísticos                          | 11        | 5                 |

*Backlog Item (Requerimientos Funcionales)*

*Nota:* La estimación de los días se basó en la decisión del autor programador. Fuente: Elaboración propia.

#### **Identificación de requerimientos**

En esta parte se considerará los requerimientos identificados que son los requerimientos funcionales y requerimientos no funcionales.

➢ **Requerimientos funcionales**: Son los procesos correspondientes al registro de historias clínicas que serán **implementadas** en el diseño y programación del sistema web. Se describen como elementos que definirán las entradas, procesos y salidas, cabe resaltar que la validación de los requerimientos se verá en el siguiente punto. La Tabla 6 nos detalla la historia de login al sistema, la Tabla 7 la historia de gestión de usuarios, la Tabla 8 la historia de módulo de registro de historias clínicas en la oficina de recepción la Tabla 9

la historia de módulo de historias clínicas en el consultorio de enfermería, la Tabla 10 la historia de módulo de historias clínicas en el consultorio de laboratorio, la Tabla 11 la historia de módulo de historias clínicas en el consultorio de oftalmología, la Tabla 12 la historia de módulo de historias clínicas en el consultorio de audiometría, la Tabla 13 la historia de módulo de historias clínicas en el consultorio de psicología, la Tabla 14 la historia de módulo de historias clínicas en el consultorio de medicina, la Tabla 15 la historia de módulo de reporte de historias clínicas y la Tabla 16 la historia de módulo de reportes estadísticos

#### **Tabla 6**

*Historia de Login al sistema*

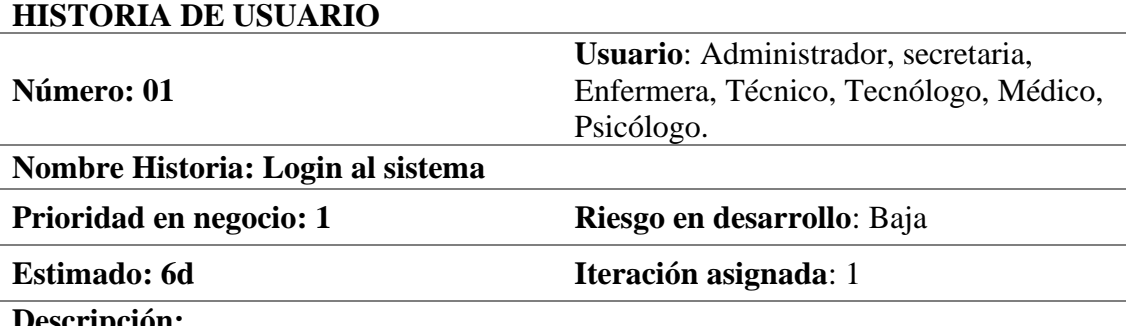

**Descripción:**  Como usuario del sistema web quiero poder ingresar al mismo mediante un nombre de usuario y una contraseña con validación automática si alguno de los datos está mal, también el rol será definido para cada oficina o consultorio automáticamente. Al ingresar al sistema se mostrará el dashboard principal para cada rol definido por consultorio, así como los datos del usuario que accedió al sistema web.

#### **Observación: Ninguna**

*Nota:* La información fue obtenida luego de la consulta a los usuarios. Fuente: Elaboración propia.

*Historia de Gestión de usuarios*

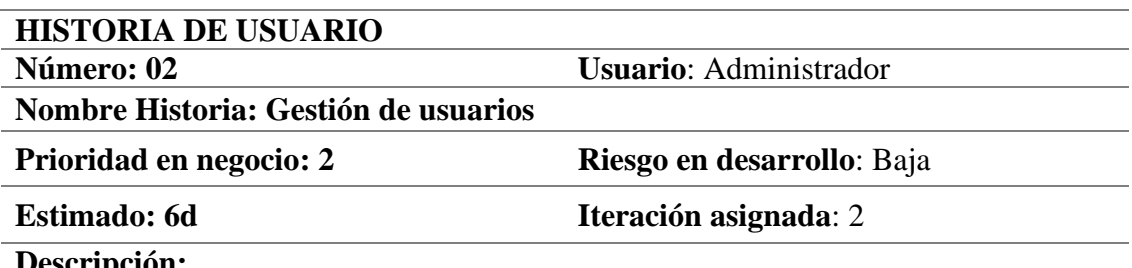

#### **Descripción:**

Como usuario de administración quiero gestionar la información de los privilegios de los usuarios para el control de los mismos.

Quiero crear nuevos usuarios y asignar los roles según el área o consultorio donde trabajara el usuario.

Debo tener opción de despedir usuarios del sistema, con una confirmación antes de ejecutar la tarea.

### **Observación: Ninguna**

*Nota:* La información fue obtenida luego de la consulta al usuario. Fuente: Elaboración propia.

### **Tabla 8**

*Historia de Modulo de Registro de historias clínicas en Recepción*

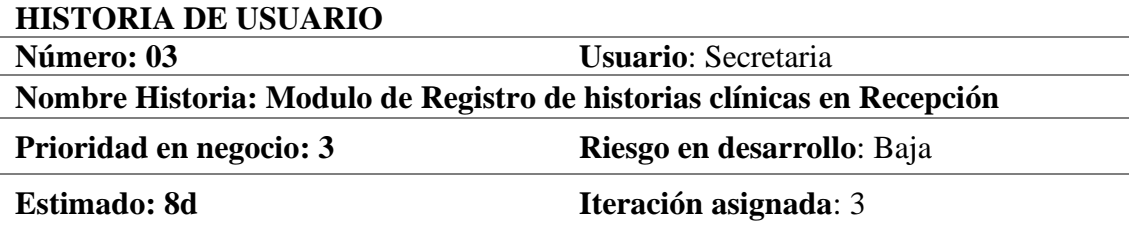

#### **Descripción:**

Como usuario de secretaría quiero registrar la información personal de los pacientes para su atención ocupacional, así como el tipo de examen que pasara y la empresa a la cual pertenece el paciente.

Debo ver la lista de los pacientes registrados, así como poder modificar datos de los mismos en caso de algún error, también poder generar la atención y el tipo de examen que pasara.

La lista de pacientes debe de indicar si ya fue atendido en todos los consultorios por los cuales fue su atención.

Debo contar con un botón de impresión de la historia clínica del paciente, una vez que haya finalizado y tenga el diagnostico y/o interconsulta respectiva de su atención medica por el consultorio de medicina.

### **Observación: Ninguna**

*Nota:* La información fue obtenida luego de la consulta al usuario. Fuente: Elaboración propia.

*Historia de Módulo de historias clínicas en Enfermería*

| <b>HISTORIA DE USUARIO</b>                                  |                              |  |  |  |
|-------------------------------------------------------------|------------------------------|--|--|--|
| Número: 04                                                  | Usuario: Enfermera - Técnica |  |  |  |
| Nombre Historia: Modulo de historias clínicas en Enfermería |                              |  |  |  |
| Prioridad en negocio: 4                                     | Riesgo en desarrollo: Baja   |  |  |  |
| <b>Estimado: 10d</b>                                        | Iteración asignada: 4        |  |  |  |
| $\mathbf{D}$ . $\mathbf{P}$                                 |                              |  |  |  |

#### **Descripción:**

Como usuario de enfermería quiero registrar los datos de funciones vitales y evaluación antropométrica, según Procedimiento Evaluación Antropométrica y Funciones Vitales para el diagnóstico en otro consultorio.

Debo de registrar también los datos de la entrevista de antecedentes personales, familiares, hábitos nocivos, antecedentes ocupacionales.

Debo contar con un botón para poder establecer que el paciente ya fue atendido en el consultorio de Enfermería.

### **Observación: Ninguna**

*Nota:* La información fue obtenida luego de la consulta a los usuarios. Fuente: Elaboración propia.

# **Tabla 10**

*Historia de Módulo de historias clínicas en Laboratorio*

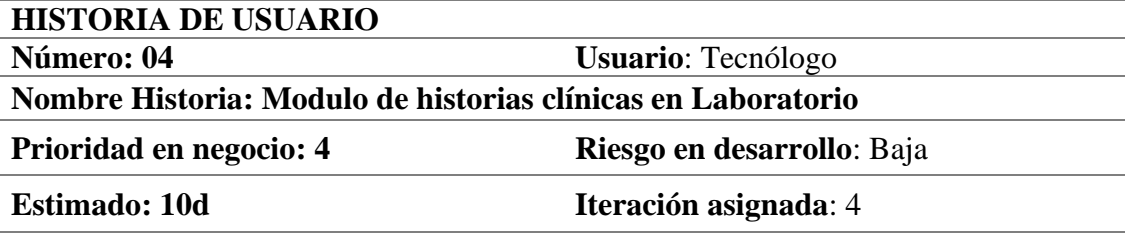

### **Descripción:**

Como usuario de Laboratorio quiero registrar los resultados de las evaluaciones de laboratorio en los Formatos (Bioquímica, Hematológica, Microbiológica, Toxicológica y Orina Completo) para el diagnóstico en otro consultorio. Debo contar con un botón para poder establecer que el paciente ya fue atendido en el consultorio de Laboratorio.

### **Observación: Ninguna**

*Nota:* La información fue obtenida luego de la consulta al usuario. Fuente: Elaboración propia.

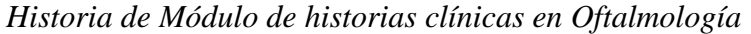

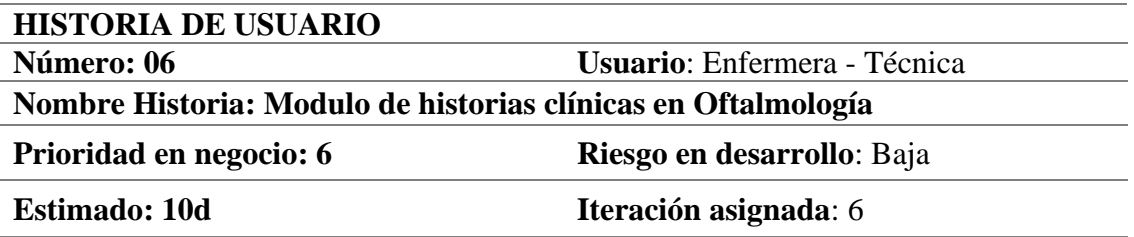

### **Descripción:**

Como usuario de oftalmología deseo registrar los antecedentes oculares del paciente, así como registrar datos de la agudeza visual y test (datos obtenidos desde el visiometro) para el diagnóstico respectivo.

Debo contar con una pestaña de diagnóstico para que el medico ocupacional pueda registrar el diagnóstico del paciente en oftalmología.

Debo contar con un botón para poder establecer que el paciente ya fue atendido en el consultorio de Oftalmología.

### **Observación: Ninguna**

*Nota:* La información fue obtenida luego de la consulta al usuario. Fuente: Elaboración propia.

# **Tabla 12**

*Historia de Módulo de historias clínicas en Audiometría*

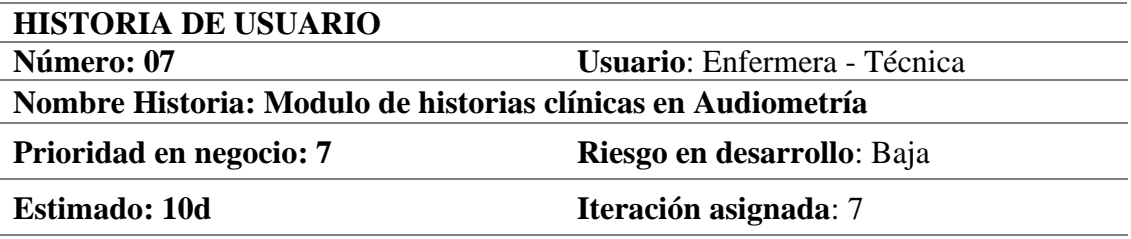

### **Descripción:**

Como usuario de Audiometría deseo registrar los datos de la evaluación audiométrica, según Procedimiento Evaluación Audiométrica Ocupacional para el diagnóstico respectivo.

Debo contar con una pestaña de registro de datos del audiómetro para que el medico ocupacional pueda registrar el diagnóstico del paciente en Audiometría.

Debo contar con un botón para poder establecer que el paciente ya fue atendido en el consultorio de Audiometría.

### **Observación: Ninguna**

*Nota:* La información fue obtenida luego de la consulta al usuario. Fuente: Elaboración propia. **Tabla 13**

*Historia de Módulo de historias clínicas en Psicología*

### **HISTORIA DE USUARIO**

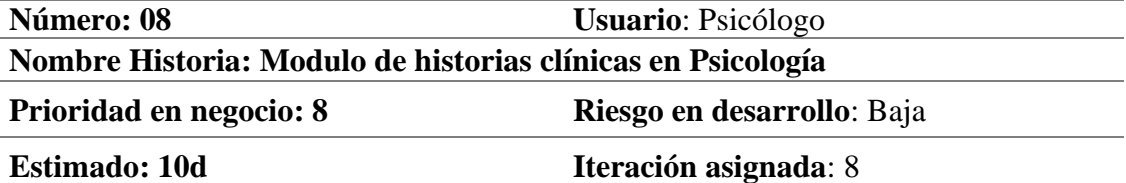

#### **Descripción:**

Como usuario de Psicología deseo registrar los datos de evaluación psicológica, según Procedimiento de Evaluación Psicológica Ocupacional para el diagnóstico respectivo.

Debo contar con una pestaña de diagnóstico para poder registrar el diagnóstico del paciente en Psicología.

Debo contar con un botón para poder establecer que el paciente ya fue atendido en el consultorio de Psicología.

#### **Observación: Ninguna**

*Nota:* La información fue obtenida luego de la consulta al usuario. Fuente: Elaboración propia.

### **Tabla 14**

*Historia de Módulo de historias clínicas en Medicina*

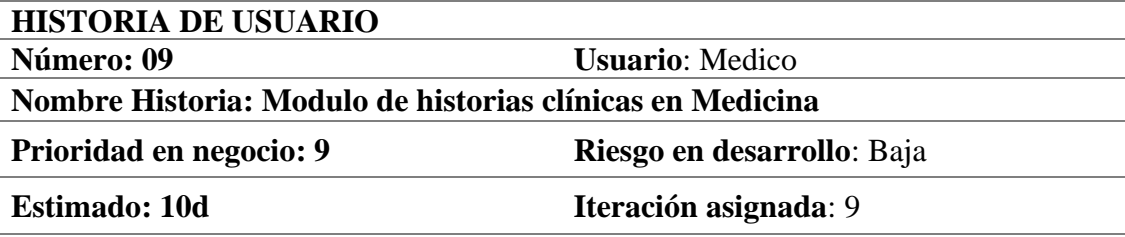

#### **Descripción:**

Como usuario de Medicina deseo visualizar las atenciones en los demás consultorios y registrar los datos de diagnóstico de los pacientes, así como las observaciones y recomendaciones, según Procedimiento de Evaluación Medico Ocupacional para determinar la aptitud en el puesto de trabajo del paciente.

Debo contar con una pestaña de interconsultas para poder registrar la interconsulta del paciente en caso sea necesario.

Debo contar con un botón para poder establecer que el paciente ya fue atendido en el consultorio de Medicina.

### **Observación: Ninguna**

*Nota:* La información fue obtenida luego de la consulta al usuario. Fuente: Elaboración propia.

# **Tabla 15**

*Historia de Modulo de Reporte de historias clínicas*

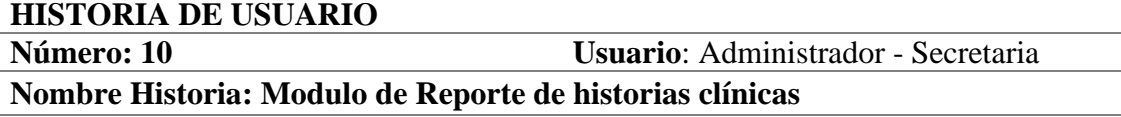

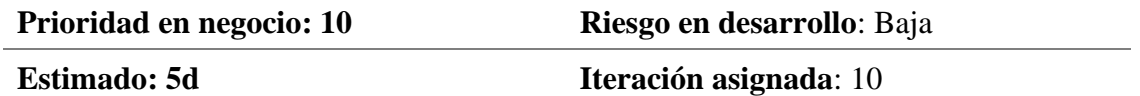

# **Descripción:**

Como usuario de Administración deseo que se generen reportes de las historias clínicas que se registraron cada día para el análisis respectivo de las mismas. Debo contar con una pestaña de búsqueda de pacientes basado en el DNI del paciente, así como filtros por tipos de datos, adicionalmente debo de contar con un botón para poder imprimir la historia.

### **Observación: Ninguna**

*Nota:* La información fue obtenida luego de la consulta a los usuarios. Fuente: Elaboración propia.

# **Tabla 16**

*Historia de Modulo de Reportes estadísticos*

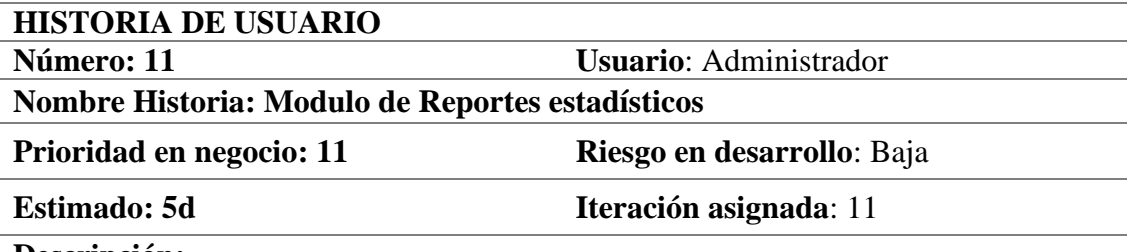

#### **Descripción:**

Como usuario de Administración deseo que se generen reportes estadísticos de las historias clínicas que se registraron en el sistema web, con opciones elegibles de forma diaria, mensual y anual mediante gráficos estadísticos.

### **Observación: Ninguna**

*Nota:* La información fue obtenida luego de la consulta al usuario. Fuente: Elaboración propia.

➢ **Requerimientos no funcionales**: Representan cualidades generales y

restricciones que afectan al sistema web y para su funcionamiento se deberán

considerar estos requerimientos indispensables listados en la Tabla 17.

*Historia de Modulo de Reportes estadísticos*

| ID | <b>BACKLOG ITEM</b> |
|----|---------------------|
| 01 | Confiabilidad       |
| 02 | Extensibilidad      |
| 03 | Mantenibilidad      |
| 04 | Usabilidad          |
| 05 | Escalabilidad       |
| 06 | Seguridad           |

*Nota:* Cada ítem se explica a continuación de la tabla 17. Fuente: Elaboración propia.

- ➢ **Confiabilidad**: El sistema web debe cumplir con esta categoría de seguridad de información para mantener sus datos en un entorno seguro y confiable.
- ➢ **Extensibilidad**: El sistema web y su implementación permite agregar más módulos y facilita su crecimiento en el futuro.
- ➢ **Mantenibilidad**: El sistema web permite que puede darse mantenimiento con el propósito de desarrollar nuevos requerimientos, Aislar los defectos y sus causas, corregir estos defectos y atender las demandas del ambiente versátil.
- ➢ **Usabilidad**: El sistema web es fácil de usar con una interfaz de usuario de rápida identificación para el usuario desde cualquier dispositivo tecnológico de acceso web.
- ➢ **Escalabilidad**: El sistema web deberá manejar una creciente carga de trabajo.

➢ **Seguridad**: El sistema web debe de contar con un grado alto de protección de los datos, así como de posibles pérdidas, actividades no permitidas o uso para propósitos no establecidos previamente.

# **Validación de requerimientos**

La validación de requerimientos lo podemos ver en la Tabla 18 a continuación.

### **Tabla 18**

*Validación de Requerimientos*

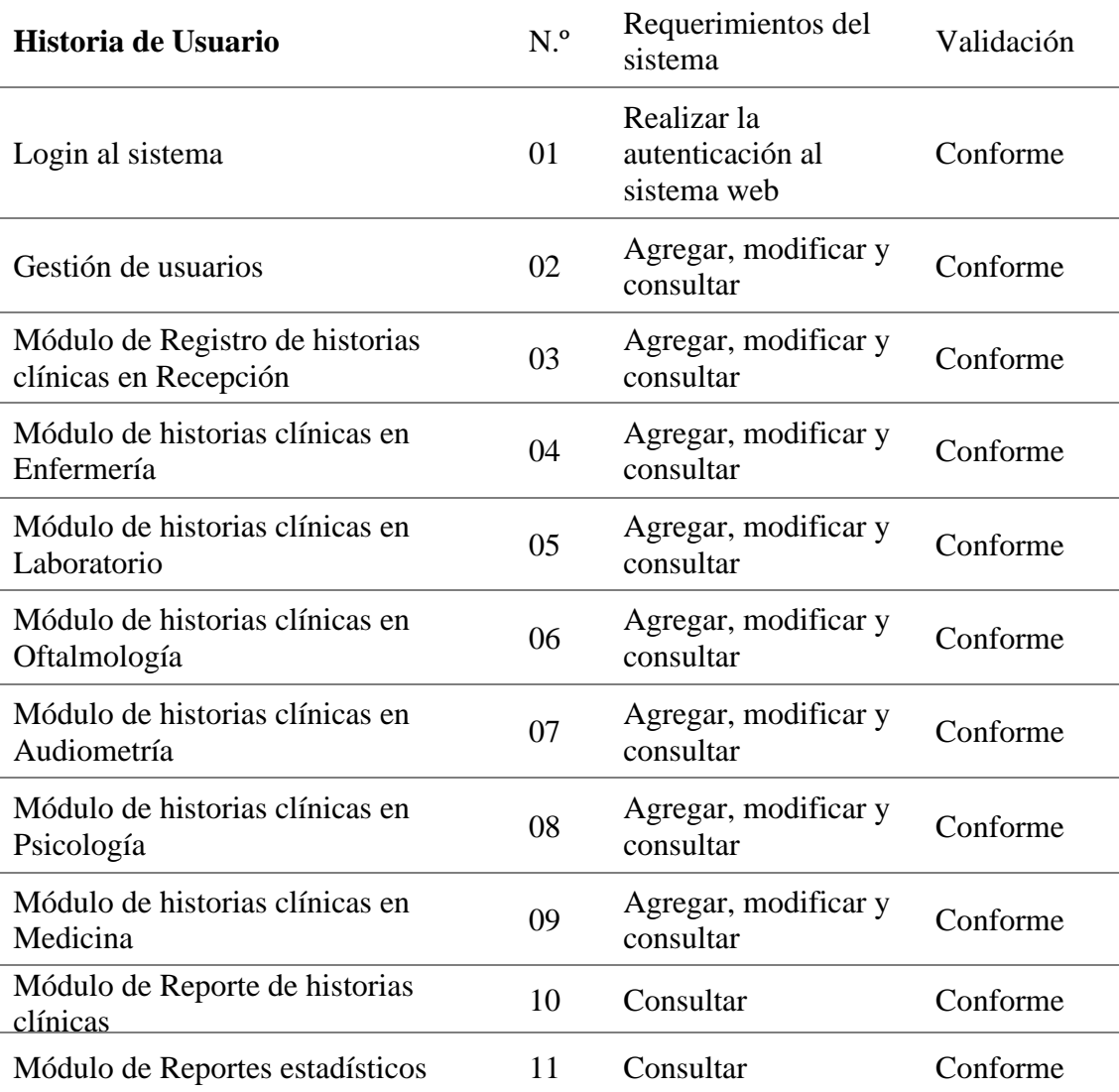

*Nota:* Tabla con los requerimientos de cada historia de usuario. Fuente: Elaboración propia.

#### **Análisis y diseño del Sistema Web**

Para esta parte se identifican a los actores del sistema web también se diseñará el modelo de negocio mediante diagramas de procesos con la dirección del producto owner.

### *Actores del sistema.*

Un actor es un usuario del sistema y en este caso una persona que

interactúa directamente con el proceso de registro de la historia clínica del

paciente, la identificación de actores del sistema se detalla en la Tabla 19.

### **Tabla 19**

*Actores del sistema*

| $ACT-01$                        | <b>Administrador</b>                                                                                                    |  |
|---------------------------------|----------------------------------------------------------------------------------------------------|--|
| Descripción                     | Es la persona que representa y se encarga de la dirección de la clínica<br>RV MEDIC – Pasco, supervisa el trabajo de los demás actores que<br>están involucrados en el sistema.                                                                                                |  |
| $ACT-02$                        | <b>Secretaria</b>                                                                                                    |  |
| Descripción                     | Es la persona que se encarga del área de recepción de la clínica RV<br>MEDIC – Pasco, a su vez se encarga de registrar a los pacientes,<br>generar las atenciones e imprimir la historia clínica con la aptitud<br>correspondiente al final de la atención medica ocupacional. |  |
| $ACT-03$                        | <b>Enfermera 01</b>                                                                                                    |  |
| Descripción                     | Es la persona que se encarga del consultorio de enfermería o del rol<br>asignado según la necesidad del consultorio.                                                                                                    |  |
| $ACT-04$<br><b>Enfermera</b> 02 |                                                                                                    |  |
| Descripción                     | Es la persona que se encarga del consultorio de oftalmología o del rol<br>asignado según la necesidad del consultorio.                                                                                                    |  |
| $ACT-05$                        | <b>Enfermera 03</b>                                                                                                    |  |
| Descripción                     | Es la persona que se encarga del consultorio de audiometría o del rol<br>asignado según la necesidad del consultorio.                                                                                                    |  |
| $ACT-06$                        | <b>Tecnólogo</b>                                                                                                    |  |
| Descripción                     | Es la persona que se encarga del consultorio de laboratorio y es la<br>persona que ingresa toda la información recopilada por las máquinas<br>de laboratorio al sistema web.                                                                                                   |  |
| $ACT-07$                        | Psicólogo                                                                                                    |  |
| Descripción                     | Es la persona que se encarga del consultorio de psicología y es la<br>persona que ingresa todos los resultados recopilados de las pruebas<br>psicológicas al sistema web.                                                                                                    |  |
| $ACT-08$                        | <b>Medico</b>                                                                                                    |  |
| Descripción                     | Es la persona que se encarga del consultorio de medicina y es la<br>persona que verifica y analiza los datos ingresados al sistema web<br>para emitir el diagnostico correspondiente a la historia clínica.                                                                    |  |

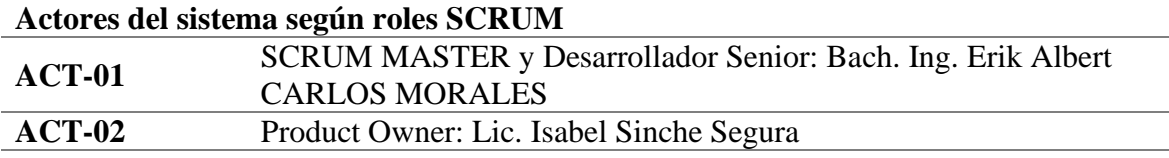

*Nota:* La tabla muestra a los actores y la descripción de los mismos. Fuente: Elaboración propia.

### *Diagrama de procesos.*

Para entender mejor los procesos que se dan en la clínica RV MEDIC – Pasco se hizo uso de diagramas de procesos con ello podemos plasmar y modelar las actividades que se dan en la clínica, esto también nos permitiría programar código fuente que sea de fácil reconocimiento para futuras implementaciones.

#### **Login al sistema**

El acceso al sistema web tiene el nivel de seguridad adecuado para poder verificar si el usuario que intenta acceder se encuentra registrado en la base de datos, para ello se solicita un nombre usuario y un password, una vez confirmado la existencia del usuario, se procederá a ingresar al dashboard principal como se muestra en la Figura 4 del diagrama de procesos.

#### **Figura 4**

*Diagrama de proceso del Login al sistema.*

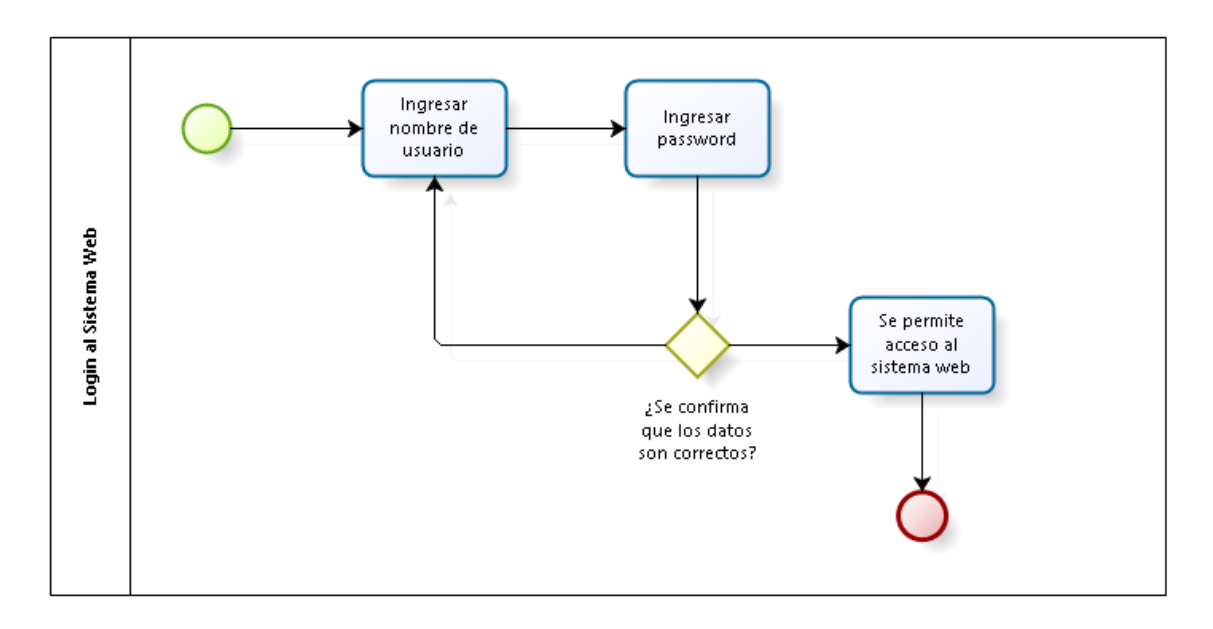

*Nota:* Figura realizada con Bizagi Studio. Fuente: Elaboración propia.

 $\triangleright$  Gestión de usuarios.

El diagrama de procesos de gestión en la Figura 5 muestra el acceso al sistema web por los usuarios que interactúan (Administrador, secretaria, enfermeros, técnico, medico, tecnólogo), dichos privilegios son asignados por el administrador de la clínica, para ello se programaron los campos en el módulo que los actores requiriesen.

### **Figura 5**

*Diagrama de proceso de Gestión de usuarios.*

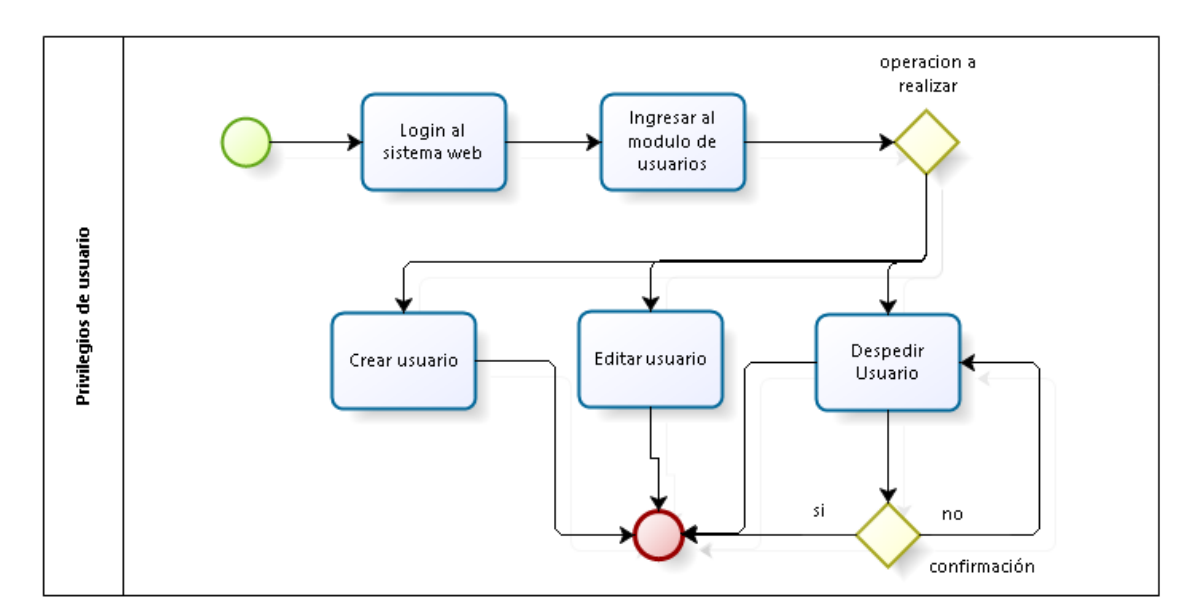

*Nota:* Figura realizada con Bizagi Studio. Fuente: Elaboración propia.

➢ Módulo de Registro de historias clínicas en Recepción

El registro de historias clínicas iniciara con el registro de los datos personales del paciente y la empresa en la que trabaja, luego se consignara el tipo de evaluación que pasara el paciente, el cual puede ser de ingreso, anual o de retiro y generara la atención respectiva como se puede ver en el diagrama para los pacientes que ya están registrados y están pasando la evaluación médica ocupacional se verificara que hayan sido atendidos en todos los consultorios que ameriten sus exámenes médicos para finalmente imprimir la historia clínica con

los resultados de aptitud según se observa en la Figura 6.

### **Figura 6**

*Diagrama de proceso del Módulo de Registro de historias clínicas en Recepción.*

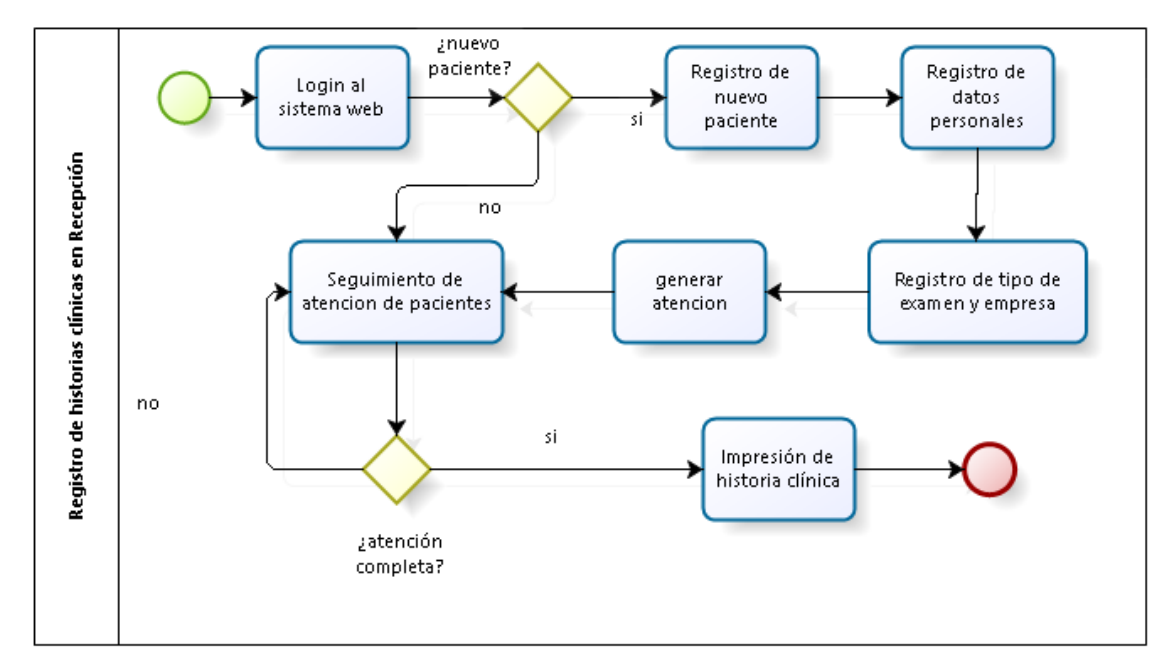

*Nota:* Figura realizada con Bizagi Studio. Fuente: Elaboración propia.

➢ Módulo de historias clínicas en Enfermería

En el consultorio de enfermería como se observa en la Figura 7se realiza los procesos de registro de funciones vitales y de la evaluación antropométrica según los procedimientos que establece la clínica RV MEDIC – Pasco, es importante recalcar que en este consultorio se registra los primeros datos de los pacientes a nivel medico ocupacional, los cuales serán observador y analizados en el diagnostico final del paciente. En el diagrama de procesos podemos observar que previamente el paciente fue registrado e inicia con su atención en este consultorio.

#### **Figura 7**

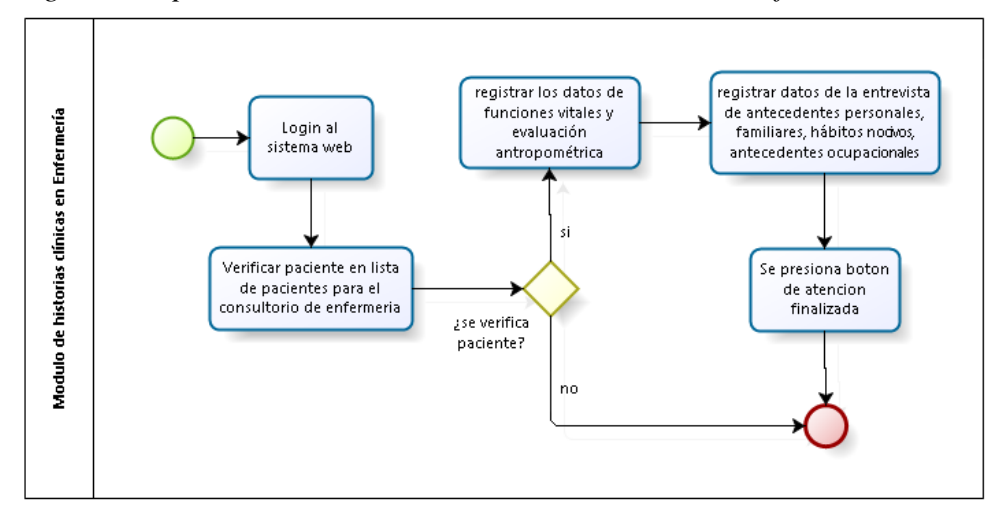

*Diagrama de proceso del Módulo de historias clínicas en Enfermería.*

*Nota:* Figura realizada con Bizagi Studio. Fuente: Elaboración propia.

➢ Módulo de historias clínicas en Laboratorio

En el diagrama del módulo de la Figura 8 para el consultorio de laboratorio se puede observar los procedimientos para el registro de los resultados de las evaluaciones según sus formatos en bioquímica, hematología, microbiológica, toxicológica y orina completo, dichas evaluaciones se realizan con procedimientos establecidos por la clínica RV MEDIC – Pasco.

### **Figura 8**

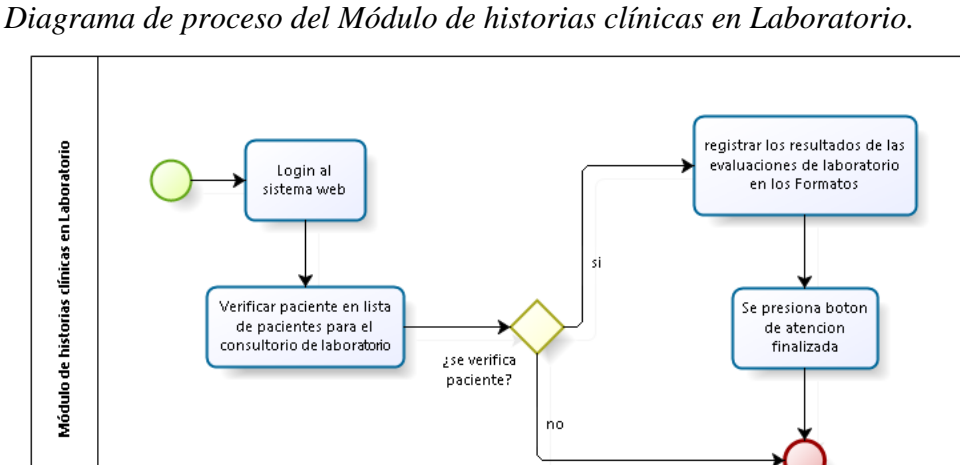

*Nota:* Figura realizada con Bizagi Studio. Fuente: Elaboración propia.

➢ Módulo de historias clínicas en Oftalmología

En el diagrama del módulo de la Figura 9 para el consultorio de oftalmología se puede observar los procedimientos para el registro de los antecedentes oculares del paciente, así como el registro de los datos de la agudeza visual y test, dichos datos son obtenidos del visiometro y de las pruebas estándares establecidos por la clínica RV MEDIC – Pasco.

### **Figura 9**

*Diagrama de proceso del Módulo de historias clínicas en Oftalmología.*

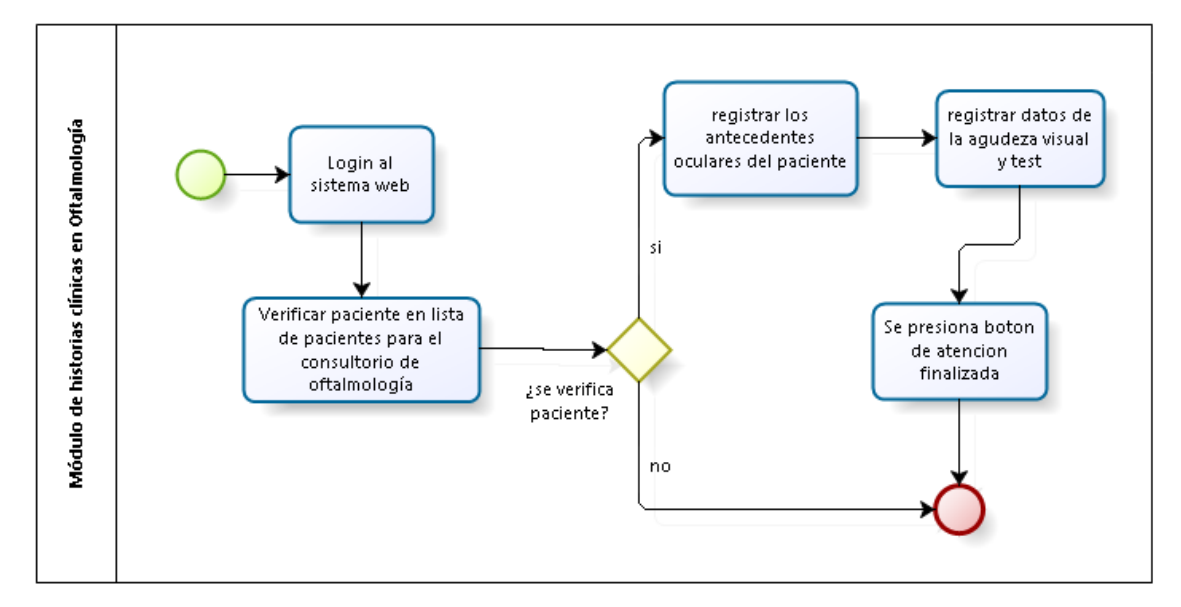

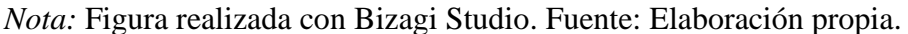

➢ Módulo de historias clínicas en Audiometría

En el diagrama del módulo de la Figura 10 para el consultorio de oftalmología se puede observar los procedimientos para el registro de la evaluación audiométrica esto según el Procedimiento Evaluación Audiométrica de la clínica RV MEDIC – Pasco, los datos son obtenidos desde el audiómetro y mediante al uso de una cámara audiométrica.

#### **Figura 10**

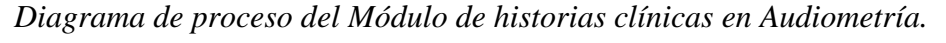

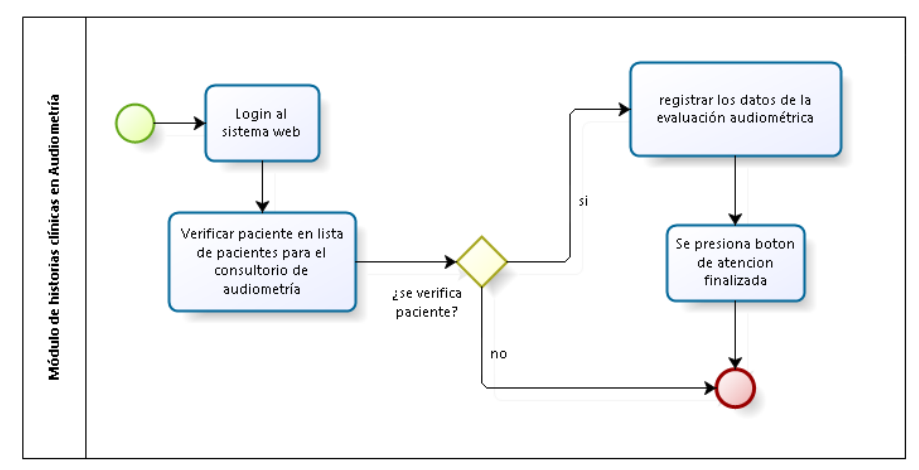

*Nota:* Figura realizada con Bizagi Studio. Fuente: Elaboración propia.

➢ Módulo de historias clínicas en Psicología

En el diagrama del módulo de la Figura 11 para el consultorio psicología se puede observar los procedimientos para el registro de los datos de evaluación psicológica según Procedimiento de Evaluación Psicológica Ocupacional emitido por la clínica RV MEDIC – Pasco, también se realiza el registro del diagnóstico por el psicólogo.

#### **Figura 11**

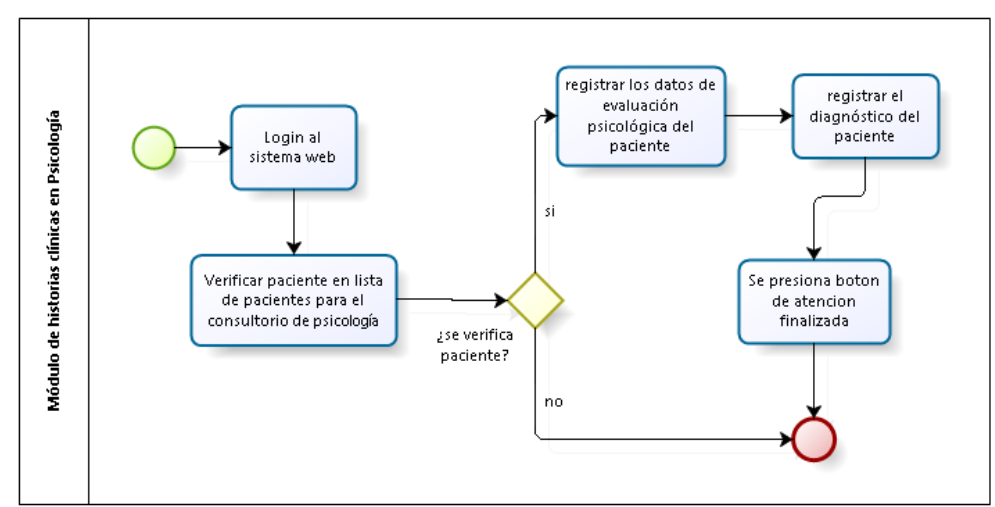

*Diagrama de proceso del Módulo de historias clínicas en Psicología.*

*Nota:* Figura realizada con Bizagi Studio. Fuente: Elaboración propia.

➢ Módulo de historias clínicas en Medicina

Finalmente, para el proceso de atención del paciente como se observa en la Figura 12 se tiene el consultorio de medicina, el cual verificará previamente las atenciones de todos los consultorios, luego de ello el medico procede a registrar el diagnóstico del paciente, en el diagrama se puede observar el procedimiento para realizar ello, en caso el paciente tenga una subsanación por cualquiera de los consultorios, el medico será el encargado de emitir una interconsulta.

#### **Figura 12**

*Diagrama de proceso del Módulo de historias clínicas en Medicina.*

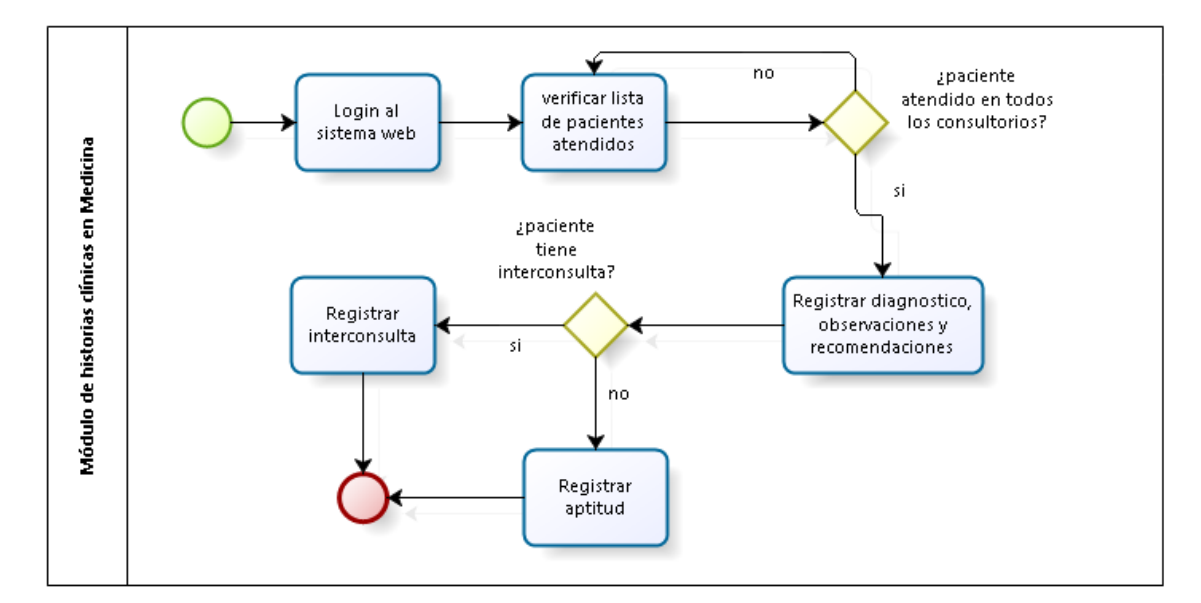

*Nota:* Figura realizada con Bizagi Studio. Fuente: Elaboración propia.

➢ Módulo de Reporte de historias clínicas

Los reportes de historias clínicas permiten que el personal administrativo lleve un control sobre las operaciones en las atenciones de los pacientes, lo cual es muy importante a la hora de emitir informes a las empresas, por esto el sistema web cuenta con el módulo de reportes para el área administrativa, adicionalmente se permitirá imprimir la historia clínica de los pacientes, todo ello según el grafico a continuación en la Figura 13.

#### **Figura 13**

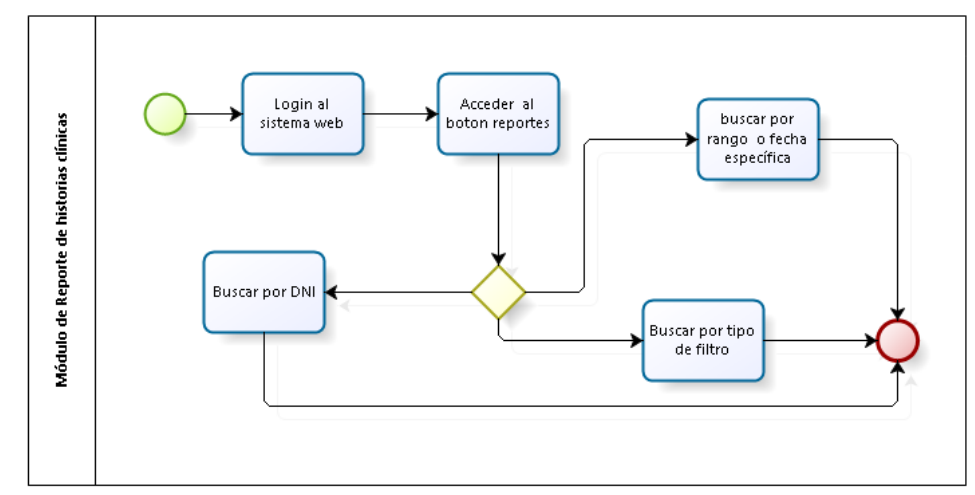

*Diagrama del Módulo de Reporte de historias clínicas.*

*Nota:* Figura realizada con Bizagi Studio. Fuente: Elaboración propia.

➢ Módulo de Reportes estadísticos

Los reportes estadísticos que se realizan usualmente mediante gráficos por su fácil entendimiento permitirán a la clínica ver el estado y cantidad de atenciones que se dan diariamente en la clínica, esto a diferencia de un método tradicional como el uso de hojas de cálculo, permitirá realizar el reporte en tiempo real. Con esto vemos a continuación el diagrama de proceso en la Figura 14 que sigue el reporte estadístico.

### **Figura 14**

*Diagrama del Módulo de Reportes estadísticos.*

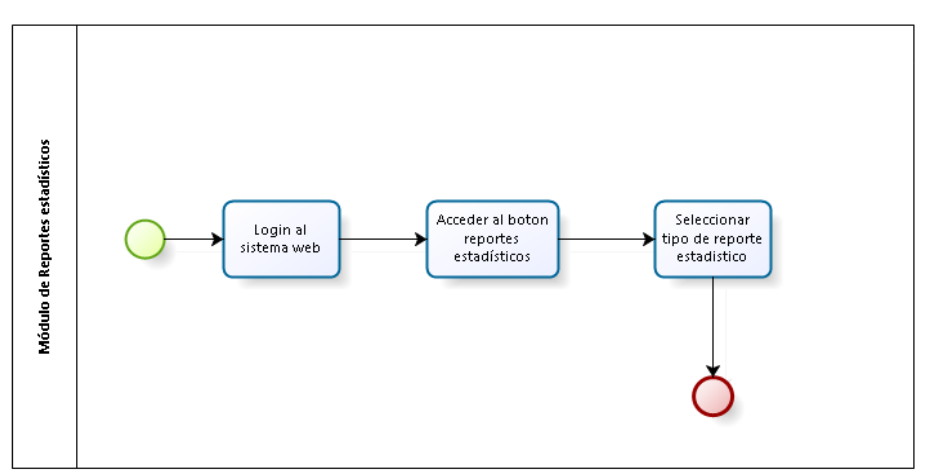

*Nota:* Figura realizada con Bizagi Studio. Fuente: Elaboración propia.

#### *Arquitectura del sistema*

En el apartado de requerimientos no funcionales, los cuales representan cualidades generales y restricciones que afectan a aplicaciones y sistemas, se detalló que el sistema web podrá ser accedido desde cualquier dispositivo con acceso web, es por ello que se trabajara con la arquitectura de tres niveles el cual es una arquitectura de software de aplicación sólida que separa las aplicaciones en tres niveles de informática lógica y física: el nivel de presentación o la interfaz de usuario del sistema web de la clínica, el nivel de aplicación o donde se procesan los datos, y el nivel de datos donde se almacenan y gestionan los datos asociados con la aplicación (IBM Cloud Education, 2020).

### *Diseño de la base de datos*

Para el diseño de la base de datos se tomó en cuenta el aspecto lógico y físico detalladas a continuación:

**Diseño lógico**: Para representar el diseño lógico de la base de datos se hizo uso del programa Microsoft Office Visio 2019 con el modelo relacional según se observa en la Figura 15:

# **Figura 15**

*Diseño lógico de la base de datos.*

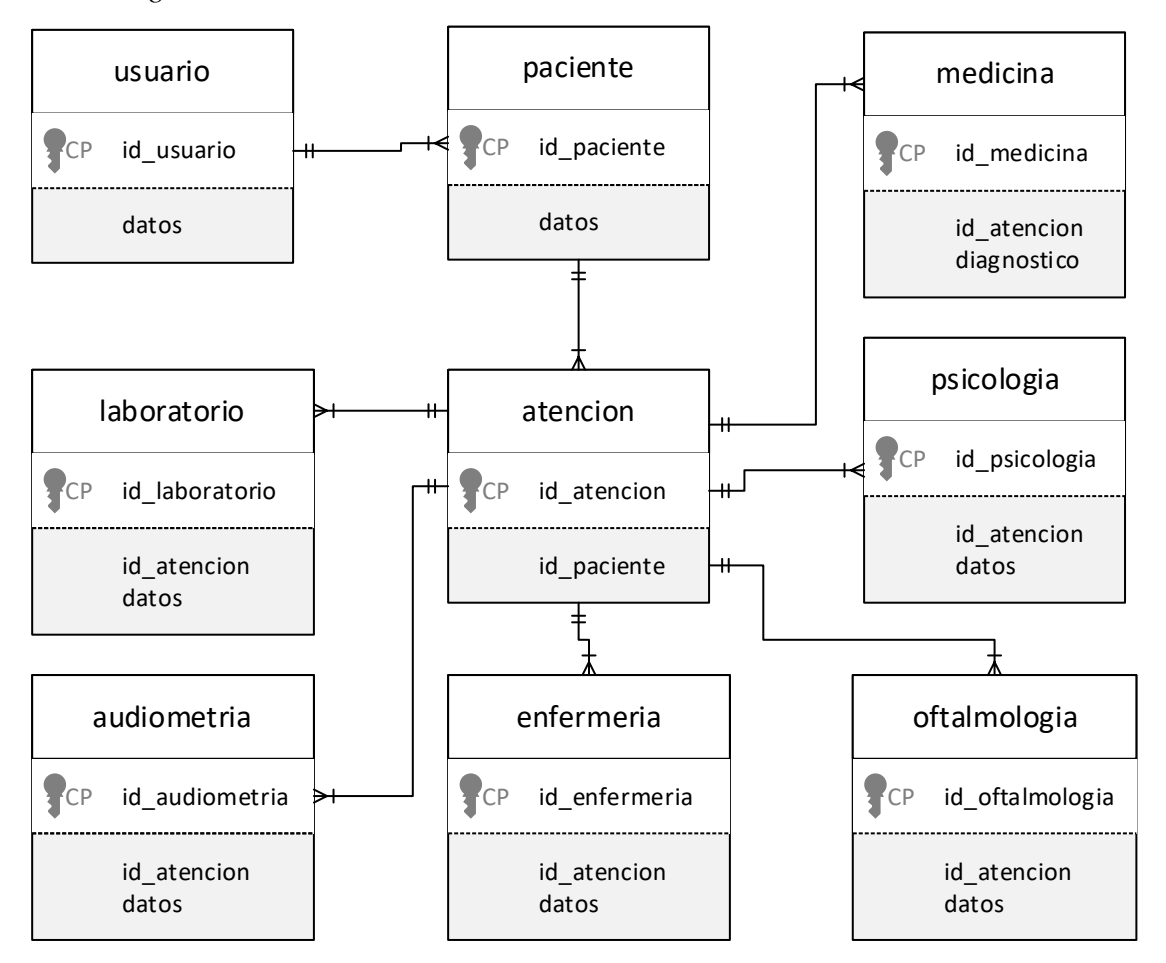

*Nota:* La figura muestra las tablas con el modelo relacional. Fuente: Elaboración propia.

**Diseño físico**: El diseño físico fue creado en dbdesigner.net y luego exportado para el trabajo en MySQL como se muestra en la Figura 16.

# **Figura 16**

*Diseño físico de la base de datos.*

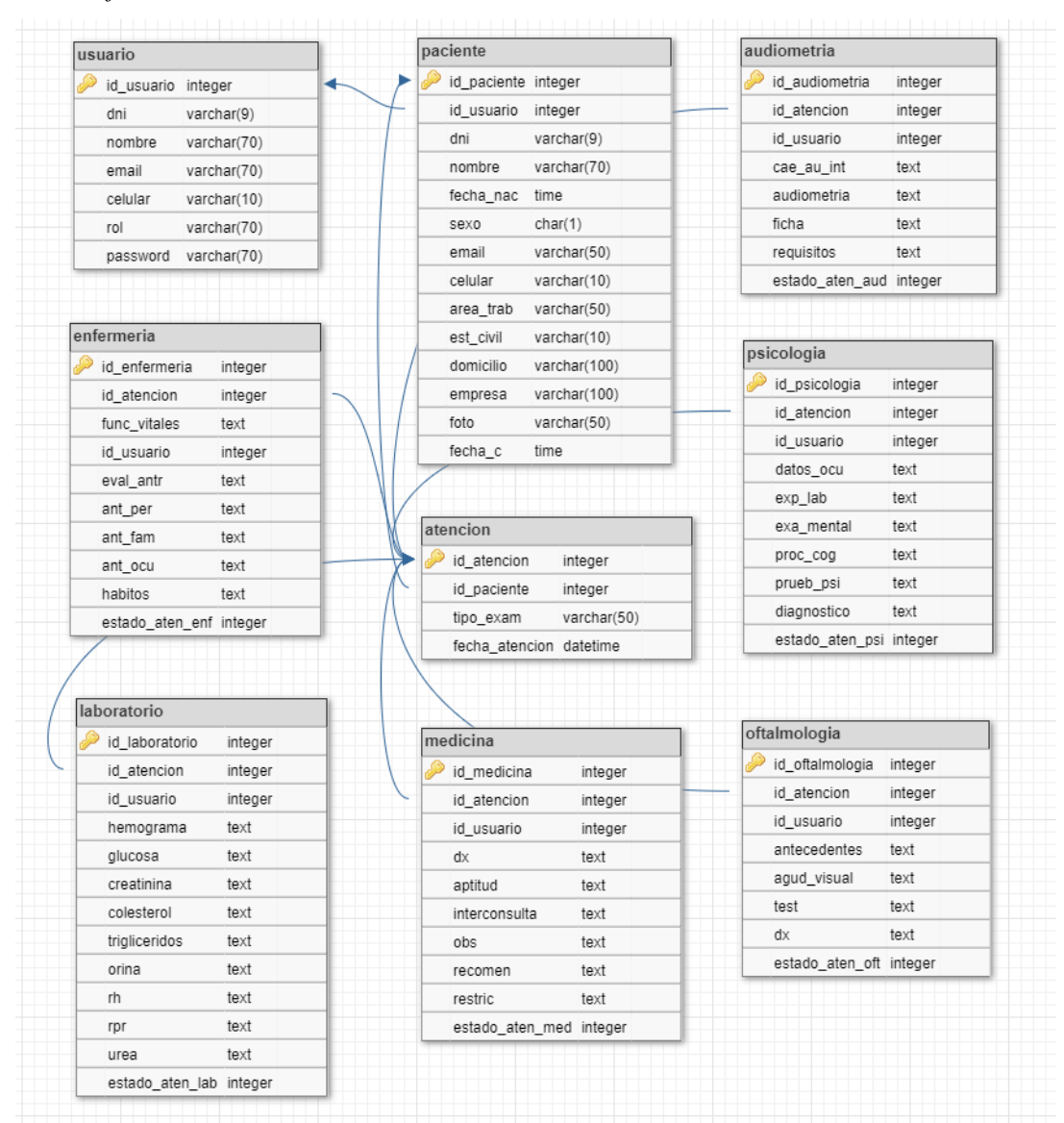

*Nota:* La figura muestra las tablas con los atributos y registros, así como las llaves primarias de cada tabla. Fuente: Elaboración propia.

#### *Diccionario de datos*

Para esta parte se verá las descripciones y a detalle los datos de las tablas de la base de datos para su uso con el sistema web, detallados en la Tabla 20, Tabla 21, Tabla 22, Tabla 23, Tabla 24, Tabla 25, Tabla 26, Tabla 27 y Tabla 28, cada una con su respectiva descripción.

*Descripción de la tabla usuario*

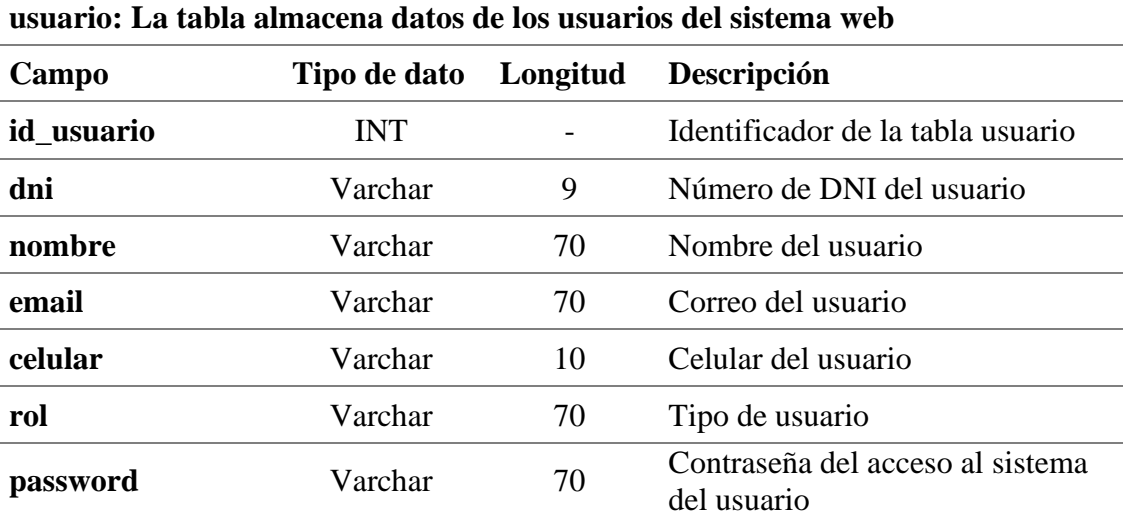

*Nota:* Descripción especifica de los campos para la tabla usuario. Fuente: Elaboración propia.

#### **Tabla 21**

*Descripción de la tabla paciente*

# **paciente: La tabla almacena datos del paciente registrado en el sistema web**

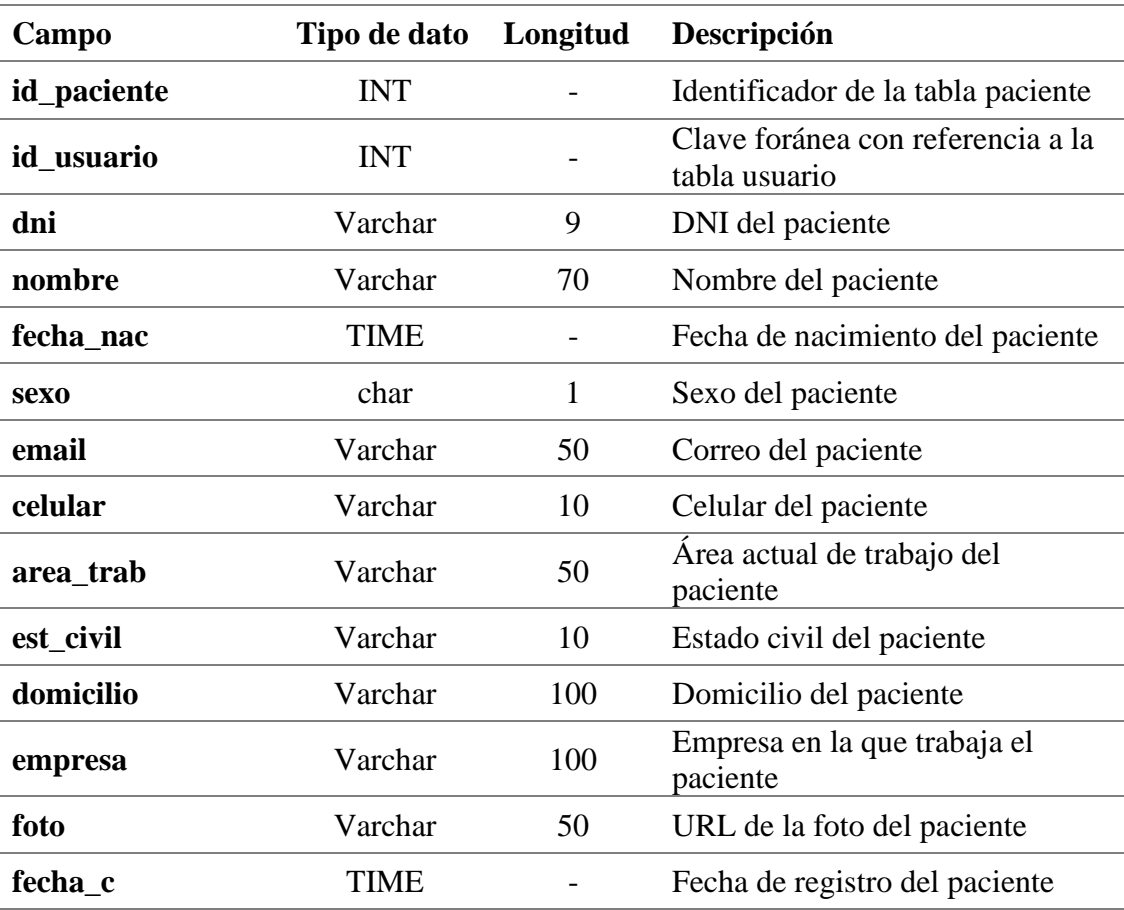

*Nota:* Descripción especifica de los campos para la tabla paciente. Fuente: Elaboración propia.

#### **Tabla 22**

*Descripción de la tabla enfermeria*

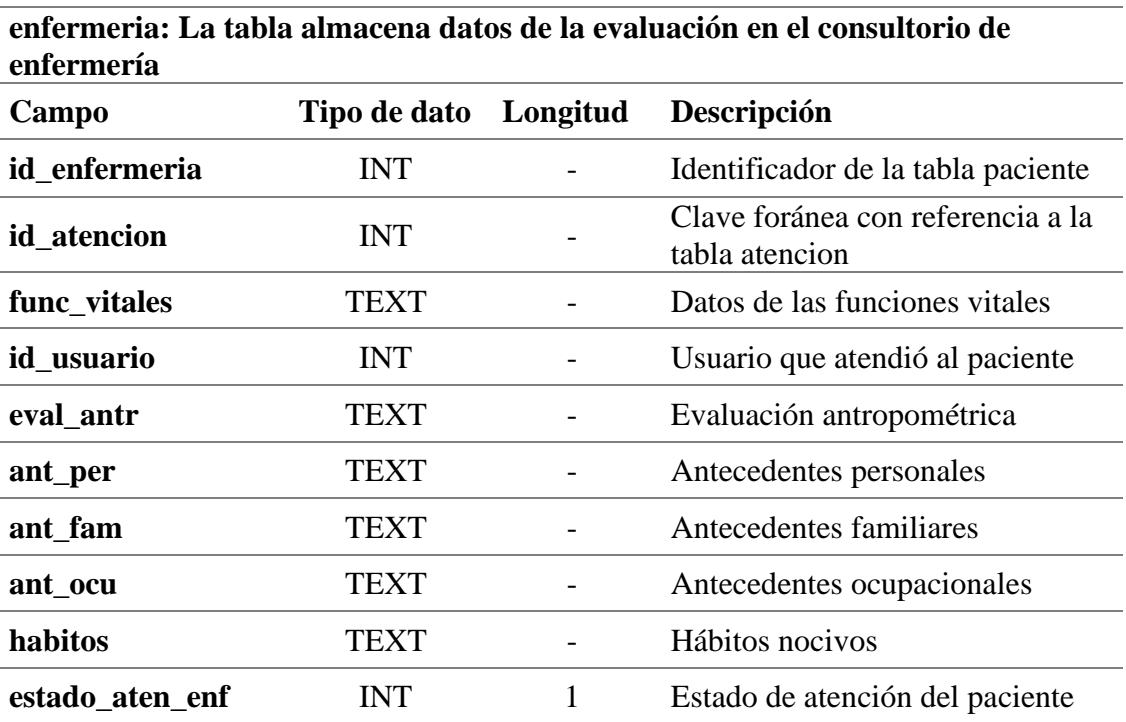

*Nota:* Descripción especifica de los campos para la tabla enfermeria. Fuente: Elaboración propia.

### **Tabla 23**

*Descripción de la tabla atencion*

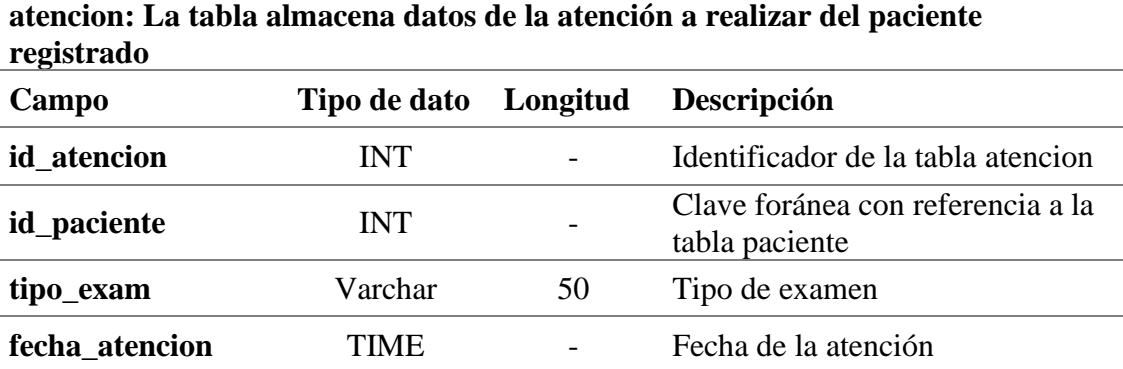

*Nota:* Descripción especifica de los campos para la tabla atencion. Fuente: Elaboración propia.

#### *Descripción de la tabla laboratorio*

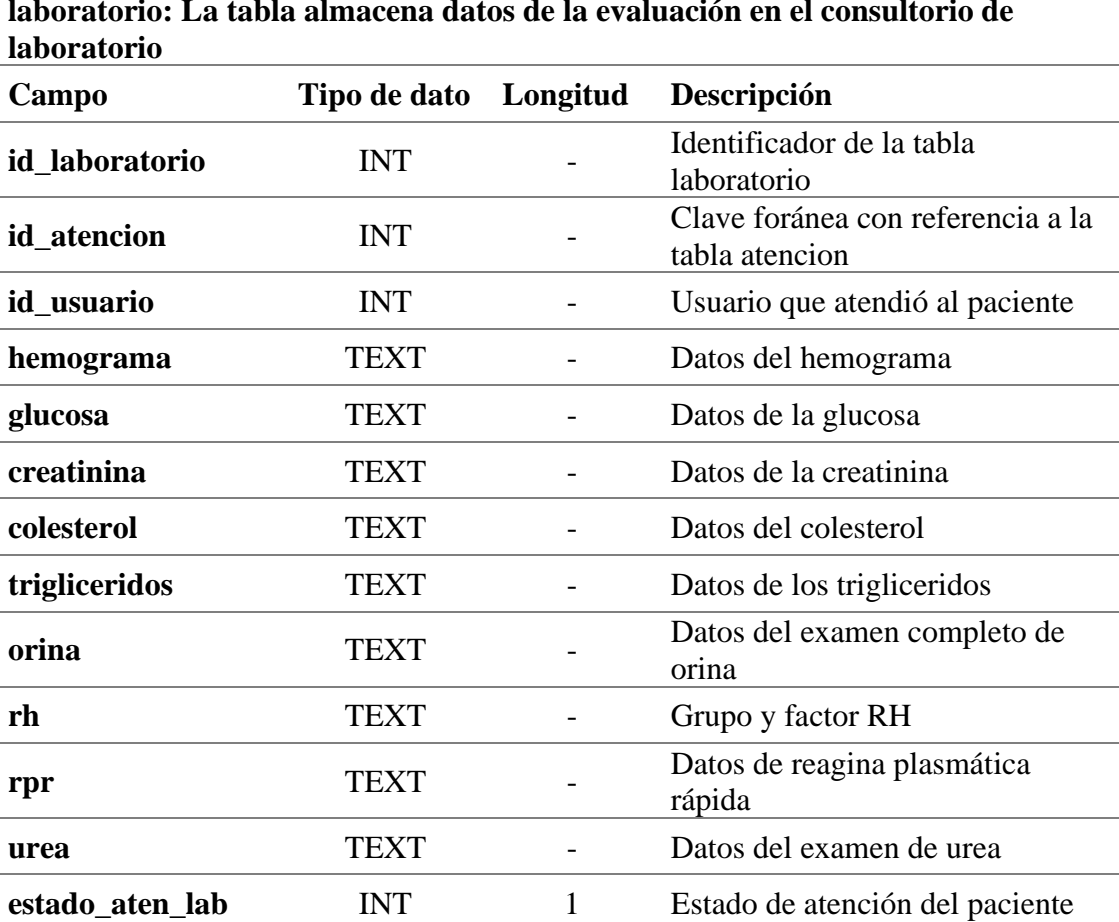

**laboratorio: La tabla almacena datos de la evaluación en el consultorio de** 

*Nota:* Descripción especifica de los campos para la tabla laboratorio. Fuente: Elaboración propia.

### **Tabla 25**

*Descripción de la tabla psicologia*

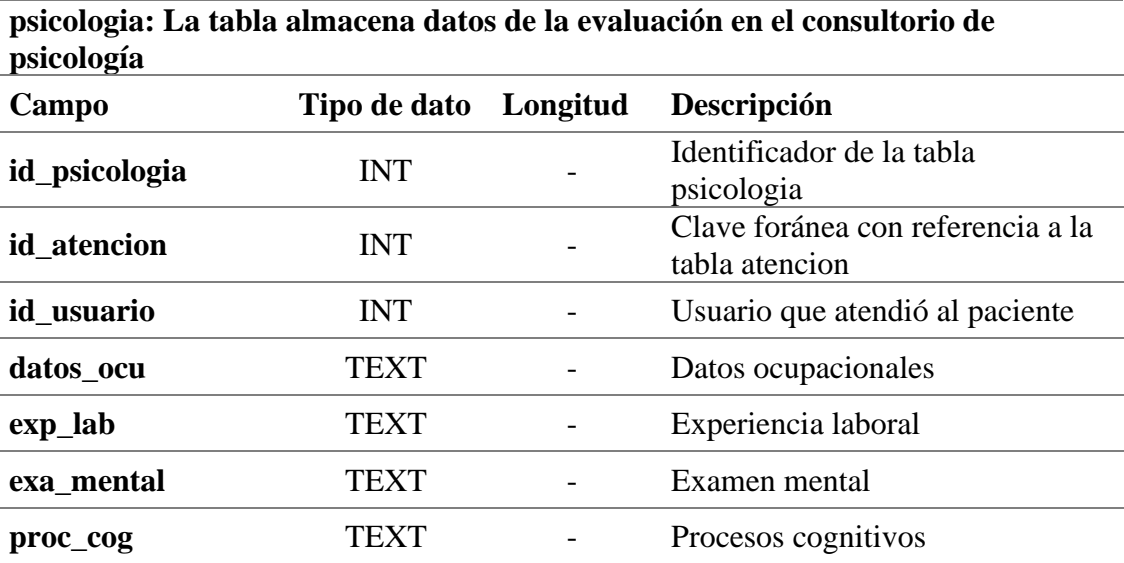

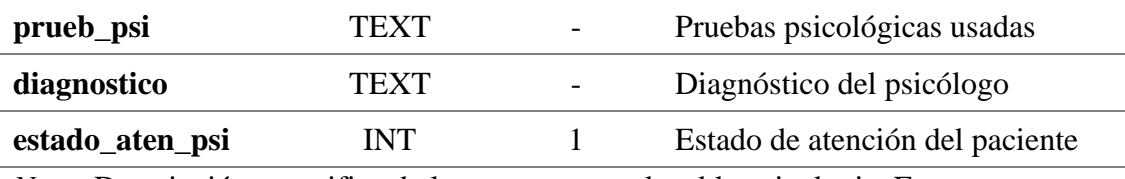

*Nota:* Descripción especifica de los campos para la tabla psicologia. Fuente: Elaboración propia.

#### **Tabla 26**

*Descripción de la tabla audiometria* 

**audiometria: La tabla almacena datos de la evaluación en el consultorio de Audiometría**

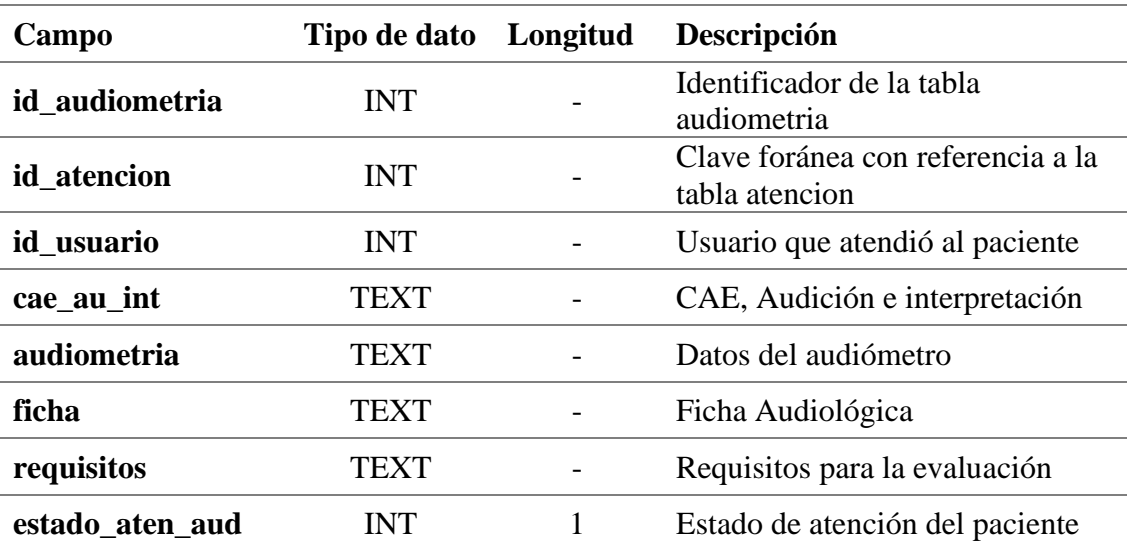

*Nota:* Descripción especifica de los campos para la tabla audiometria. Fuente: Elaboración propia.

#### **Tabla 27**

*Descripción de la tabla oftalmologia* 

**oftalmologia: La tabla almacena datos de la evaluación en el consultorio de Oftalmología Campo Tipo de dato Longitud Descripción id\_oftalmologia** INT - Identificador de la tabla oftalmologia **id** atencion INT Clave foránea con referencia a la tabla atencion **id** usuario **INT** - Usuario que atendió al paciente **antecedentes** TEXT Antecedentes oculares del paciente **agud\_visual** TEXT - Agudeza visual **test** TEXT - Test ocular **dx** TEXT - Diagnostico

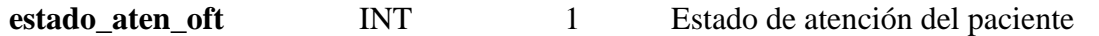

*Nota:* Descripción especifica de los campos para la tabla oftalmologia. Fuente: Elaboración propia.

#### **Tabla 28**

*Descripción de la tabla medicina*

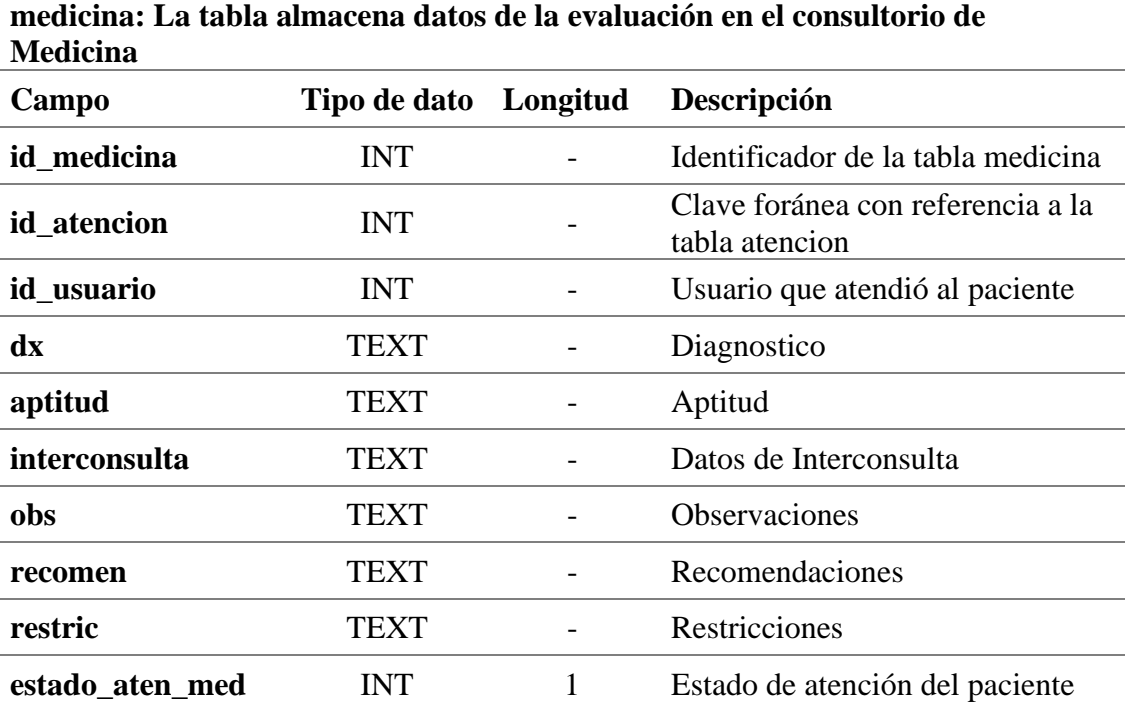

*Nota:* Descripción especifica de los campos para la tabla medicina. Fuente: Elaboración propia.

### *4.1.3. Construcción del Sistema Web*

#### **Herramientas de desarrollo**

Para esta parte se detallan las herramientas para el desarrollo y diseño

final del sistema web los cuales son:

- ➢ **MySQL**: Debido al trabajo en internet se usó este SGBD además que cuenta con una licencia GPL o de Uso comercial.
- ➢ **PHP**: Para el lenguaje de programación web ya que nos permite recopilar datos de formularios, generar páginas con contenidos dinámicos, o enviar y recibir cookies.
- ➢ **HTML5**: Se uso html ya que es parte fundamental de las normas web, y es la base para construir páginas en Internet.
- ➢ **CSS3**: Fue indispensable para para marcar la separación del contenido de las páginas web y la forma de presentación de estas.
- ➢ **JavaScript**: Su uso fue estratégico y fundamental para manejar datos en el sistema web y realizar conexiones entre el sitio y API's, también nos permitió la implantación de Ajax
- ➢ **Bootstrap5**: Su uso fue indispensable como framework que garantiza que todos los elementos de la interfaz del sistema web funcione de forma óptima en todos los tamaños de pantallas.
- ➢ **Sublime**: Sublime Text es el editor de texto que permitió escribir código en casi cualquier formato de archivo, y para todos los archivos que se generaron con el sistema web.
- ➢ **Xampp**: Permitió crear un servidor local para las pruebas antes de la subida a internet del sistema web.

# **Módulos del sistema**

El sistema de web se conforma por módulos que cumplen con los requerimientos funcionales los cuales son los procesos correspondientes al registro de historias clínicas en la clínica RV MEDIC – Pasco y se muestran con detalle a continuación en la Figura 17, Figura 18, Figura 19, Figura 20, Figura 21, Figura 22, Figura 23, Figura 24, Figura 25, Figura 26, Figura 27 y la Figura 28:

# **Módulo de Login al sistema web.**

# **Figura 17**

*Módulo de Login al sistema web.*

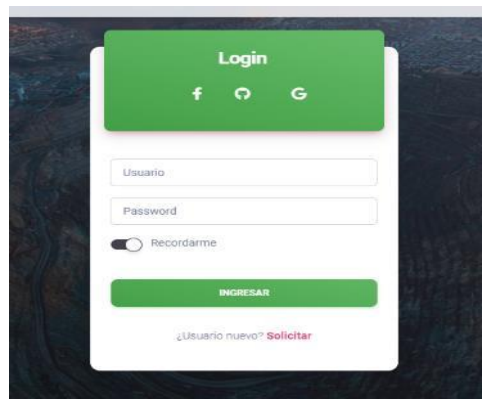

*Nota:* La figura muestra la captura de imagen del acceso al sistema web. Fuente: Elaboración propia.

# **Módulo principal:**

# **Figura 18**

*Módulo del dashboard principal.*

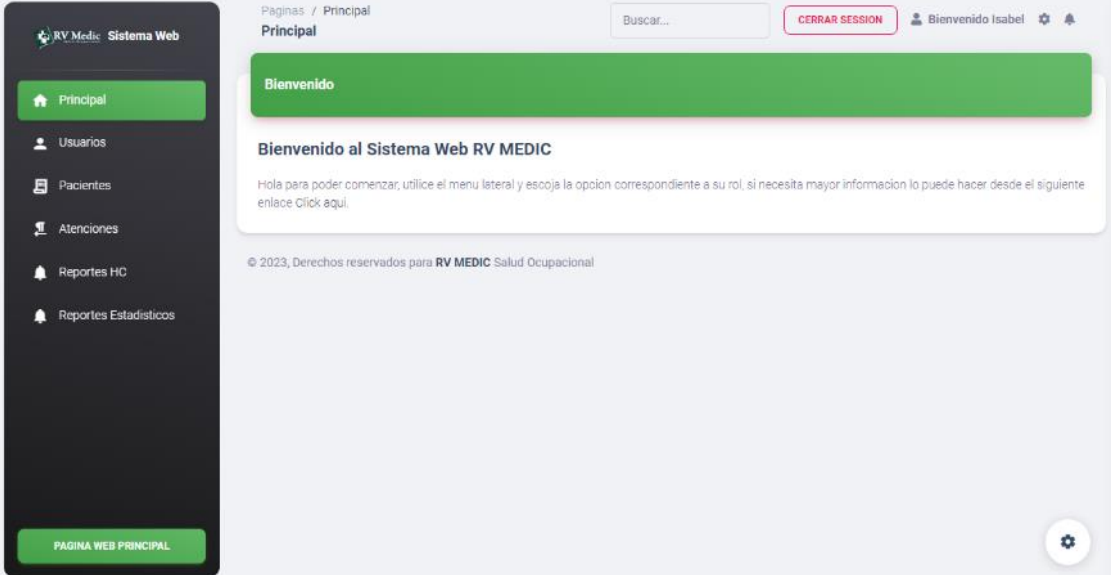

*Nota:* La figura muestra la captura de imagen de la página de bienvenida al sistema web. Fuente: Elaboración propia.

# **Módulo de Gestión de usuarios:**

# **Figura 19**

*Módulo de Gestión de usuarios.*

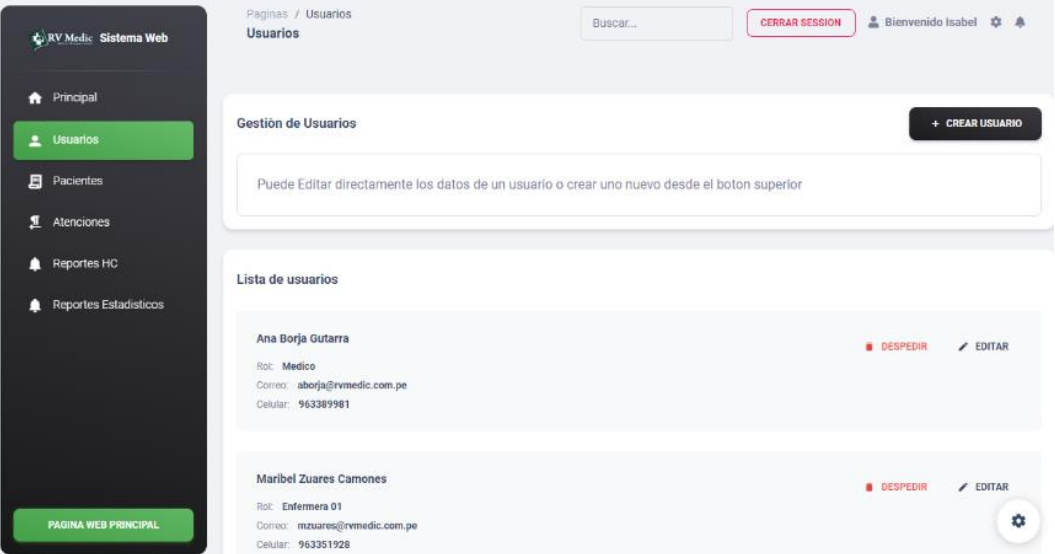

*Nota:* La figura muestra la captura de imagen de la página de gestión de usuarios del sistema web. Fuente: Elaboración propia.

# **Módulo de Registro de historias clínicas en la oficina de Recepción:**

# **Figura 20**

*Módulo de Registro de historias clínicas en la oficina de Recepción.*

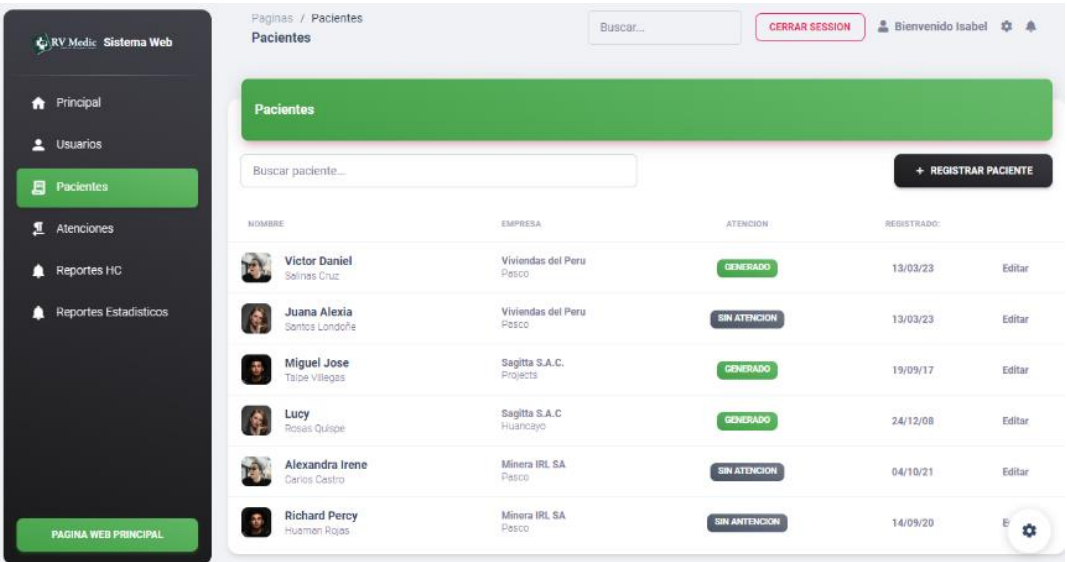

*Nota:* La figura muestra la captura de imagen de la página de lista de pacientes registrados en el sistema web. Fuente: Elaboración propia.
# **Módulo de historias clínicas en el consultorio de Enfermería:**

## **Figura 21**

as / Atenc Buscar CERRAR SESSION 3 Bienvenido Isabel  $\ddot{\phi}$  A Enfermeria RV Medic Sistema Web  $\sim$   $\sim$ **A** Principal A 1 Usuarios Consultorio: Enfermería Atendido No Atendido Paciente: Victor Daniel Salinas Cruz 武装局  $\mathbf{B}$  Pacientes **B** GUARDAR **T** Atenciones **Funciones Vitales** Antropometria  $\overline{\mathbf{e}}$ **Registrar antecedentes** Reportes HC DATOS DATOS ANTEDEDENTES PERSONALES Reportes Estadísticos  $\n <sup>1</sup><sub>Min</sub>\n$ Completo  $\Box$  cm Free Cardiana Talla ANTEDEDENTES FAMILIARES  $Kg$ Frec Peso  $C$  Completo 1Min strein  $Kg/m2$ ANTENEDENTES OCUPACIONALES **BAC** P. Sistólica Min Completo  $\bigcap$  (cm) Cintura mmHg P. Diastolica HARITOS NOCIVOS Cadera  $\bigcap$  (cm) Sin completar  $\bullet$  $\Box$  mmHg Pres. Media Ohe

*Módulo de historias clínicas en el consultorio de Enfermería.*

*Nota:* La figura muestra la captura de imagen de la página de la atención a un paciente en el consultorio de enfermería. Fuente: Elaboración propia.

## **Módulo de historias clínicas en el consultorio de Laboratorio:**

# **Figura 22**

*Módulo de historias clínicas en el consultorio de Laboratorio.*

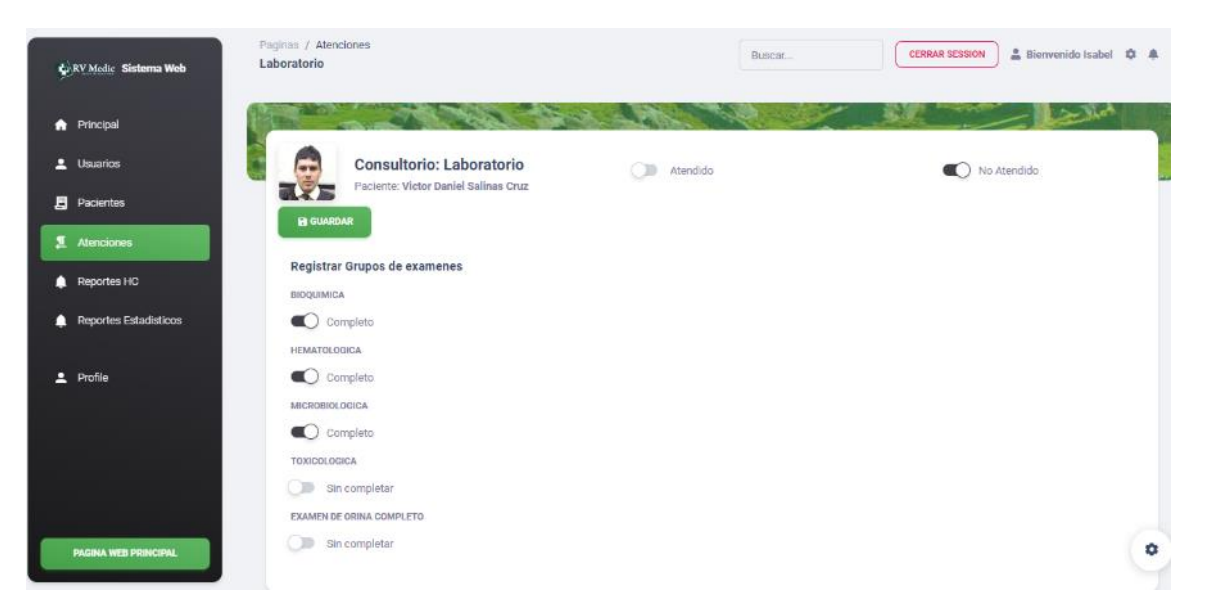

*Nota:* La figura muestra la captura de imagen de la página de la atención a un paciente en el consultorio de laboratorio. Fuente: Elaboración propia.

# **Módulo de historias clínicas en el consultorio de Oftalmología:**

## **Figura 23**

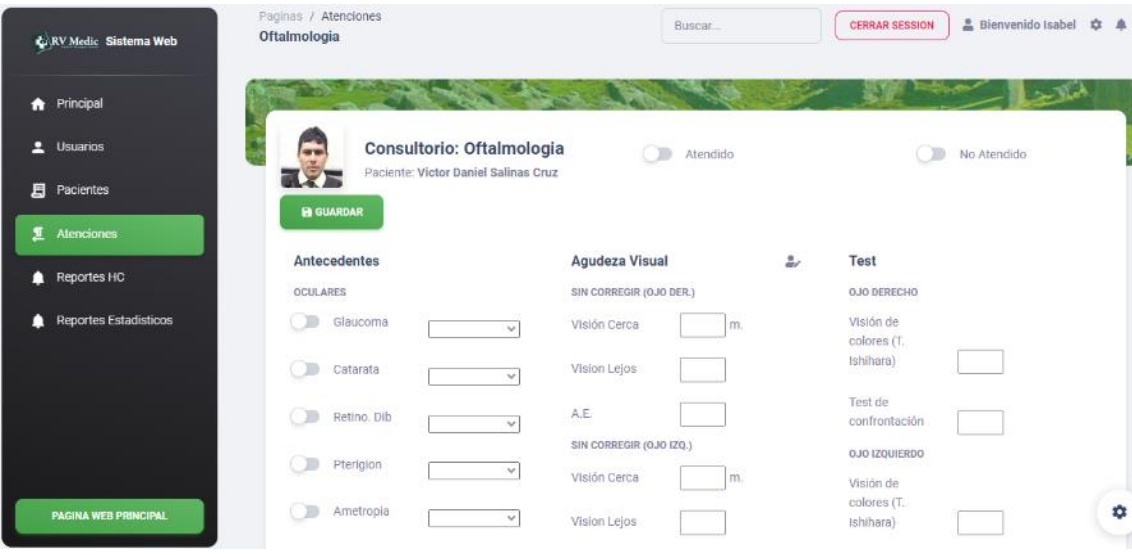

*Módulo de historias clínicas en el consultorio de Oftalmología.*

*Nota:* La figura muestra la captura de imagen de la página de la atención a un paciente en el consultorio de oftalmología. Fuente: Elaboración propia.

### **Módulo de historias clínicas en el consultorio de Audiometría:**

## **Figura 24**

*Módulo de historias clínicas en el consultorio de Audiometría.*

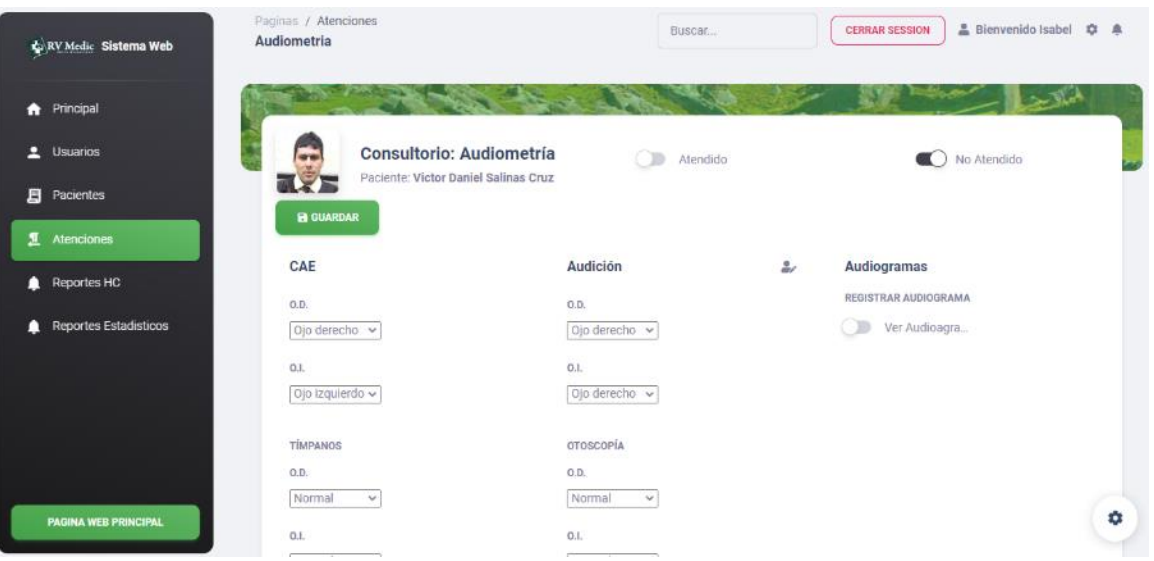

*Nota:* La figura muestra la captura de imagen de la página de la atención a un paciente en el consultorio de audiometría. Fuente: Elaboración propia.

## **Módulo de historias clínicas en el consultorio de Psicología:**

## **Figura 25**

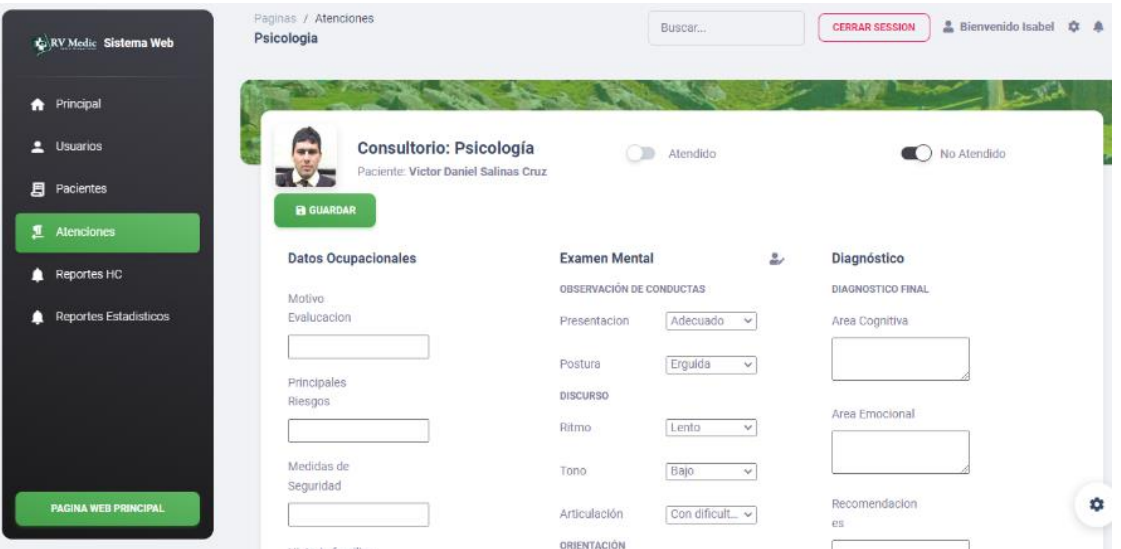

*Módulo de historias clínicas en el consultorio de Psicología.*

*Nota:* La figura muestra la captura de imagen de la página de la atención a un paciente en el consultorio de psicología. Fuente: Elaboración propia.

## **Módulo de historias clínicas en el consultorio de Medicina:**

## **Figura 26**

*Módulo de historias clínicas en el consultorio de Medicina.*

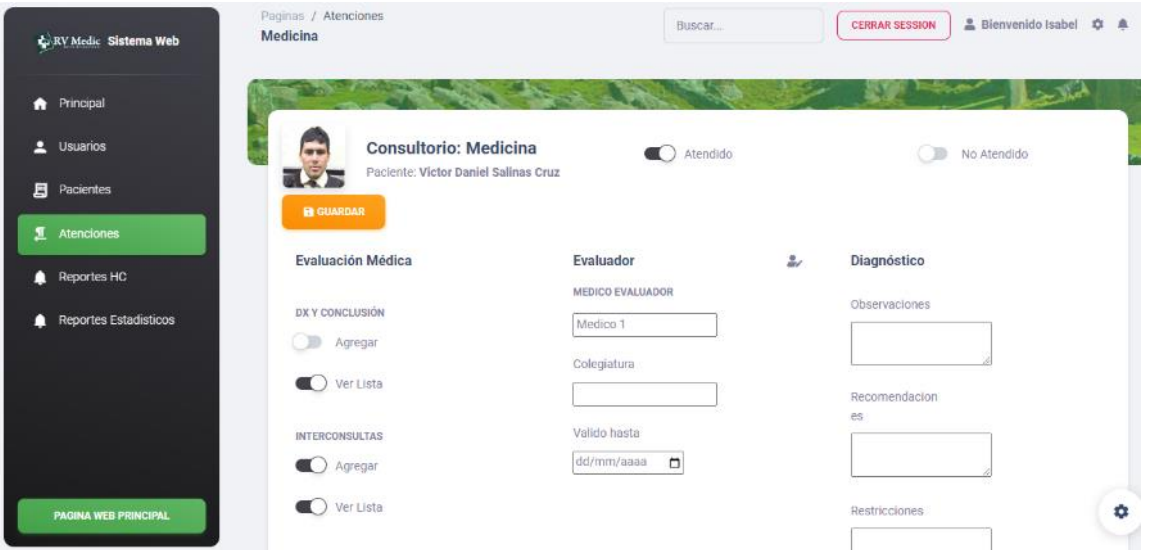

*Nota:* La figura muestra la captura de imagen de la página de la atención a un paciente en el consultorio de medicina. Fuente: Elaboración propia.

# **Módulo de historias clínicas - Reportes:**

# **Figura 27**

*Módulo de historias clínicas - Reportes.*

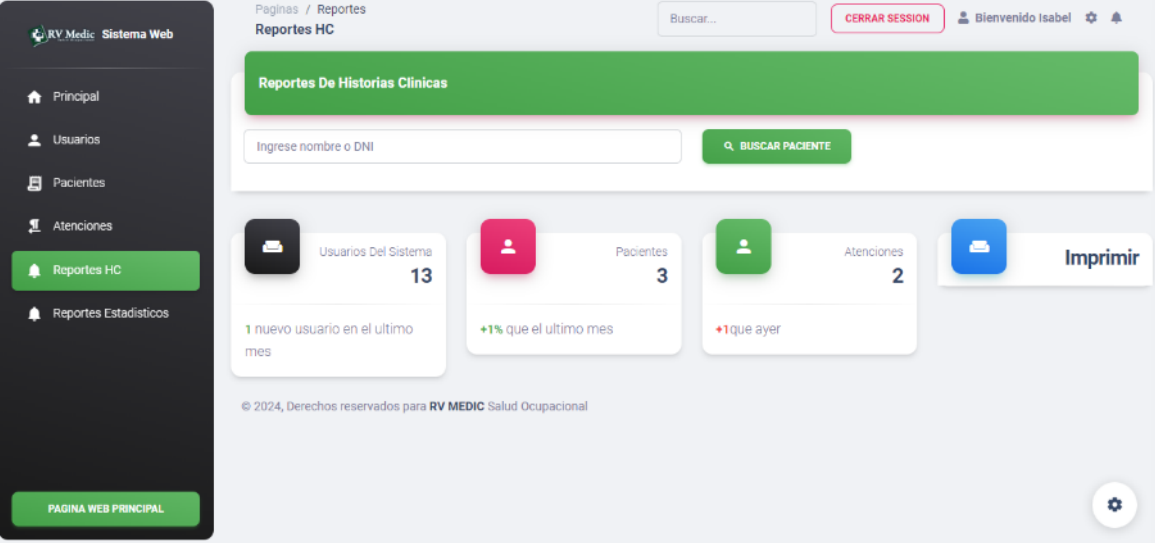

*Nota:* La figura muestra la captura de imagen de la página de reportes de atenciones. Fuente: Elaboración propia.

# **Módulo de historias Reportes Estadísticos:**

# **Figura 28**

*Módulo de Reportes Estadísticos.*

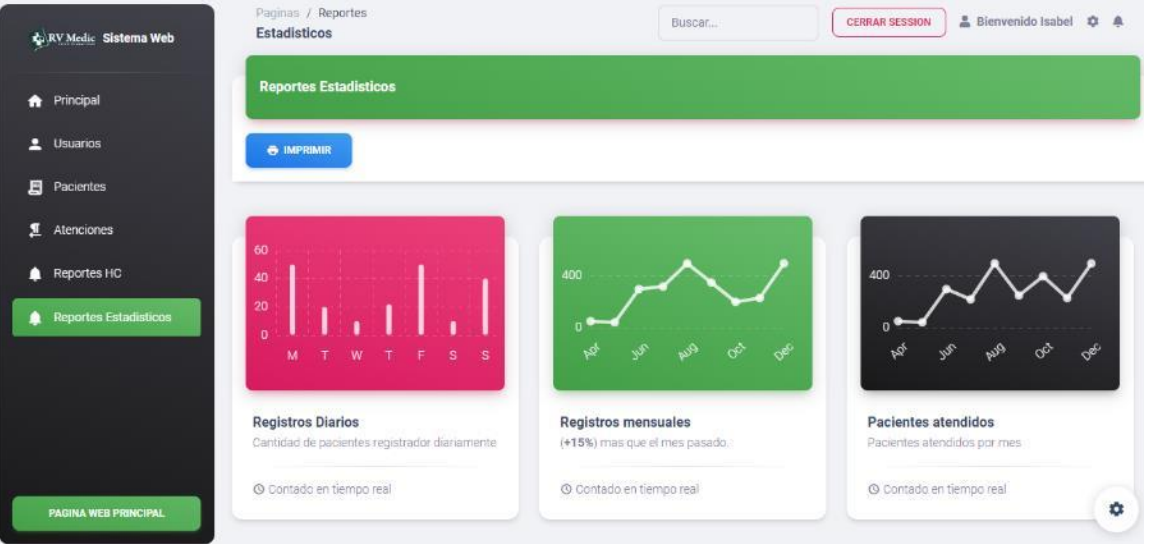

*Nota:* La figura muestra la captura de imagen de la página de reportes estadísticos. Fuente: Elaboración propia.

#### *4.1.4. Casos de pruebas del Sistema Web*

Los componentes para los casos de pruebas listados a continuación en la Tabla 29, Tabla 30, Tabla 31, Tabla 32, Tabla 33, Tabla 34, Tabla 35, Tabla 36, Tabla 37, Tabla 38 y Tabla 39 serán como base los siguientes: Propósito, Método, Versión y Resultados, Aristegui (2010). adicionalmente se agregaron algunos campos según lo requerido para el caso de prueba:

## **Caso de prueba - Login**

#### **Tabla 29**

*Caso de Prueba 1 - Login*

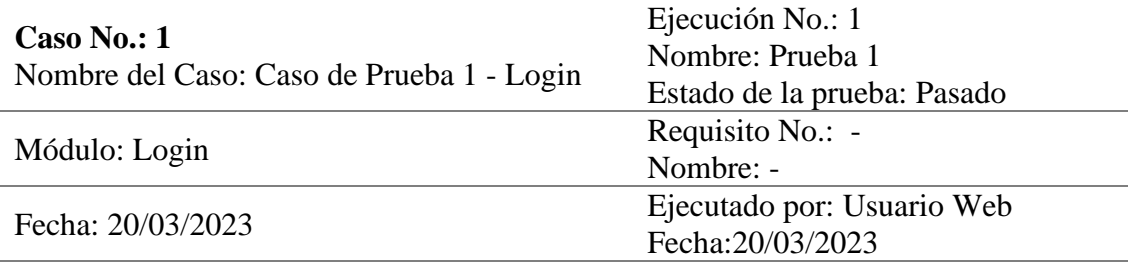

### **Descripción del caso de prueba:**

Para el caso de prueba el usuario del sistema deberá iniciar sesión para poder hacer uso del mismo para ello deberá ingresar al sistema web desde el módulo de Login mediante un usuario y una contraseña.

Configuración de la prueba:

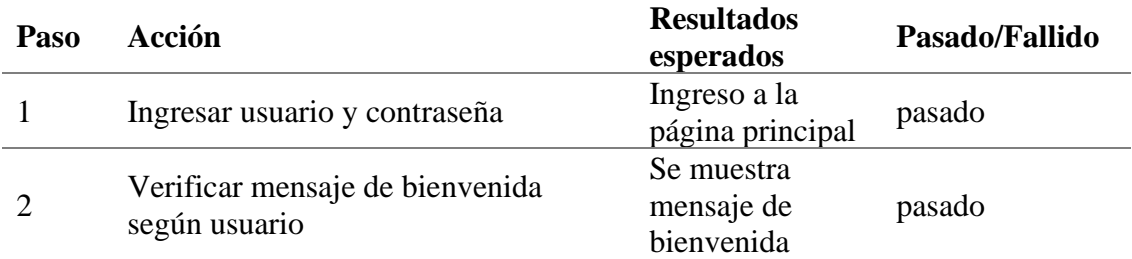

*Nota:* El caso de prueba detalla los datos correspondientes que resulto de cada usuario, siendo el mismo en cada interacción. Fuente: Elaboración propia.

### **Caso de prueba – Gestión de usuarios**

#### **Tabla 30**

*Caso de Prueba 2 - Gestión de usuarios*

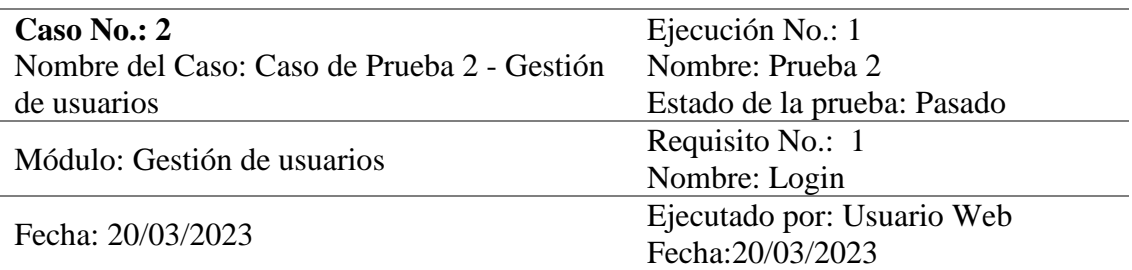

#### **Descripción del caso de prueba:**

Para el caso de prueba el usuario que esta previamente logueado gestionara a los usuarios del sistema web.

Configuración de la prueba:

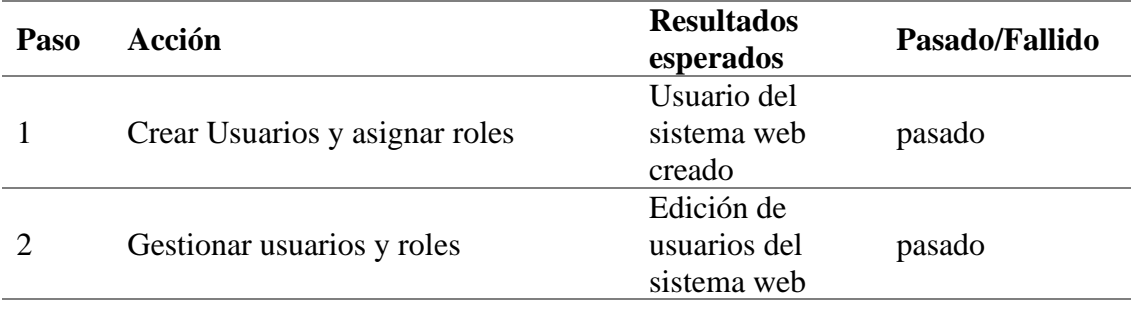

*Nota:* El caso de prueba detalla los datos correspondientes que resultaron para el usuario administrador. Fuente: Elaboración propia.

### **Caso de prueba – Módulo de Registro de historias clínicas en Recepción**

## **Tabla 31**

*Caso de Prueba 3 – Módulo de Registro de historias clínicas en Recepción*

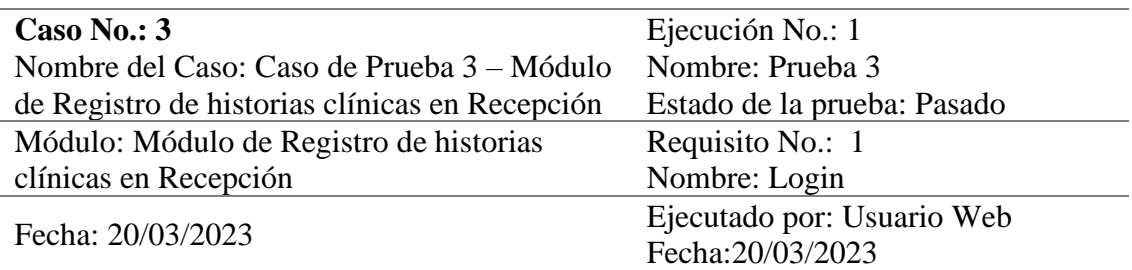

#### **Descripción del caso de prueba:**

Para el caso de prueba el usuario que esta previamente logueado, ingresa al módulo de registro de historias clínicas y procede a registra la historia clínica del paciente Configuración de la prueba:

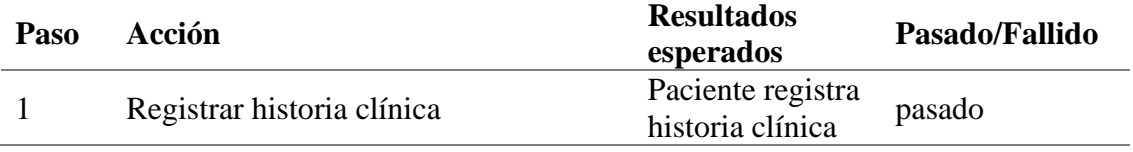

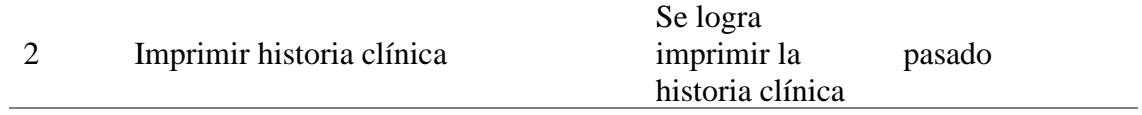

*Nota:* El caso de prueba detalla los datos correspondientes que resultaron para el usuario administrador y secretaria. Fuente: Elaboración propia.

## **Caso de prueba – Módulo de historias clínicas en Enfermería**

# **Tabla 32**

*Caso de Prueba 4 - Módulo de historias clínicas en Enfermería*

| Caso No.: $4$                              | Ejecución No.: 1            |
|--------------------------------------------|-----------------------------|
| Nombre del Caso: Caso de Prueba 4 - Módulo | Nombre: Prueba 4            |
| de historias clínicas en Enfermería        | Estado de la prueba: Pasado |
| Módulo: Módulo de historias clínicas en    | Requisito No.: 1            |
| Enfermería                                 | Nombre: Login               |
| Fecha: 20/03/2023                          | Ejecutado por: Usuario Web  |
|                                            | Fecha: 20/03/2023           |

## **Descripción del caso de prueba:**

Para el caso de prueba el usuario que esta previamente logueado, ingresa al módulo historias clínicas en Enfermería y procede con la atención del paciente Configuración de la prueba:

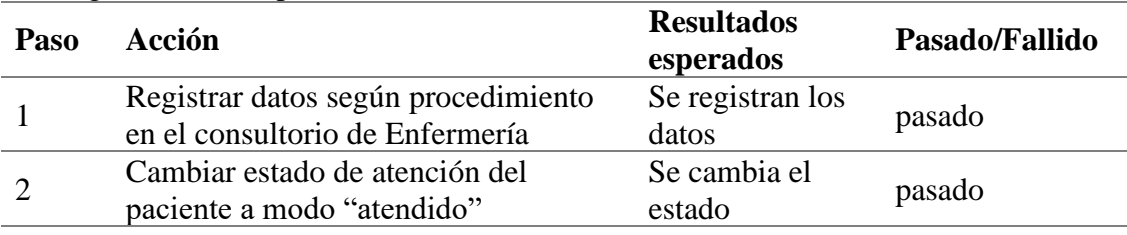

*Nota:* El caso de prueba detalla los datos correspondientes que resultaron para el usuario en el consultorio de enfermería. Fuente: Elaboración propia.

## **Caso de prueba – Módulo de historias clínicas en Laboratorio**

## **Tabla 33**

*Caso de Prueba 5 - Módulo de historias clínicas en Laboratorio*

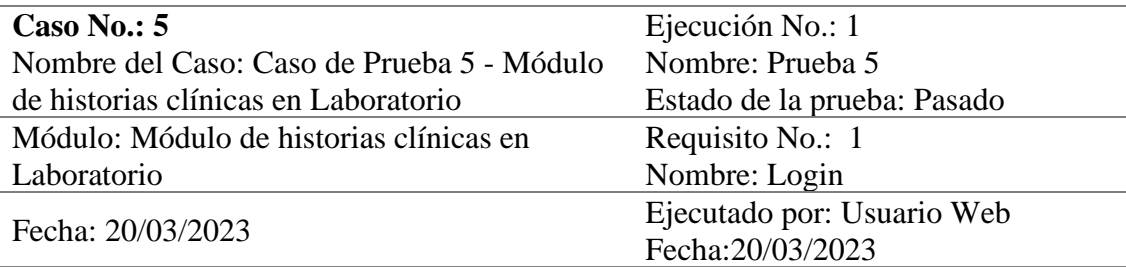

### **Descripción del caso de prueba:**

Para el caso de prueba el usuario que esta previamente logueado, ingresa al módulo historias clínicas en Laboratorio y procede con la atención del paciente

Configuración de la prueba:

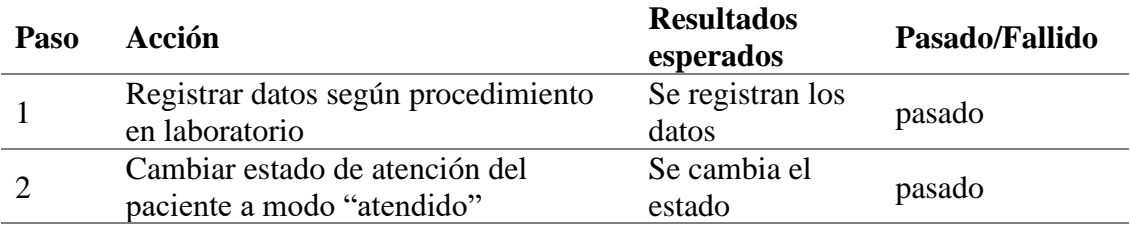

*Nota:* El caso de prueba detalla los datos correspondientes que resultaron para el usuario en el consultorio de laboratorio. Fuente: Elaboración propia.

**Caso de prueba – Módulo de historias clínicas en Oftalmología**

# **Tabla 34**

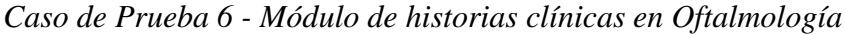

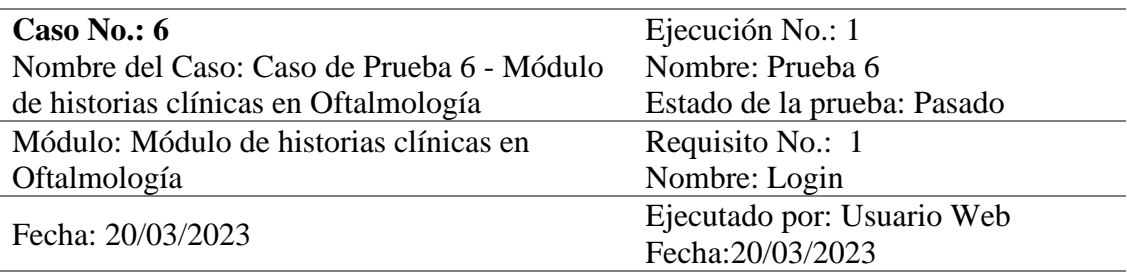

## **Descripción del caso de prueba:**

Para el caso de prueba el usuario que esta previamente logueado, ingresa al módulo historias clínicas en Oftalmología y procede con la atención del paciente Configuración de la prueba:

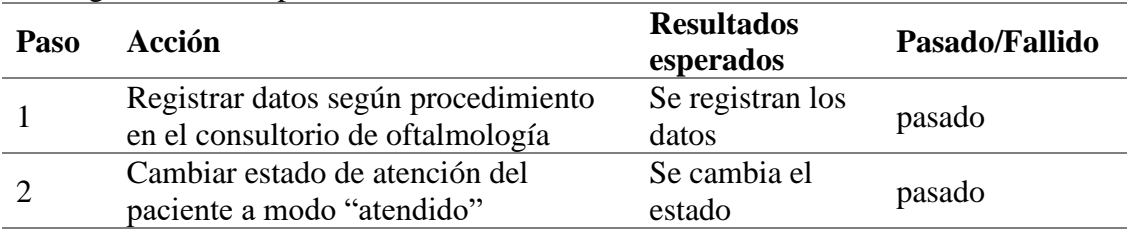

*Nota:* El caso de prueba detalla los datos correspondientes que resultaron para el usuario en el consultorio de oftalmología. Fuente: Elaboración propia.

# **Caso de prueba – Módulo de historias clínicas en Audiometría**

# **Tabla 35**

*Caso de Prueba 7 - Módulo de historias clínicas en Audiometría*

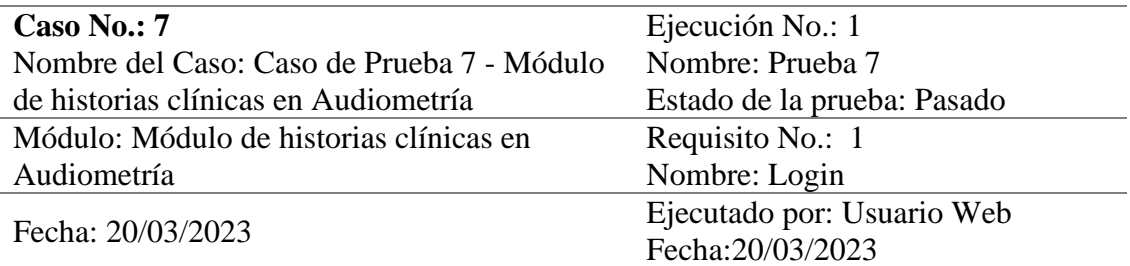

## **Descripción del caso de prueba:**

Para el caso de prueba el usuario que esta previamente logueado, ingresa al módulo historias clínicas en Audiometría y procede con la atención del paciente

Configuración de la prueba:

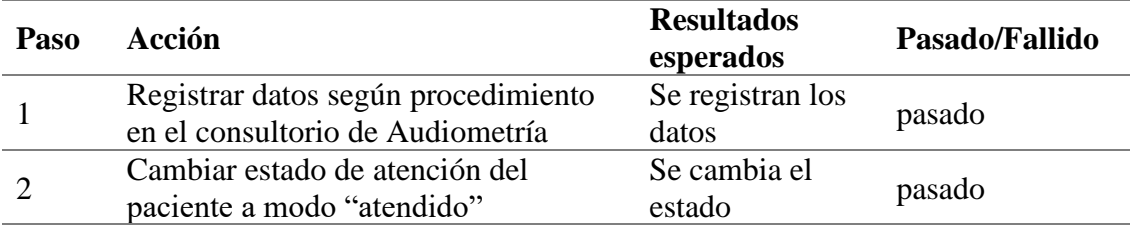

*Nota:* El caso de prueba detalla los datos correspondientes que resultaron para el usuario en el consultorio de audiometría. Fuente: Elaboración propia.

## **Caso de prueba – Módulo de historias clínicas en Psicología**

## **Tabla 36**

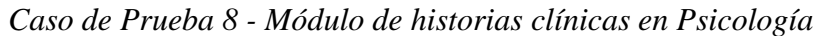

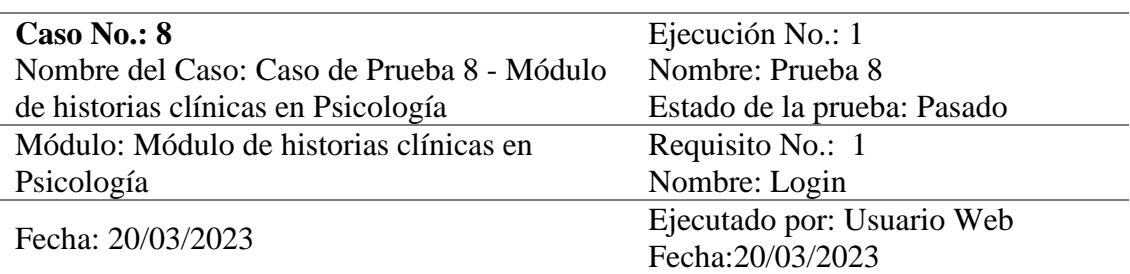

## **Descripción del caso de prueba:**

Para el caso de prueba el usuario que esta previamente logueado, ingresa al módulo historias clínicas en Psicología y procede con la atención del paciente Configuración de la prueba:

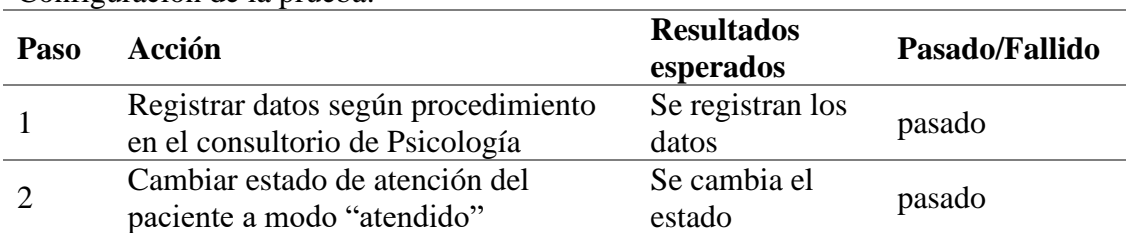

*Nota:* El caso de prueba detalla los datos correspondientes que resultaron para el usuario en el consultorio de psicología. Fuente: Elaboración propia.

## **Caso de prueba – Módulo de historias clínicas en Medicina**

# **Tabla 37**

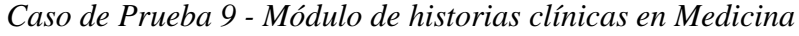

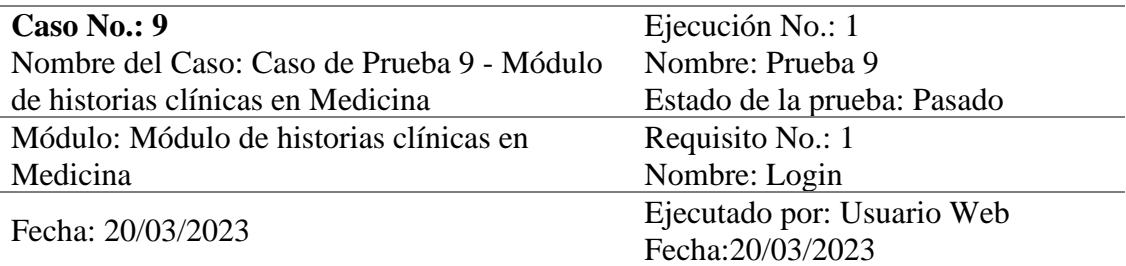

# **Descripción del caso de prueba:**

Para el caso de prueba el usuario que esta previamente logueado, ingresa al módulo historias clínicas en Medicina y procede con la atención del paciente

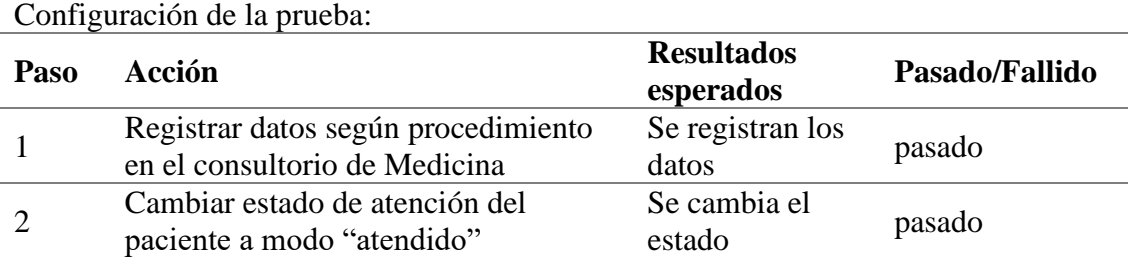

*Nota:* El caso de prueba detalla los datos correspondientes que resultaron para el usuario en el consultorio de medicina. Fuente: Elaboración propia.

### **Caso de prueba – Módulo de Reporte de historias clínicas**

## **Tabla 38**

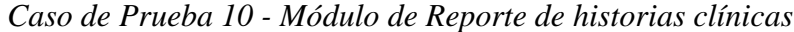

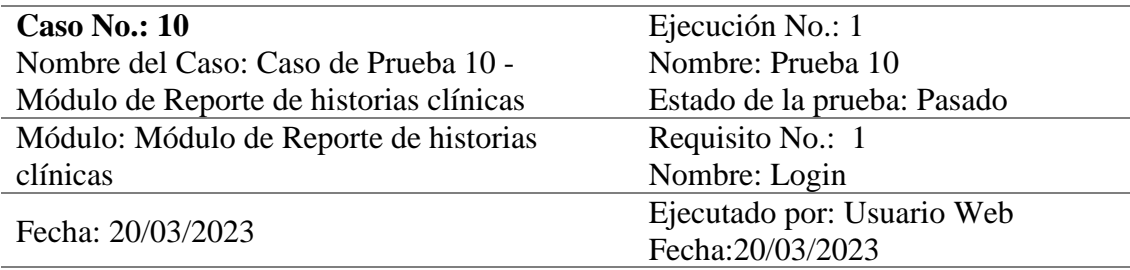

## **Descripción del caso de prueba:**

Para el caso de prueba el usuario que esta previamente logueado generará los reportes de las historias clínicas así como buscar según los filtros establecidos.

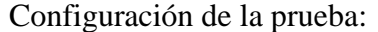

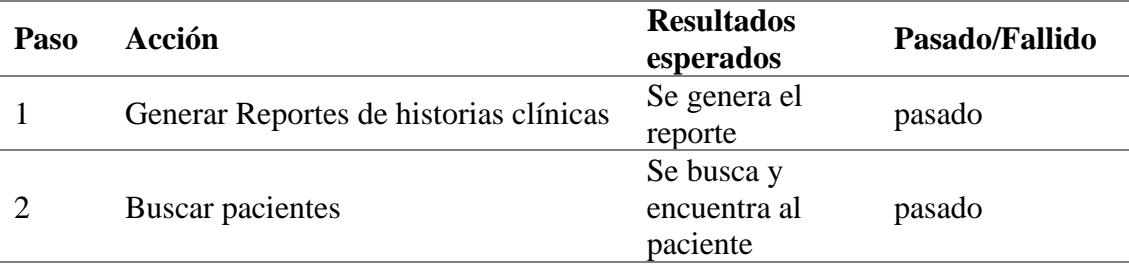

*Nota:* El caso de prueba detalla los datos correspondientes que resultaron para el usuario administrador y secretaria. Fuente: Elaboración propia.

## **Caso de prueba – Módulo de Reportes estadísticos**

### **Tabla 39**

*Caso de Prueba 11 - Módulo de Reportes estadísticos*

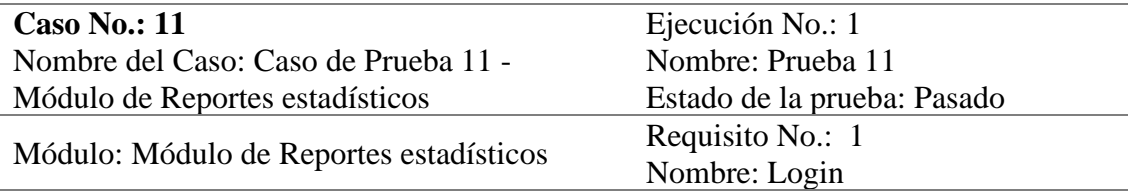

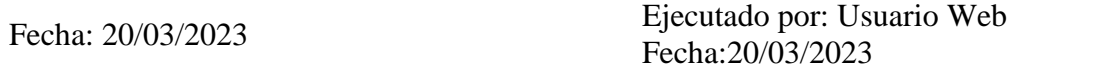

## **Descripción del caso de prueba:**

Para el caso de prueba el usuario que esta previamente logueado generará los reportes estadísticos.

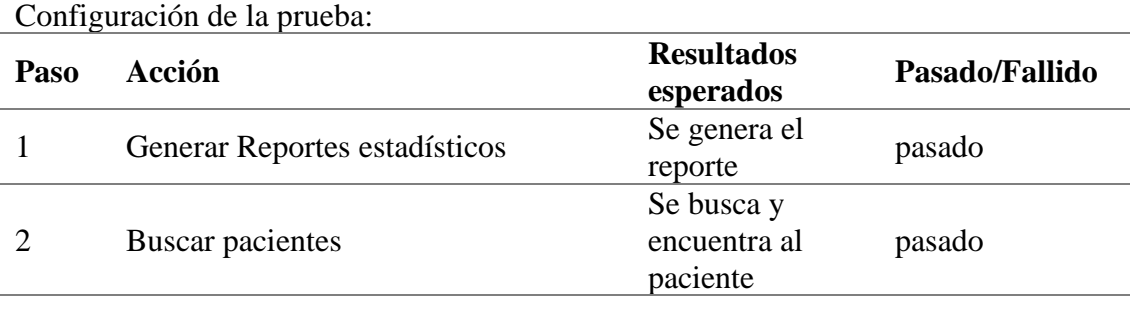

*Nota:* El caso de prueba detalla los datos correspondientes que resultaron para el usuario administrador y secretaria. Fuente: Elaboración propia.

#### **4.2. Presentación, análisis e interpretación de resultados**

## *4.2.1. Presentación de resultados*

### **Obtención de resultados.**

Para la obtención de los resultados se hizo uso la técnica de la observación y se plasmó en el instrumento de registro temporal, Useche (2019) menciona que el registro temporal asienta en períodos de tiempos breves y de forma continua las inferencias realizadas por el observador. De esta forma se recopilo los tiempos de Pre Test y Post Test en base a la atención de pacientes que se tiene en un día en particular de programación de atenciones, los cuales fueron 15 en el Pre y Post Test (Anexo 2), cabe recalcar que el proceso de atención de pacientes es el mismo en todos los días de atenciones.

#### **Estadística y confiabilidad del instrumento.**

## **Tabla 40**

*Estadística de fiabilidad del instrumento.*

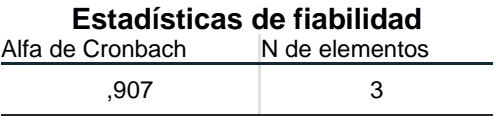

*Nota:* Datos obtenidos del programa IBM SPSS Statistics 27 luego de aplicar las funciones de estadísticas de fiabilidad. Fuente: Elaboración propia.

Como se observa en la Tabla 40 para la confiabilidad se tomó en cuenta la observación de 3 días de atenciones utilizando el mismo instrumento en todas las observaciones para la oficina inicial de registro de historias clínicas en recepción dando un resultado de 0.907 por Alfa de Cronbach el cual según Ñapuas et al. (2018) tiene una "excelente confiabilidad" y por ende afirmamos que el instrumento es confiable.

### *4.2.2. Análisis de resultados*

### **Análisis Descriptivo.**

Para el Pre test y Post test se obtuvo los siguientes resultados:

 $\triangleright$  Indicador 1: Oficina de Recepción

## **Tabla 41**

*Resultados de tiempo de registro de historia clínica en la oficina de Recepción.*

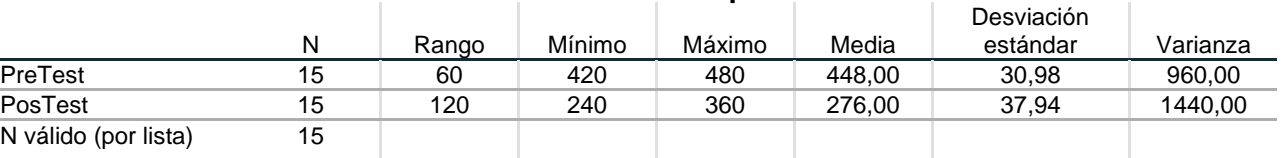

#### **Estadísticos descriptivos**

*Nota: Datos obtenidos del programa IBM SPSS Statistics 27 luego de aplicar las funciones de* estadísticas correspondientes al indicador 1. Fuente: Elaboración propia.

> Como se observa en la Tabla 41 se tienen los estadísticos descriptivos para la prueba Pre test en la oficina de recepción, también se observa la Figura 29 en la que tenemos en base a los datos procesados, que el registro de la historia del paciente tiene una media de 448 segundos y para la prueba Post test una media de 276 segundos, así como una desviación estándar de 30,98 en la prueba Pre Test y 37,94 en la prueba Post Test.

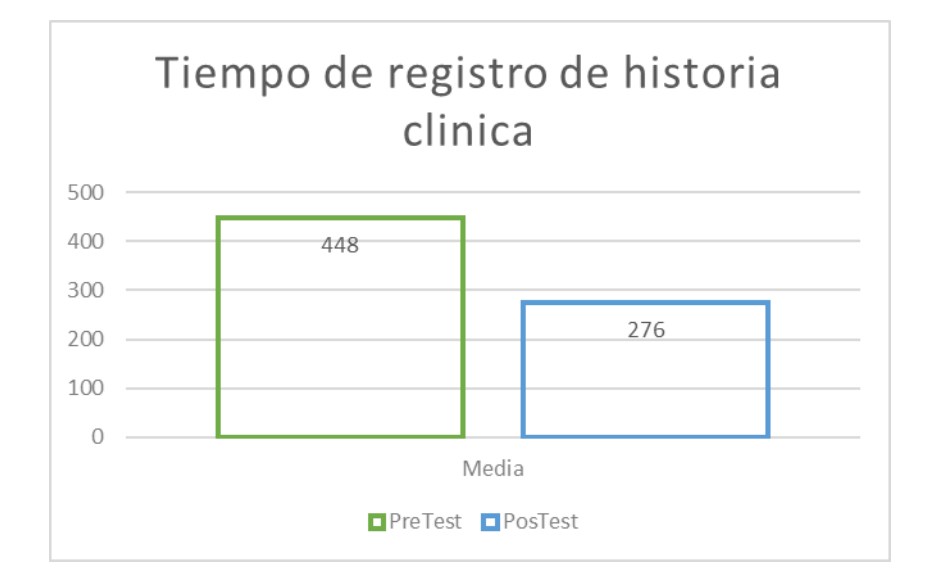

*Tiempo de registro de historia clínica en la Oficina de Recepción.*

*Nota:* La figura muestra los tiempos de registro medios del pre test y post test en un gráfico obtenido desde el programa Excel 2019 en la oficina de recepción. Fuente: Elaboración propia.

➢ Indicador 2: Consultorio de Enfermería

## **Tabla 42**

*Resultados de tiempo de registro de historia clínica en el consultorio de Enfermería.*

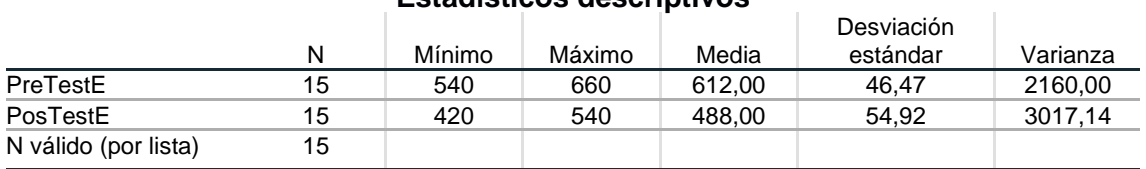

#### **Estadísticos descriptivos**

*Nota:* Datos obtenidos del programa IBM SPSS Statistics 27 luego de aplicar las funciones de estadísticas correspondientes al indicador 2. Fuente: Elaboración propia.

Para la prueba Pre test en el consultorio de Enfermería según se observa en la Figura 30, tenemos en base a los datos procesados, que el registro de la historia del paciente para este consultorio tiene una media de 612 segundos y para la prueba Post test una media de 488 segundos, así como una desviación estándar de 46,47 en la prueba Pre Test y 54,92 en la prueba Post Test según los datos de la Tabla 42.

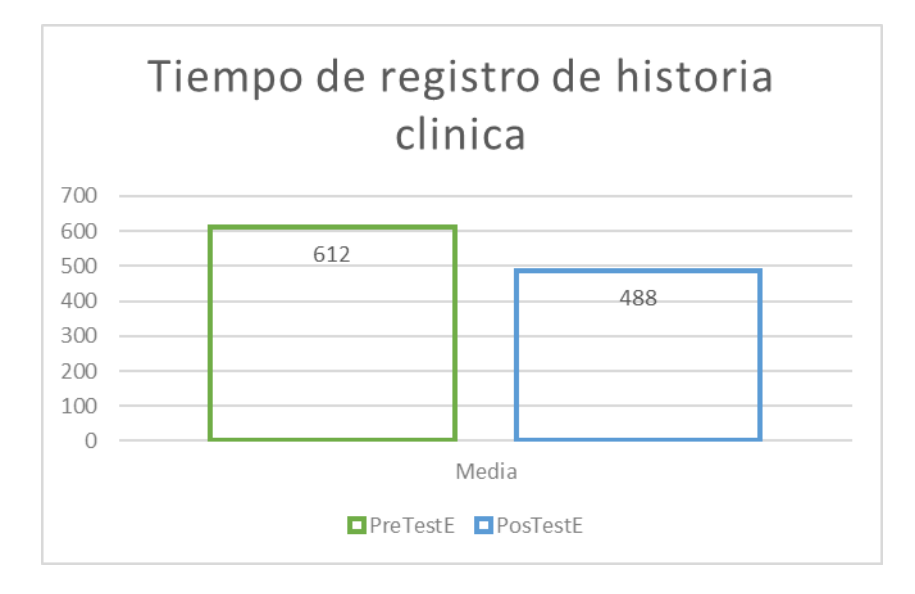

*Tiempo de registro de historia clínica en el consultorio de Enfermería.*

*Nota:* La figura muestra los tiempos de registro medios del pre test y post test en un gráfico obtenido desde el programa Excel 2019 en el consultorio de enfermería. Fuente: Elaboración propia.

➢ Indicador 3: Consultorio de Laboratorio

## **Tabla 43**

*Resultados de tiempo de registro de historia clínica en el consultorio de Laboratorio.*

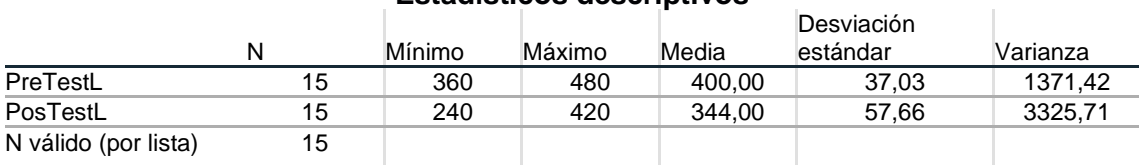

### **Estadísticos descriptivos**

*Nota:* Datos obtenidos del programa IBM SPSS Statistics 27 luego de aplicar las funciones de estadísticas correspondientes al indicador 3. Fuente: Elaboración propia.

Para la prueba Pre test en el consultorio de Laboratorio según se observa en la Figura 31, tenemos en base a los datos que el registro de la historia del paciente para este consultorio tiene una media de 400 segundos y para la prueba Post test una media de 344 segundos, así como una desviación estándar de 37,03 en la prueba Pre Test y 57,66 en la prueba Post Test según los datos de la Tabla 43.

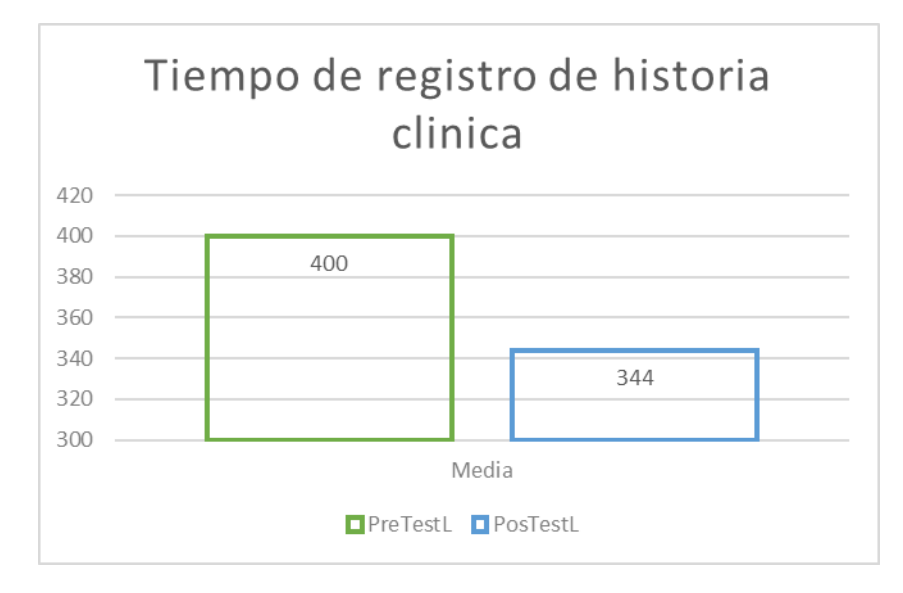

*Tiempo de registro de historia clínica en el consultorio de Laboratorio.*

*Nota:* La figura muestra los tiempos de registro medios del pre test y post test en un gráfico obtenido desde el programa Excel 2019 en el consultorio de laboratorio. Fuente: Elaboración propia.

➢ Indicador 4: Consultorio de Oftalmología

## **Tabla 44**

*Resultados de tiempo de registro de historia clínica en el consultorio de Oftalmología.*

#### **Estadísticos descriptivos**

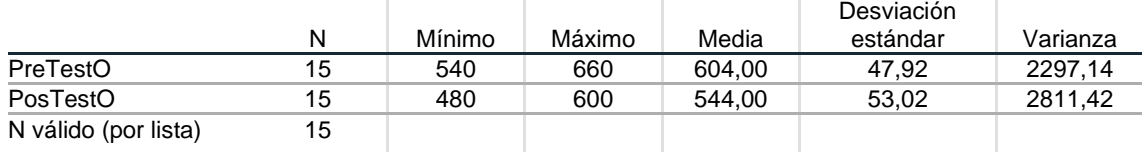

*Nota:* Datos obtenidos del programa IBM SPSS Statistics 27 luego de aplicar las funciones de estadísticas correspondientes al indicador 4. Fuente: Elaboración propia.

Para la prueba Pre test en el consultorio de Oftalmología según se observa en la Figura 32, tenemos en base a los datos que el registro de la historia del paciente para este consultorio tiene una media de 604 segundos y para la prueba Post test una media de 544 segundos, así como una desviación estándar de 47,92 en la prueba Pre Test y 53,02 en la prueba Post Test según los datos de la Tabla 44.

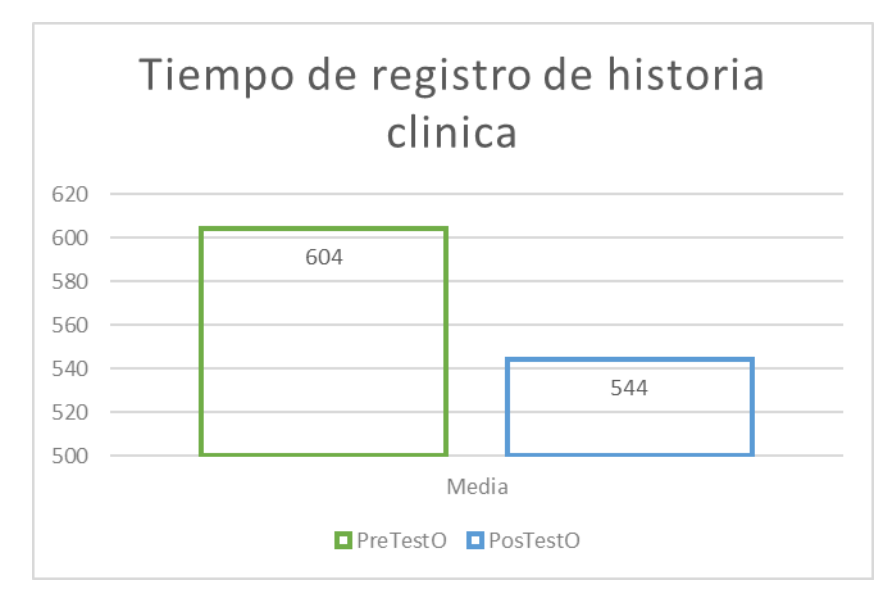

*Tiempo de registro de historia clínica en el consultorio de Oftalmología.*

*Nota:* La figura muestra los tiempos de registro medios del pre test y post test en un gráfico obtenido desde el programa Excel 2019 en el consultorio de oftalmología. Fuente: Elaboración propia.

➢ Indicador 5: Consultorio de Audiometría

## **Tabla 45**

*Resultados de tiempo de registro de historia clínica en el consultorio de Audiometría*

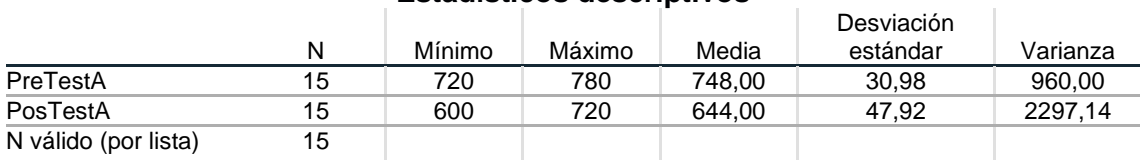

## **Estadísticos descriptivos**

*Nota:* Datos obtenidos del programa IBM SPSS Statistics 27 luego de aplicar las funciones de estadísticas correspondientes al indicador 5. Fuente: Elaboración propia.

Para la prueba Pre test en el consultorio de Audiometría según se observa en la Figura 33, tenemos en base a los datos que el registro de la historia del paciente para este consultorio tiene una media de 748 segundos y para la prueba Post test una media de 644 segundos, así como una desviación estándar de 30,98 en la prueba Pre Test y 47,92 en la prueba Post Test según los datos de la Tabla 45.

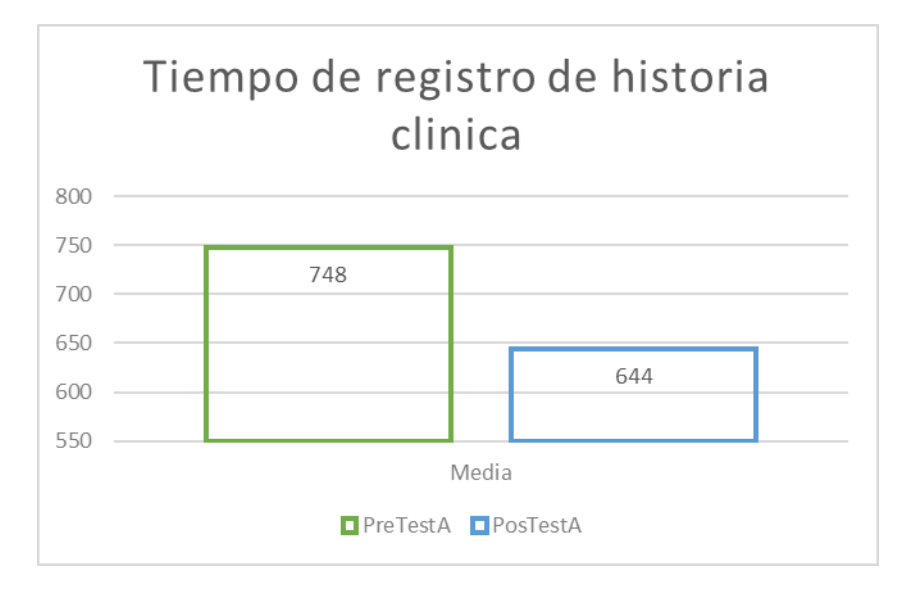

*Tiempo de registro de historia clínica en el consultorio de Audiometría.*

*Nota:* La figura muestra los tiempos de registro medios del pre test y post test en un gráfico obtenido desde el programa Excel 2019 en el consultorio de audiometría. Fuente: Elaboración propia.

➢ Indicador 6: Consultorio de Psicología

### **Tabla 46**

*Resultados de tiempo de registro de historia clínica en el consultorio de Psicología*

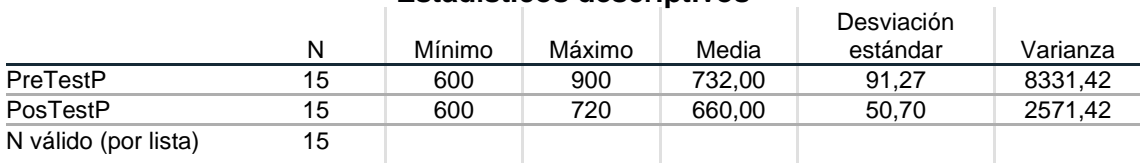

#### **Estadísticos descriptivos**

*Nota:* Datos obtenidos del programa IBM SPSS Statistics 27 luego de aplicar las funciones de estadísticas correspondientes al indicador 6. Fuente: Elaboración propia.

Para la prueba Pre test en el consultorio de Psicología según se observa en la Figura 34, tenemos en base a los datos que el registro de la historia del paciente para este consultorio tiene una media de 732 segundos y para la prueba Post test una media de 662 segundos, así como una desviación estándar de 91,27 en la prueba Pre Test y 50,70 en la prueba Post Test según los datos de la Tabla 46.

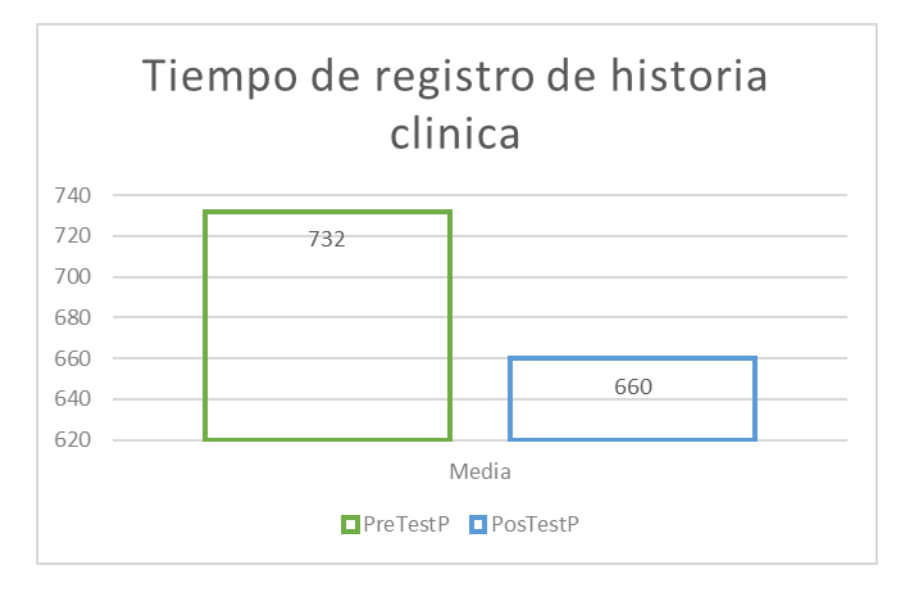

*Tiempo de registro de historia clínica en el consultorio de Psicología.*

*Nota:* La figura muestra los tiempos de registro medios del pre test y post test en un gráfico obtenido desde el programa Excel 2019 en el consultorio de psicología. Fuente: Elaboración propia.

➢ Indicador 7: Consultorio de Medicina

## **Tabla 47**

*Resultados de tiempo de registro de historia clínica en el consultorio de Medicina*

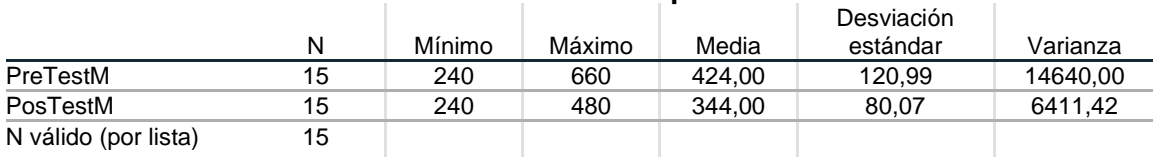

#### **Estadísticos descriptivos**

*Nota:* Datos obtenidos del programa IBM SPSS Statistics 27 luego de aplicar las funciones de estadísticas correspondientes al indicador 7. Fuente: Elaboración propia.

Para la prueba Pre test en el consultorio de Medicina según se observa en

la Figura 35 tenemos en base a los datos que el registro de la historia del paciente

para este consultorio tiene una media de 424 segundos y para la prueba Post test

una media de 344 segundos, así como una desviación estándar de 120,99 en la

prueba Pre Test y 80,07 en la prueba Post Test según los datos de la Tabla 47.

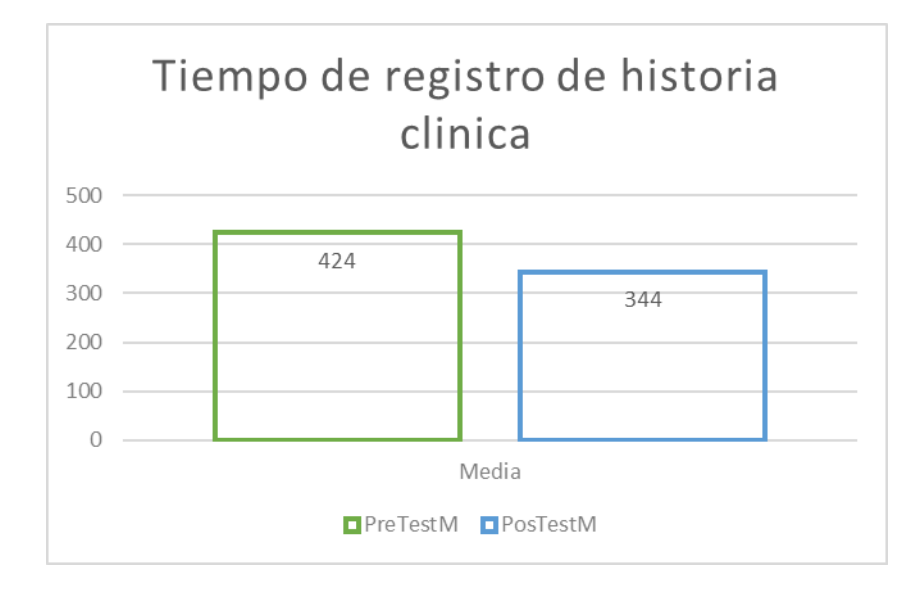

*Tiempo de registro de historia clínica en el consultorio de Medicina.*

*Nota:* La figura muestra los tiempos de registro medios del pre test y post test en un gráfico obtenido desde el programa Excel 2019 en el consultorio de medicina. Fuente: Elaboración propia.

### **Análisis Inferencial.**

Para decidir el tipo de prueba a utilizar primero verificamos el tipo de distribución que siguen los datos y tomaremos un nivel de significancia del 5% y un nivel de confianza del 95%, para ello realizamos las pruebas de normalidad correspondientes a lo obtenido en cada resultado.

➢ Indicador 1: Oficina de Recepción

### **Tabla 48**

*Prueba de normalidad para los datos obtenidos en la oficina de Recepción*

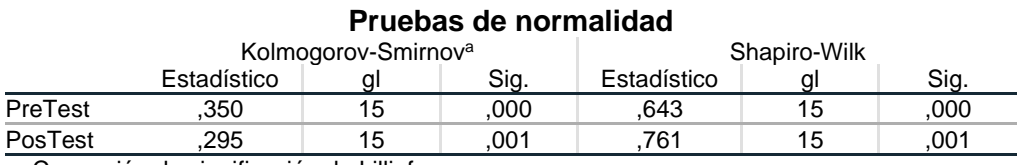

a. Corrección de significación de Lilliefors

*Nota:* Datos obtenidos del programa IBM SPSS Statistics 27 luego de aplicar las funciones para el análisis inferencial correspondientes al indicador 1. Fuente: Elaboración propia.

Según la información obtenida en la Tabla 48 para muestras menores a 50 corresponde hacer uso de la significancia (Sig.) de Shapiro-Wilk y basados en un nivel de significancia del 5% o 0.05 vemos que la prueba Pre test nos da un sig de 0.000 y la prueba Post Test de 0.001 en la oficina de recepción, siendo estos menores a la Sig. de 0.05, inferimos que los datos no siguen una distribución normal y por tanto son no paramétricos en base a esto elegiremos la prueba T de Wilcoxon para la hipótesis.

➢ Indicador 2: Consultorio de Enfermería

### **Tabla 49**

*Prueba de normalidad para los datos obtenidos en el consultorio de* 

*Enfermería*

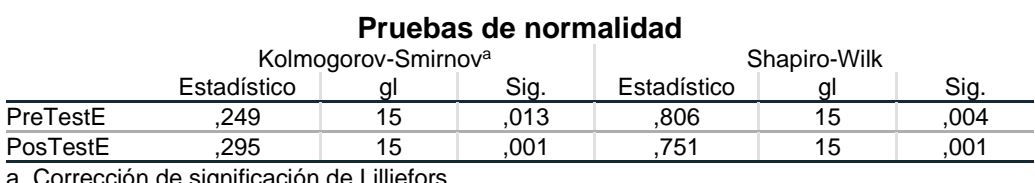

a. Corrección de significación de Lilliefors

*Nota:* Datos obtenidos del programa IBM SPSS Statistics 27 luego de aplicar las funciones para el análisis inferencial correspondientes al indicador 2. Fuente: Elaboración propia.

Según la información obtenida en la Tabla 49 para muestras menores a 50 corresponde hacer uso de la significancia (Sig.) de Shapiro-Wilk y basados en un nivel de significancia del 5% o 0.05 vemos que la prueba Pre test nos da un sig de 0.004 y la prueba Post Test de 0.001 en el consultorio de Enfermería, siendo estos menores a la Sig. de 0.05, inferimos que los datos no siguen una distribución normal y por tanto son no paramétricos en base a esto elegiremos la prueba T de Wilcoxon para la hipótesis.

➢ Indicador 3: Consultorio de Laboratorio

### **Tabla 50**

*Prueba de normalidad para los datos obtenidos en el consultorio de* 

*Laboratorio*

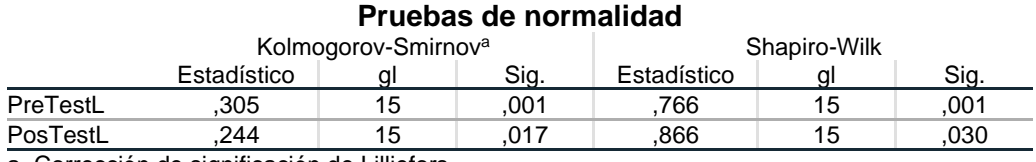

a. Corrección de significación de Lilliefors

*Nota:* Datos obtenidos del programa IBM SPSS Statistics 27 luego de aplicar las funciones para el análisis inferencial correspondientes al indicador 3. Fuente: Elaboración propia.

Según la información obtenida en la Tabla 50 para muestras menores a 50 corresponde hacer uso de la significancia (Sig.) de Shapiro-Wilk y basados en un nivel de significancia del 5% o 0.05 vemos que la prueba Pre test nos da un sig de 0.001 y la prueba Post Test de 0.30 en el consultorio de Laboratorio, siendo estos menores a la Sig. de 0.05, inferimos que los datos no siguen una distribución normal y por tanto son no paramétricos en base a esto elegiremos la prueba T de Wilcoxon para la hipótesis.

➢ Indicador 4: Consultorio de Oftalmología

## **Tabla 51**

*Prueba de normalidad para los datos obtenidos en el consultorio de* 

*Oftalmología*

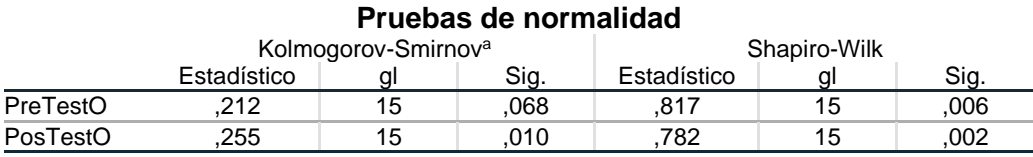

a. Corrección de significación de Lilliefors

*Nota:* Datos obtenidos del programa IBM SPSS Statistics 27 luego de aplicar las funciones para el análisis inferencial correspondientes al indicador 4. Fuente: Elaboración propia.

Según la información obtenida en la Tabla 51 para muestras menores a 50

corresponde hacer uso de la significancia (Sig.) de Shapiro-Wilk y basados en un

nivel de significancia del 5% o 0.05 vemos que la prueba Pre test nos da un sig.

de 0.006 y la prueba Post Test de 0.002 en el consultorio de Oftalmología, siendo estos menores a la Sig. de 0.05, inferimos que los datos no siguen una distribución normal y por tanto son no paramétricos en base a esto elegiremos la prueba T de Wilcoxon para la hipótesis.

➢ Indicador 5: Consultorio de Audiometría

## **Tabla 52**

*Prueba de normalidad para los datos obtenidos en el consultorio de Audiometría*

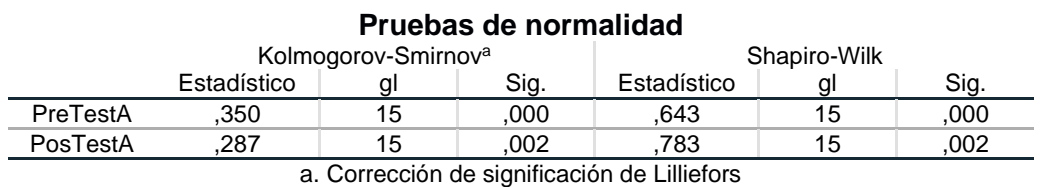

*Nota:* Datos obtenidos del programa IBM SPSS Statistics 27 luego de aplicar las funciones para el análisis inferencial correspondientes al indicador 5. Fuente: Elaboración propia.

Según la información obtenida en la Tabla 52 para muestras menores a 50 corresponde hacer uso de la significancia (Sig.) de Shapiro-Wilk y basados en un nivel de significancia del 5% o 0.05 vemos que la prueba Pre test nos da un sig. de 0.000 y la prueba Post Test de 0.002 en el consultorio de Audiometría, siendo estos menores a la Sig. de 0.05, inferimos que los datos no siguen una distribución normal y por tanto son no paramétricos en base a esto elegiremos la prueba T de Wilcoxon para la hipótesis.

➢ Indicador 6: Consultorio de Psicología

## **Tabla 53**

*Prueba de normalidad para los datos obtenidos en el consultorio de Psicología*

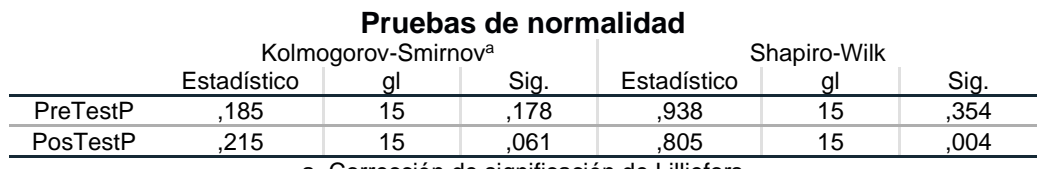

a. Corrección de significación de Lilliefors

*Nota:* Datos obtenidos del programa IBM SPSS Statistics 27 luego de aplicar las funciones para el análisis inferencial correspondientes al indicador 6. Fuente: Elaboración propia.

Según la información obtenida en la Tabla 53 para muestras menores a 50 corresponde hacer uso de la significancia (Sig.) de Shapiro-Wilk y basados en un nivel de significancia del 5% o 0.05 vemos que la prueba Pre test nos da un sig. de 0.354 y la prueba Post Test de 0.002 en el consultorio de Audiometría, siendo uno de ellos mayor a Sig. de 0.05, inferimos que los datos siguen una distribución normal y por tanto son paramétricos en base a esto elegiremos la prueba T de Student para la hipótesis.

➢ Indicador 7: Consultorio de Medicina

### **Tabla 54**

*Prueba de normalidad para los datos obtenidos en el consultorio de Medicina.*

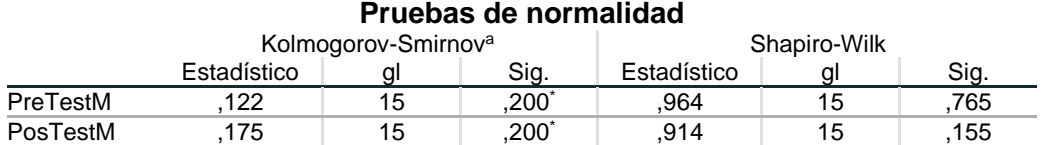

\*. Esto es un límite inferior de la significación verdadera.

a. Corrección de significación de Lilliefors

*Nota:* Datos obtenidos del programa IBM SPSS Statistics 27 luego de aplicar las funciones para el análisis inferencial correspondientes al indicador 7. Fuente: Elaboración propia.

Según la información obtenida en la Tabla 54 para muestras menores a 50 corresponde hacer uso de la significancia (Sig.) de Shapiro-Wilk y basados en un nivel de significancia del 5% o 0.05 vemos que la prueba Pre test nos da un sig. de 0.765 y la prueba Post Test de 0.155 en el consultorio de Audiometría, siendo uno de ellos mayor a Sig. de 0.05, inferimos que los datos siguen una distribución normal y por tanto son paramétricos en base a esto elegiremos la prueba T de Student para la hipótesis.

#### **4.3. Prueba de hipótesis**

#### *4.3.1. Prueba de hipótesis especifica 1*

**H1:** El desarrollo de un Sistema Web mejora el registro de historias clínicas en la Oficina de Recepción en la clínica RV MEDIC Pasco - 2023.

**H0:** El desarrollo de un Sistema Web no mejora el registro de historias clínicas en la Oficina de Recepción en la clínica RV MEDIC Pasco - 2023.

Aplicamos la prueba T de Wilcoxon para los datos obtenidos en la oficina de Recepción:

## **Tabla 55**

*Resultado Prueba T de Wilcoxon – Oficina de Recepción*

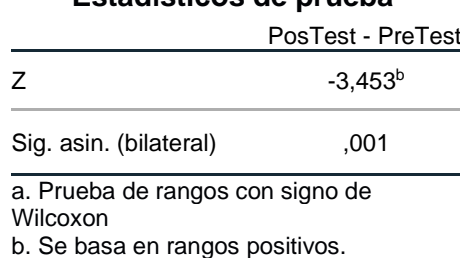

**Estadísticos de prueba<sup>a</sup>**

*Nota:* Datos obtenidos del programa IBM SPSS Statistics 27 luego de aplicar las funciones para la prueba de hipótesis específica 1. Fuente: Elaboración propia.

Al observar la Tabla 55 y basados en un nivel de significancia del 5% (0.05) tenemos un resultado de 0,001 en la prueba T de Wilcoxon para muestras relacionadas no paramétricas, con ello procedemos a **rechazar la hipótesis nula y aceptar la hipótesis alterna** al ser este resultado menor que el nivel de sig. establecido.

#### *4.3.2. Prueba de hipótesis especifica 2*

**H1:** El desarrollo de un Sistema Web mejora el registro de historias clínicas del Consultorio de Enfermería en la clínica RV MEDIC Pasco - 2023.

**H0:** El desarrollo de un Sistema Web no mejora el registro de historias clínicas del Consultorio de Enfermería en la clínica RV MEDIC Pasco - 2023.

Aplicamos la prueba T de Wilcoxon para los datos obtenidos en el consultorio de Enfermería:

### **Tabla 56**

*Resultado Prueba T de Wilcoxon – Consultorio de Enfermería*

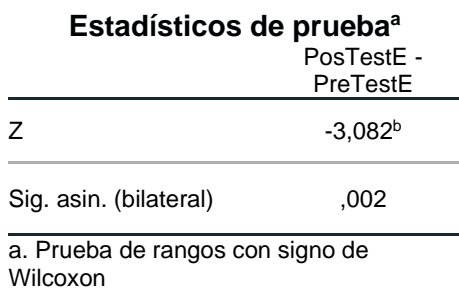

b. Se basa en rangos positivos.

*Nota:* Datos obtenidos del programa IBM SPSS Statistics 27 luego de aplicar las funciones para la prueba de hipótesis específica 2. Fuente: Elaboración propia.

Al observar la Tabla 56 y basados en un nivel de significancia del 5% (0,05) tenemos un resultado de 0,002 en la prueba T de Wilcoxon para muestras relacionadas no paramétricas, con ello procedemos a **rechazar la hipótesis nula y aceptar la hipótesis alterna** al ser este resultado menor que el nivel de sig. establecido.

### *4.3.3. Prueba de hipótesis especifica 3*

**H1:** El desarrollo de un Sistema Web mejora el registro de historias clínicas del Consultorio de Laboratorio en la clínica RV MEDIC Pasco - 2023.

**H0:** El desarrollo de un Sistema Web no mejora el registro de historias

clínicas del Consultorio de Laboratorio en la clínica RV MEDIC Pasco - 2023.

Aplicamos la prueba T de Wilcoxon para los datos obtenidos en el consultorio de Laboratorio:

#### **Tabla 57**

*Resultado Prueba T de Wilcoxon – Consultorio de Laboratorio*

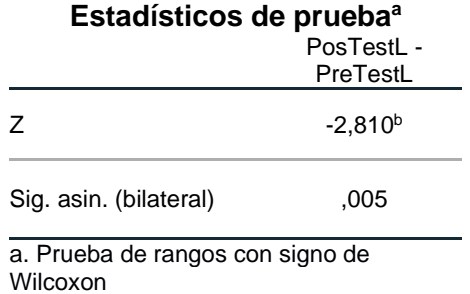

b. Se basa en rangos positivos.

*Nota:* Datos obtenidos del programa IBM SPSS Statistics 27 luego de aplicar las funciones para la prueba de hipótesis específica 3. Fuente: Elaboración propia.

Al observar la Tabla 57 y basados en un nivel de significancia del 5% (0,05) tenemos un resultado de 0,005 en la prueba T de Wilcoxon para muestras relacionadas no paramétricas, con ello procedemos a **rechazar la hipótesis nula y aceptar la hipótesis alterna** al ser este resultado menor que el nivel de sig. establecido.

#### *4.3.4. Prueba de hipótesis especifica 4*

**H1:** El desarrollo de un Sistema Web mejora el registro de historias clínicas del Consultorio de Oftalmología en la clínica RV MEDIC Pasco - 2023.

**H0:** El desarrollo de un Sistema Web no mejora el registro de historias clínicas del Consultorio de Oftalmología en la clínica RV MEDIC Pasco - 2023.

Aplicamos la prueba T de Wilcoxon para los datos obtenidos en el consultorio de Oftalmología:

#### **Tabla 58**

*Resultado Prueba T de Wilcoxon – Consultorio de Oftalmología*

**Estadísticos de prueba<sup>a</sup>**

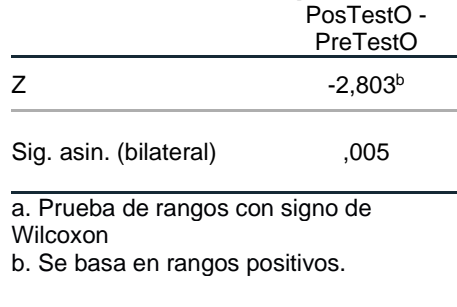

*Nota:* Datos obtenidos del programa IBM SPSS Statistics 27 luego de aplicar las funciones para la prueba de hipótesis específica 4. Fuente: Elaboración propia.

Al observar la Tabla 58 y basados en un nivel de significancia del 5% (0,05) tenemos un resultado de 0,005 en la prueba T de Wilcoxon para muestras relacionadas no paramétricas, con ello procedemos a **rechazar la hipótesis nula y aceptar la hipótesis alterna** al ser este resultado menor que el nivel de sig. establecido.

### *4.3.5. Prueba de hipótesis especifica 5*

**H1:** El desarrollo de un Sistema Web mejora el registro de historias clínicas del Consultorio de Audiometría en la clínica RV MEDIC Pasco - 2023.

**H0:** El desarrollo de un Sistema Web no mejora el registro de historias clínicas del Consultorio de Audiometría en la clínica RV MEDIC Pasco - 2023.

Aplicamos la prueba T de Wilcoxon para los datos obtenidos en el consultorio de Audiometría:

#### **Tabla 59**

*Resultado Prueba T de Wilcoxon –*

*Consultorio de Audiometría*

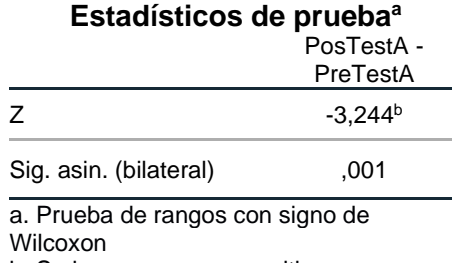

b. Se basa en rangos positivos.

*Nota:* Datos obtenidos del programa IBM SPSS Statistics 27 luego de aplicar las funciones para la prueba de hipótesis específica 5. Fuente: Elaboración propia.

Al observar la Tabla 59 y basados en un nivel de significancia del 5% (0,05) tenemos un resultado de 0,001 en la prueba T de Wilcoxon para muestras relacionadas no paramétricas, con ello procedemos a **rechazar la hipótesis nula y aceptar la hipótesis alterna** al ser este resultado menor que el nivel de sig. establecido.

#### *4.3.6. Prueba de hipótesis especifica 6*

**H1:** El desarrollo de un Sistema Web mejora el registro de historias clínicas del Consultorio de Psicología en la clínica RV MEDIC Pasco - 2023.

**H0:** El desarrollo de un Sistema Web no mejora el registro de historias clínicas del Consultorio de Psicología en la clínica RV MEDIC Pasco - 2023.

Aplicamos la prueba T de Student para los datos obtenidos en el consultorio de Psicología:

#### **Tabla 60**

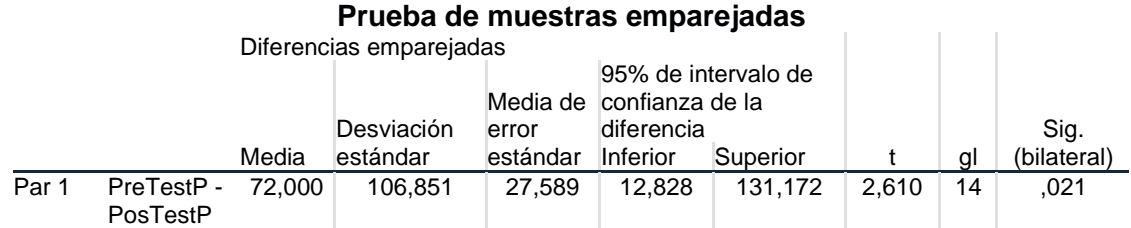

*Resultado Prueba T de Student – Consultorio de Psicología*

*Nota:* Datos obtenidos del programa IBM SPSS Statistics 27 luego de aplicar las funciones para la prueba de hipótesis específica 6. Fuente: Elaboración propia.

Al observar la Tabla 60 y basados en un nivel de significancia del 5% (0,05) tenemos un resultado de 0,021 en la prueba T de Student para muestras relacionadas paramétricas, con ello procedemos a **rechazar la hipótesis nula y aceptar la hipótesis alterna** al ser este resultado menor que el nivel de sig. establecido.

### *4.3.7. Prueba de hipótesis especifica 7*

**H1:** El desarrollo de un Sistema Web mejora el registro de historias

clínicas del Consultorio de Medicina en la clínica RV MEDIC Pasco - 2023.

**H0:** El desarrollo de un Sistema Web no mejora el registro de historias

clínicas del Consultorio de Medicina en la clínica RV MEDIC Pasco - 2023.

Aplicamos la prueba T de Student para los datos obtenidos en el

consultorio de Medicina:

#### **Tabla 61**

*Resultado Prueba T de Student – Consultorio de Medicina*

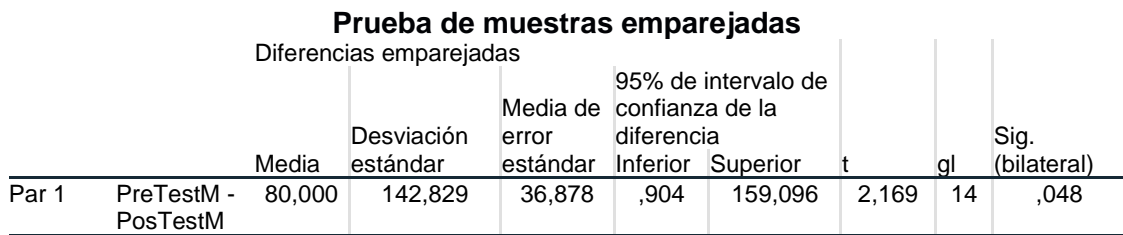

*Nota:* Datos obtenidos del programa IBM SPSS Statistics 27 luego de aplicar las funciones para la prueba de hipótesis específica 7. Fuente: Elaboración propia.

Al observar la Tabla 61 y basados en un nivel de significancia del 5% (0,05) tenemos un resultado de 0,048 en la prueba T de Student para muestras relacionadas paramétricas, con ello procedemos a **rechazar la hipótesis nula y aceptar la hipótesis alterna** al ser este resultado menor que el nivel de sig. establecido.

#### **4.4. Discusión de resultados**

Se planteo como primer objetivo específico el determinar la influencia del desarrollo de un Sistema Web para mejorar el registro de historias clínicas de la Oficina de Recepción en la clínica RV MEDIC Pasco – 2023 y según Freire (2018), mediante el uso de la aplicación web para la gestión de historias clínicas y control de citas se logró optimizar los tiempos de búsqueda de los datos de los pacientes a la mitad ya que la autora observo que el proceso manual era 30 minutos al inicio y luego de la aplicación web solo será de 15 minutos además de suprimir el uso de recursos de físicos como papel. En la presente investigación se encontró una relación significativa entre el desarrollo de la aplicación web y el registro de historias clínicas siendo uno de los puntos clave la oficina de recepción donde la media de registro de la historia clínica disminuyo de 448 segundos a 276 segundos y viendo que mediante las pruebas de normalidad los datos no siguen una distribución normal la prueba T de Wilcoxon nos dio una sig. de 0,001 lo que indica que si se mejora el registro de historias clínicas en la oficina de recepción por otro lado al pasar a los consultorios de atención al paciente, como son el caso del consultorio de Enfermería se observa que la media bajo de 612 segundos a 488 segundos, en la observación de la atención se nota que los registros de datos para este consultorio también son no paramétricas y la aplicación de T de

Wilcoxon nos da una sig. de 0.002 rechazando la hipótesis nula y aceptando la hipótesis que indica que si se mejora el registro de historias clínicas, para el consultorio de Laboratorio se ve que hay un disminución en la media del registro de la historia clínica de 400 segundos a 344 segundos y por la aplicación de T de Wilcoxon una sig. de 0.005 indica que la hipótesis alterna es aceptada, en el consultorio de Oftalmología se nota una media de 604 segundos para el pres test y 544 segundos para el post test y al aplicar las pruebas de normalidad se aplica la prueba T de Wilcoxon dando una sig. de 0.005 con ello se acepta la hipótesis alterna, para el consultorio de Audiometría se tiene también una disminución de la media en el registro de la historia clínica de 748 segundos a 644 segundos y luego de aplicar la prueba T de Wilcoxon tenemos una sig de 0.001 aceptando también la hipótesis alterna, para el caso del consultorio de Psicología se tiene una disminución de 732 segundos a 660 segundos en la media de registro de historias clínicas, debido a lo observado en este consultorio se tiene una distribución normal y luego de la aplicación de la T de Student se da un resultado de 0,021 en la sig. los datos de este consultorio variaron en un valor diferente debido a que en la observación del registro de la historia clínica el personal del consultorio está acorde a la finalización de los test psicológicos que se realizan a los pacientes de la misma manera se ve que en el consultorio de Medicina el tiempo medio para el pre test fue de 424 segundos y el post test de 344 segundos y al ser datos paramétricos y luego de aplicar T de Student la sig. fue de 0.048 esto al límite para aceptar la hipótesis alterna, en los datos observados del consultorio de medicina se ve que existen datos con el mismo valor o aún mayores en el tiempo de registro de la historia clínica, esto datos también son afectados por el tipo de atención medica que ve conveniente el personal del consultorio en este caso el medico a cargo.

#### **CONCLUSIONES**

De acuerdo con los datos obtenidos en la investigación, se concluye que el desarrollo de un sistema Web mejora el registro de Historias Clínicas de los pacientes en la clínica RV MEDIC en la oficina de recepción, consultorios de enfermería, laboratorio, oftalmología, audiometría, psicología y medicina.

Los tiempos de registros de las historias clínicas en los consultorios y oficinas disminuyen considerablemente luego del desarrollo y aplicación del sistema Web esto se comprueba con la diferencia significativa de las medias antes del desarrollo del sistema Web y después del desarrollo del sistema Web.

La mejora del tiempo de atención de los pacientes está directamente relacionada con el registro de sus historias clínicas esta conclusión es notable en las fichas de observación que están los anexos.

El desarrollo de la aplicación Web permite el acceso físico o virtual de las historias clínicas en tiempo real.

### **RECOMENDACIONES**

Se recomienda dar mantenimientos mensuales a la base de datos del sistema Web para un mejor control de los datos registrados de los pacientes.

Programar capacitaciones con todo el personal mensualmente para evitar mal uso del sistema Web.

Agregar módulos adicionales a manera de control para el personal que laboral en la clínica, los cuales permitan la gestión de otros datos que no podrían estar incluidos en el sistema Web.

Se recomienda aumentar las características del hosting para el servidor web.

### **REFERENCIAS BIBLIOGRÁFICAS**

- Alfaro, M., Bonis, J., Bravo, R., Fluiters, E., & Minué, S. (2012). Nuevas tecnologías en atención primaria: personas, máquinas, historias y redes. Informe SESPAS 2012. Gaceta **Sanitaria**, 26, 107-112. <https://www.sciencedirect.com/science/article/pii/S0213911112000520>
- Aristegui, J. L. (2010). Los casos de prueba en la prueba del software. Lámpsakos, (3), 27-34.<https://dialnet.unirioja.es/servlet/articulo?codigo=3399441>
- Buenaño Vinueza, L. L., & Muñoz Gaguancela, G. R. (2018). Desarrollo de una aplicación web para gestionar la historia clinica de pacientes tratados por medicos particulares (Bachelor's thesis).

<http://www.dspace.espol.edu.ec/handle/123456789/44806>

- Caballero González, C. A. R. L. O. S., & Montoya Cordero, R. A. Ú. L. (2016). Almacenamiento de la información e introducción a SGBD (pp. 39). <https://books.google.com.pe/books?id=Jp3gDAAAQBAJ>
- Carrión Abollaneda, V. H. (2015). Desarrollo de una aplicación web basada en el modelo vista controlador para la gestión de las historias clínicas de los pacientes en el centro de salud de San Jerónimo.<https://hdl.handle.net/20.500.14168/177>
- Castillo Peña, G. E. (2018). Implementación de un sistema web de gestión documentaria en la municipalidad distrital de Pararin-provincia Recuay-departamento de Ancash; 2017. <https://hdl.handle.net/20.500.13032/2518>
- Freire Cevallos, M. C. (2018). Desarrollo de una aplicación WEB para la gestión de Historias Clínicas y control de citas odontológicas para la Clínica" Dental House" en el sector de Conocoto usando la Metodología XP (Bachelor's thesis, Quito). <http://repositorio.uisrael.edu.ec/handle/47000/1711>

Gálvez Guevara, G. G. (2018). Implementación de un sistema informático de registro de

historias clínicas para el centro de salud de Ricardo Palma-Huarochirí; 2018. <https://hdl.handle.net/20.500.13032/3043>

- Gómez, Á. P., Jalca, J. J. R., García, J. G., Sánchez, O. Q., Parrales, K. M., & Merino, J. M. (2017). Fundamentos sobre la gestión de base de datos (Vol. 23) (pp.11) 3.Ciencias.<https://books.google.com.pe/books?id=H0VBDwAAQBAJ>
- Hernández Sampieri, R., Fernández Collado, C., & Baptista Lucio, P. (2018). Metodología de la investigación (Vol. 4). México: McGraw-Hill Interamericana. [https://www.academia.edu/download/38911499/luis\\_investigacion.pdf](https://www.academia.edu/download/38911499/luis_investigacion.pdf)
- Martínez Pérez, G. A. (2012). Experiencia de diseño de aplicación web de historias clínicas electrónicas para un centro de rehabilitación nutricional en Gambia. Revista eSalud [serie en internet], 8, 29. <https://dialnet.unirioja.es/servlet/articulo?codigo=4204835>
- Mascco Chahua, L. M., & Yturrizaga Farro, P. A. (2020). Desarrollar un aplicativo web para mejorar la gestión de citas en un consultorio obstétrico. <https://hdl.handle.net/20.500.14138/3891>

Manual de PHP (2023)<https://www.php.net/manual/es/index.php>

- MySQL 5.0 Reference Manual (2011). [https://downloads.mysql.com/docs/refman-5.0](https://downloads.mysql.com/docs/refman-5.0-es.pdf) [es.pdf](https://downloads.mysql.com/docs/refman-5.0-es.pdf)
- Perez, M. (2011). Microsoft SQL Server 2008 R2. Motor de base de datos y administración. (pp. XIII). <https://books.google.com.pe/books?id=ExK0AQRjPk4C>

Posada, M. J. F., & Quinteiro, M. J. C. (2012). Historia de la historia clínica. Galicia Clínica, 73(1), 21-26. <https://dialnet.unirioja.es/servlet/articulo?codigo=4056927>

Questionpro (2023) Muestreo no probabilístico: definición, tipos y ejemplos *<https://www.questionpro.com/blog/es/muestreo-no-probabilistico>*
# **ANEXOS**

# **FICHAS DE OBSERVACIÓN**

# **Fichas A (Pre Test)**

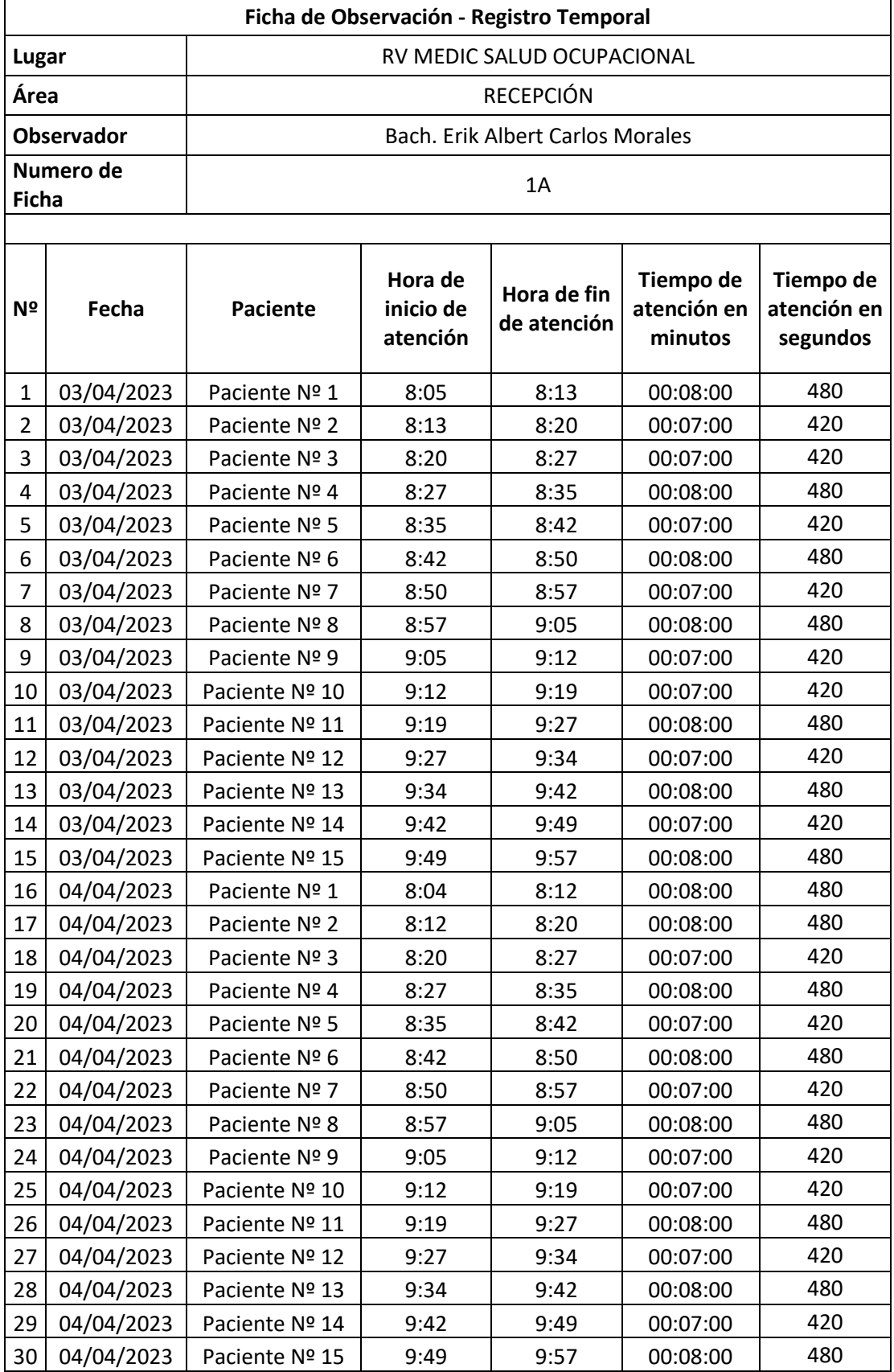

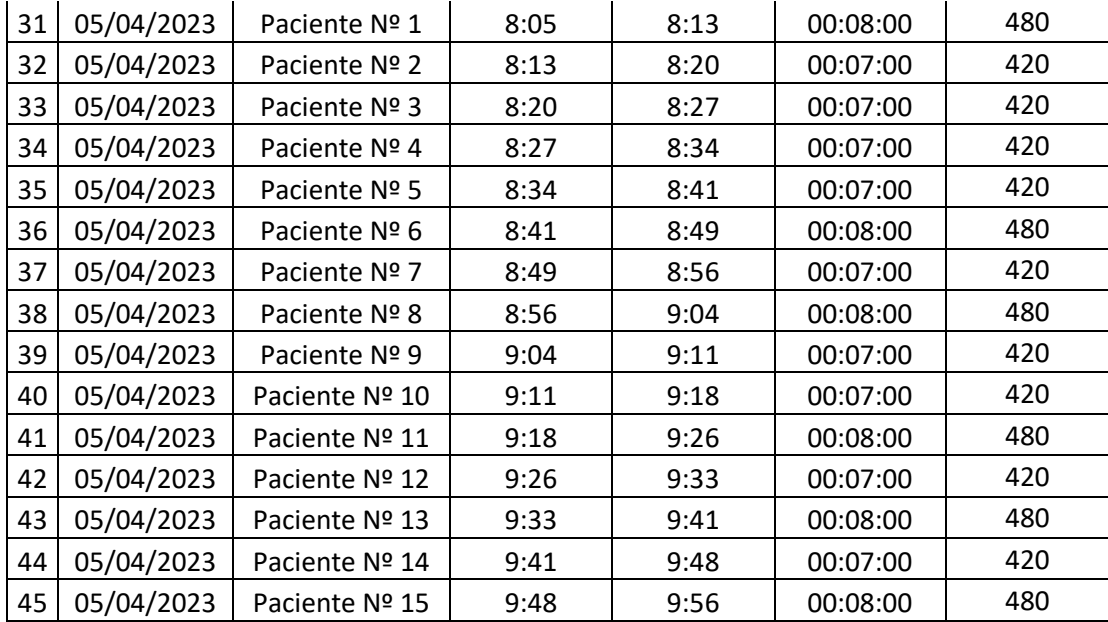

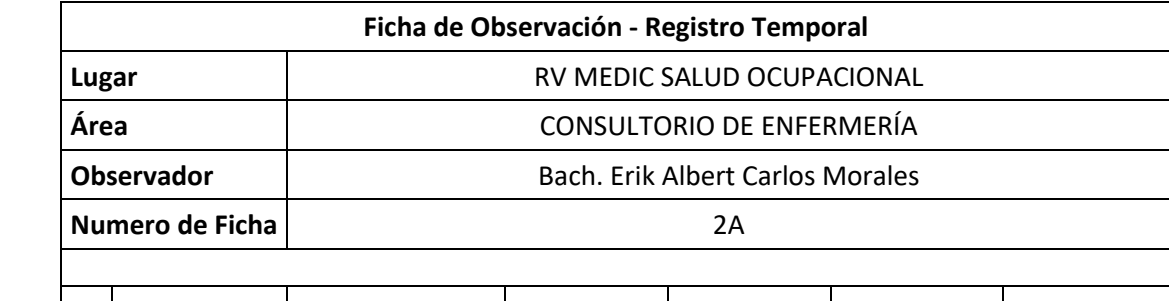

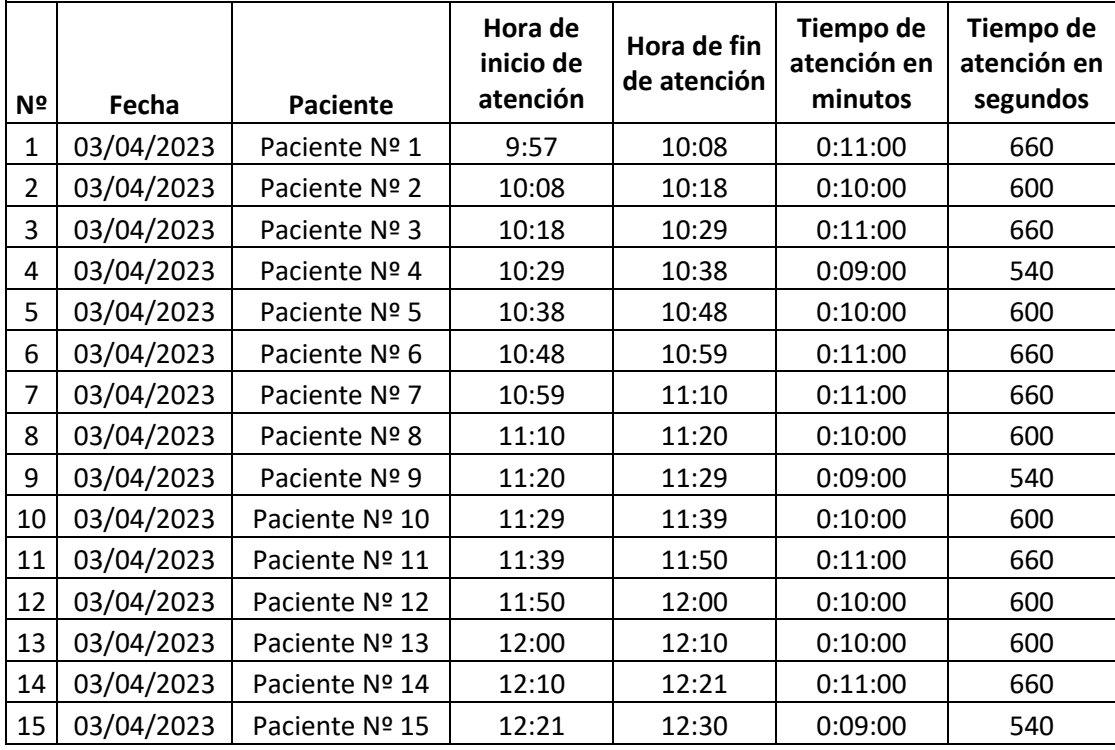

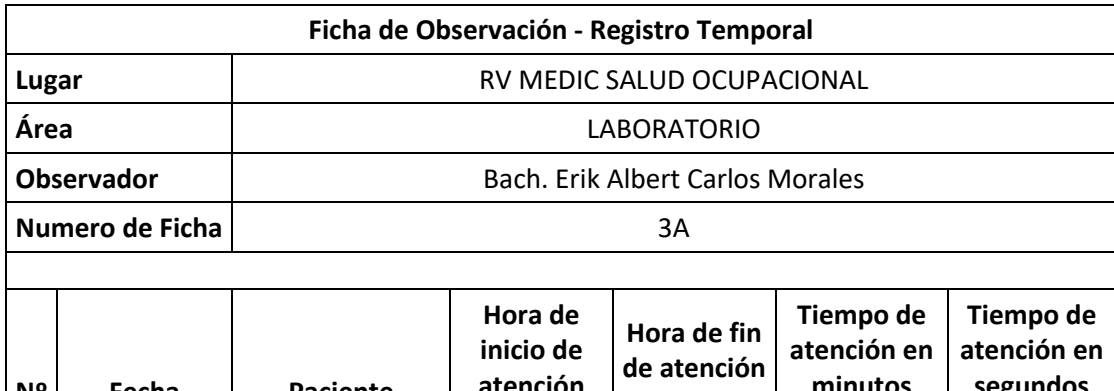

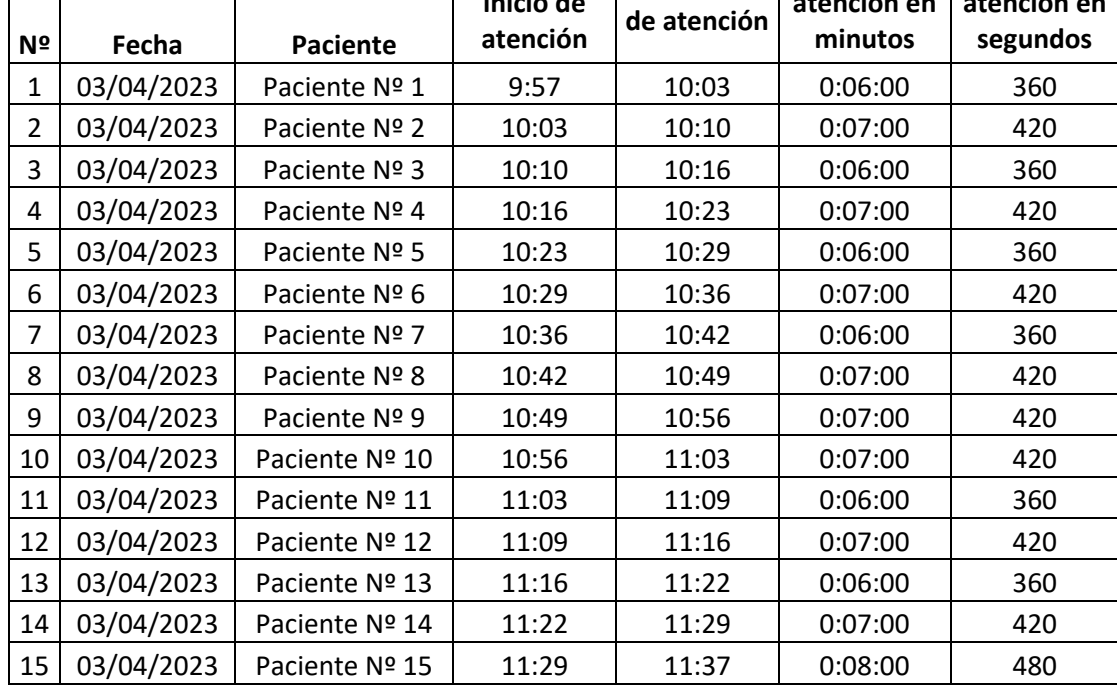

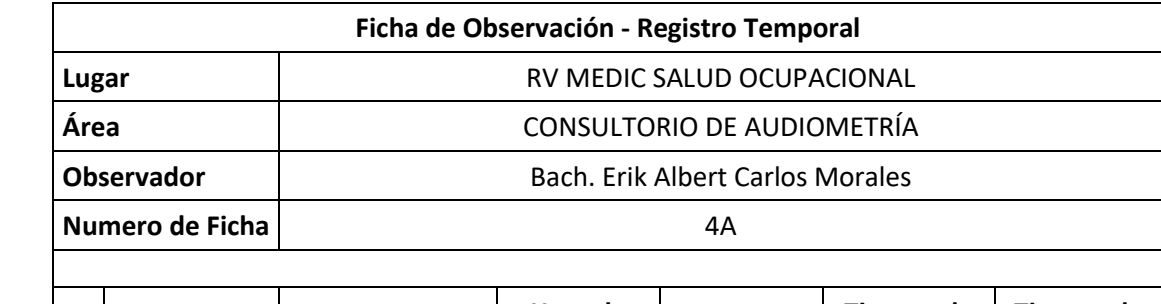

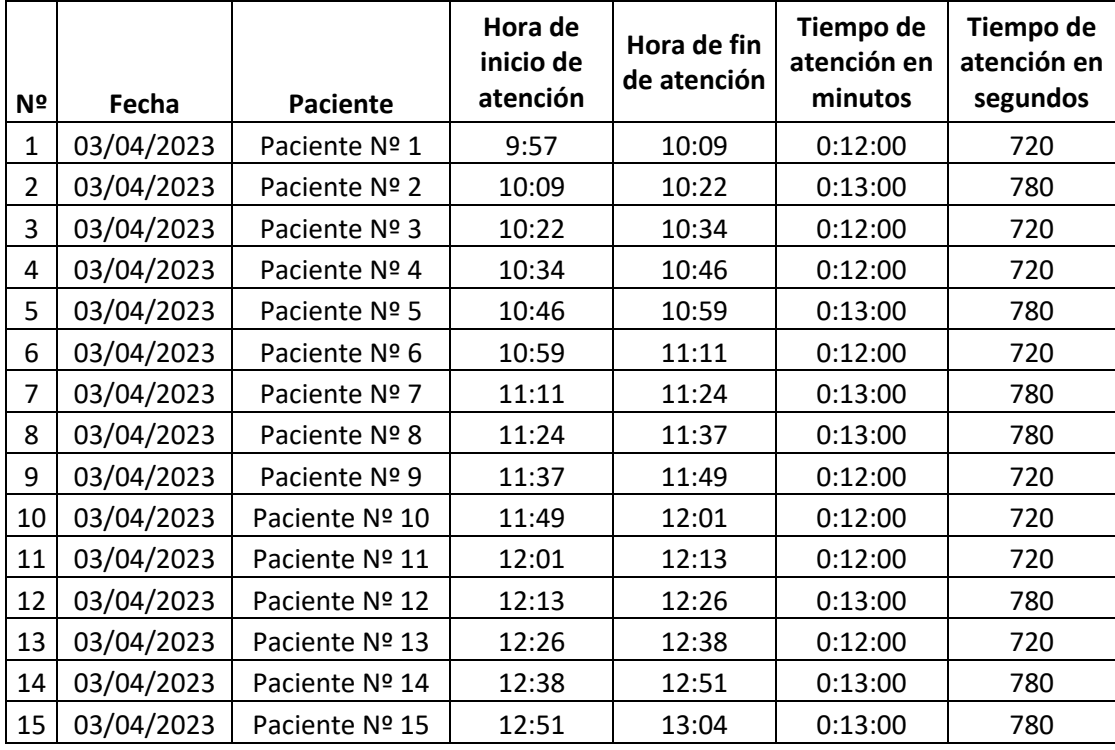

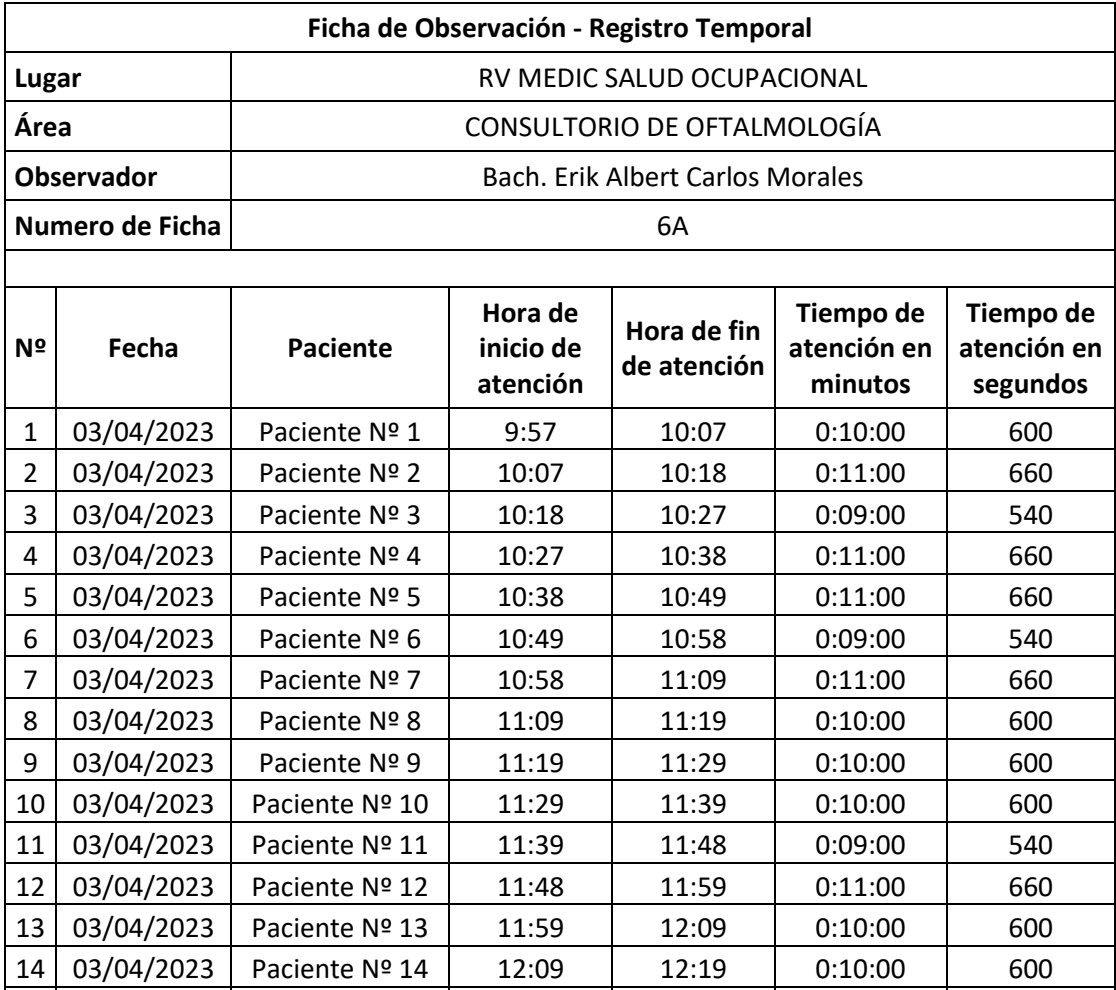

15 03/04/2023 Paciente Nº 15 12:19 12:28 0:09:00 540

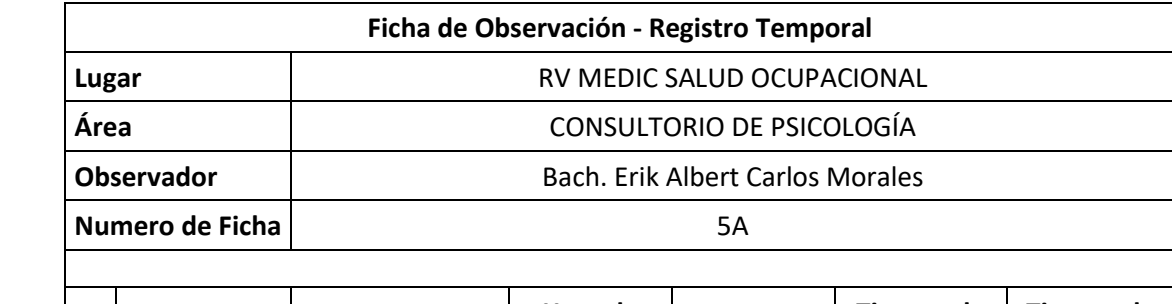

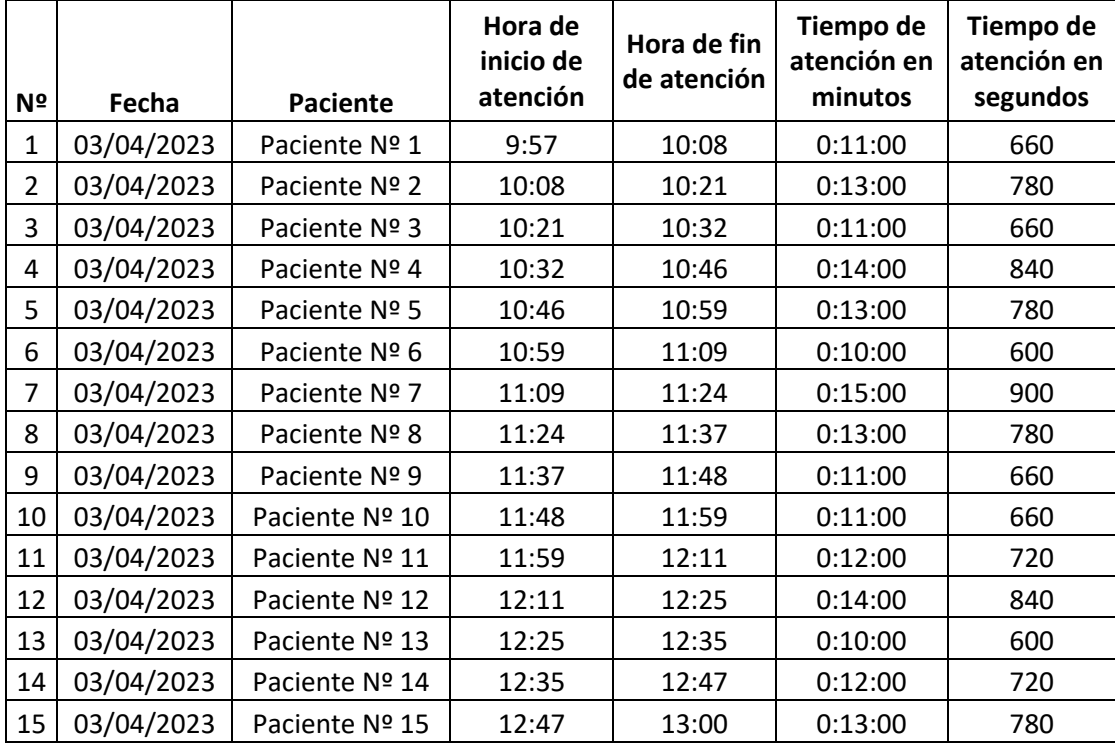

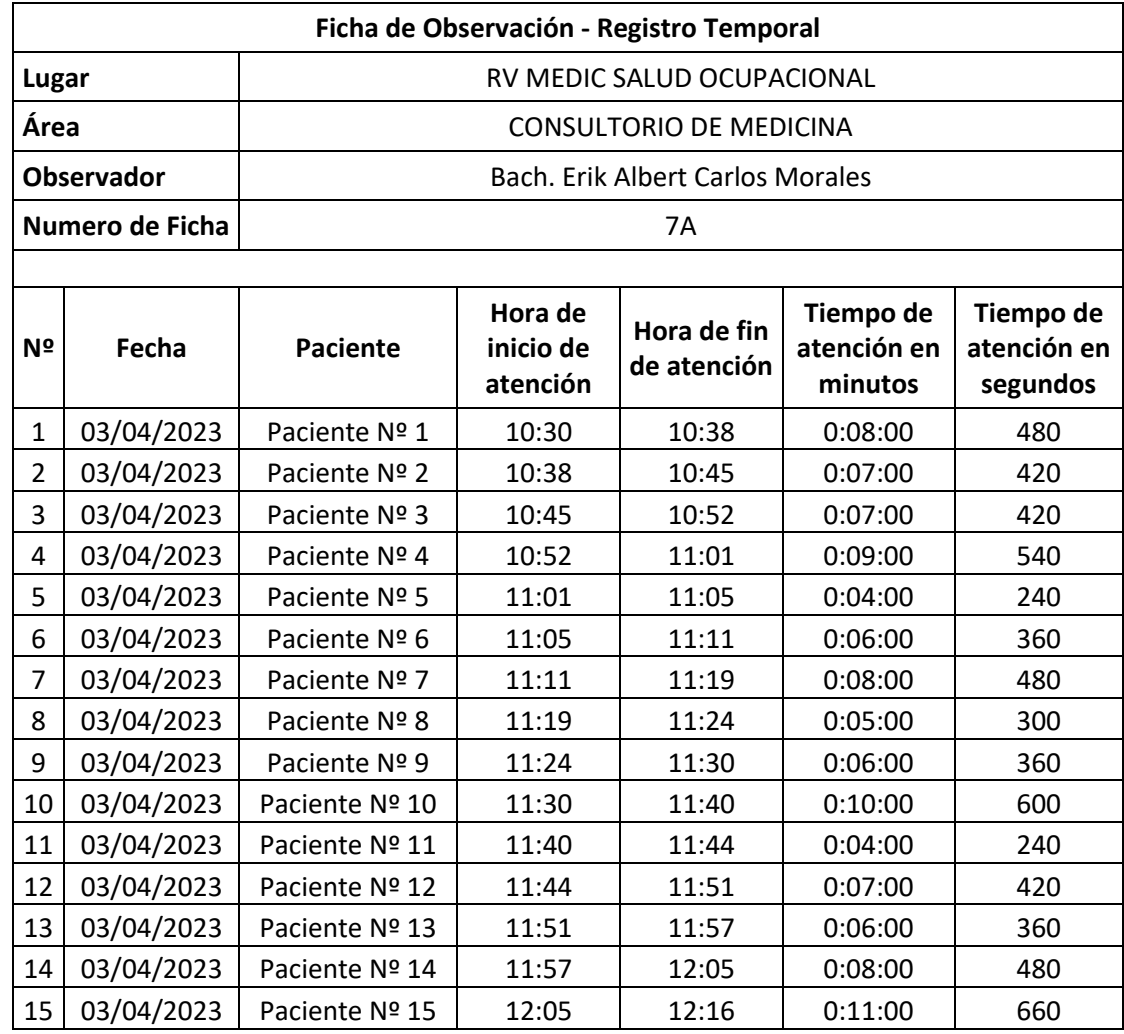

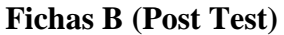

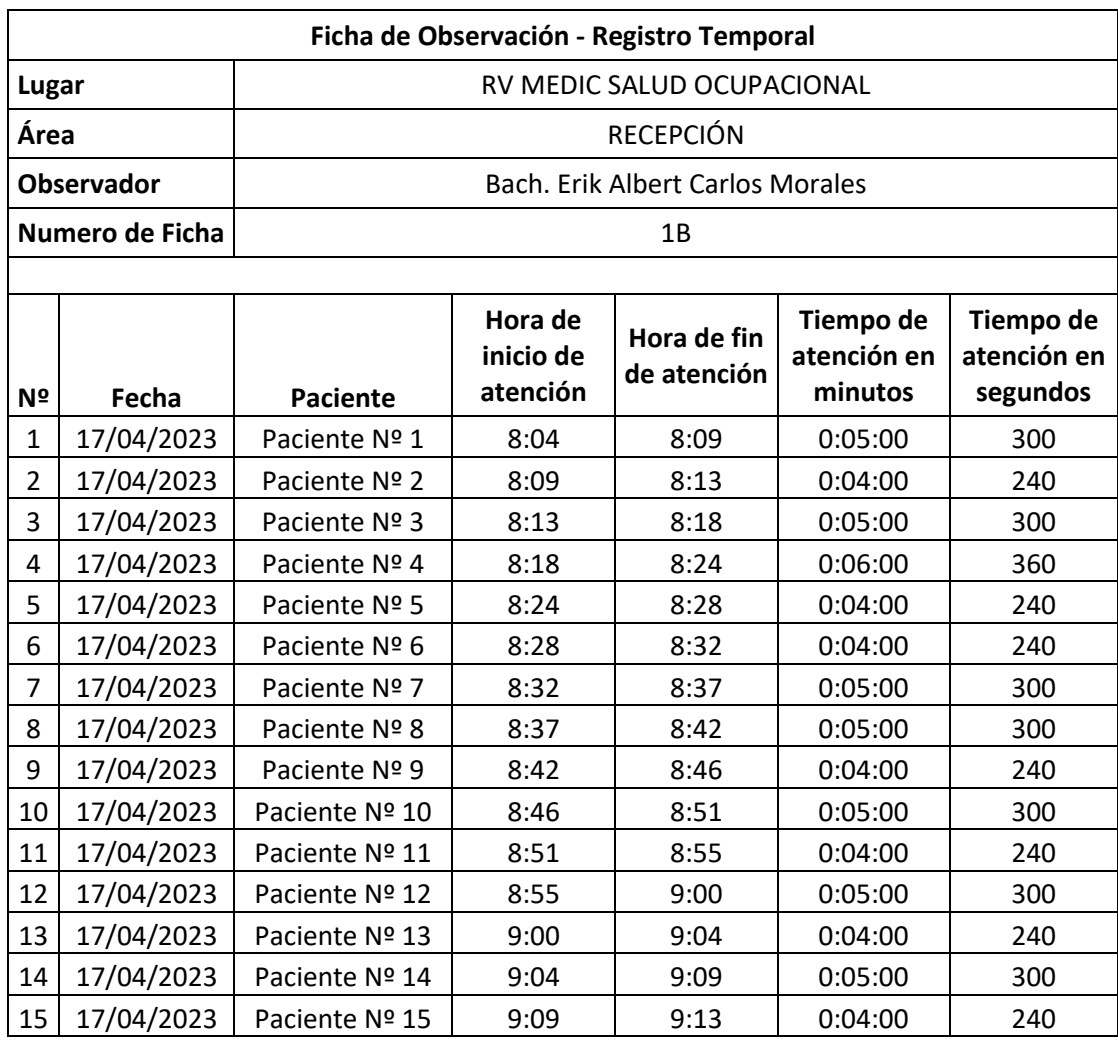

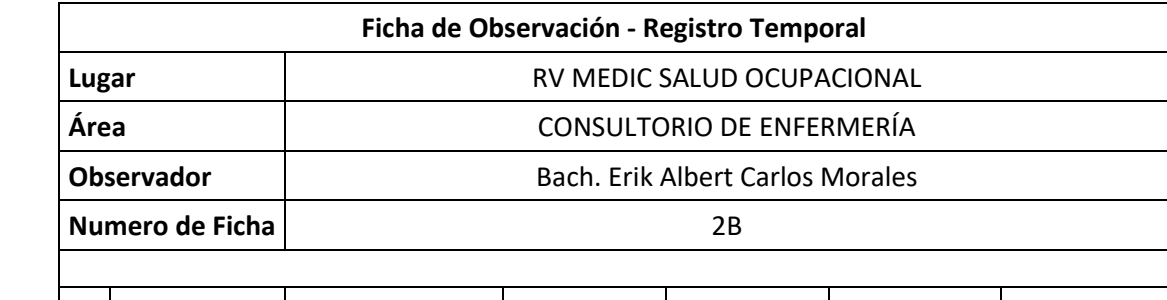

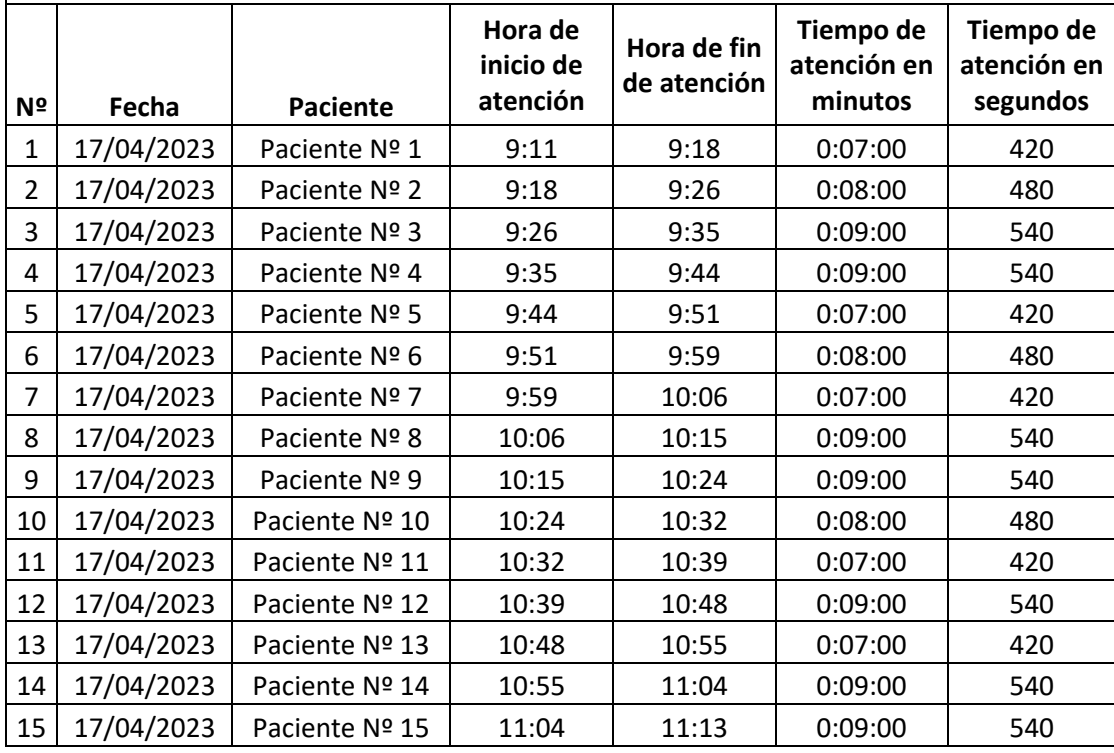

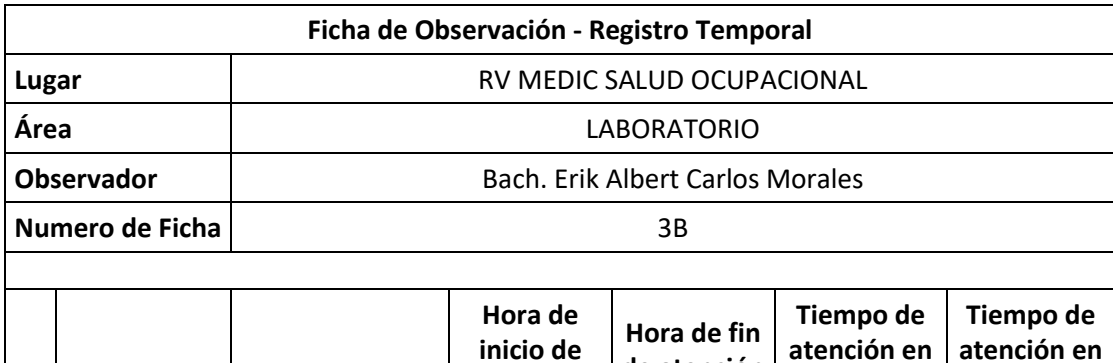

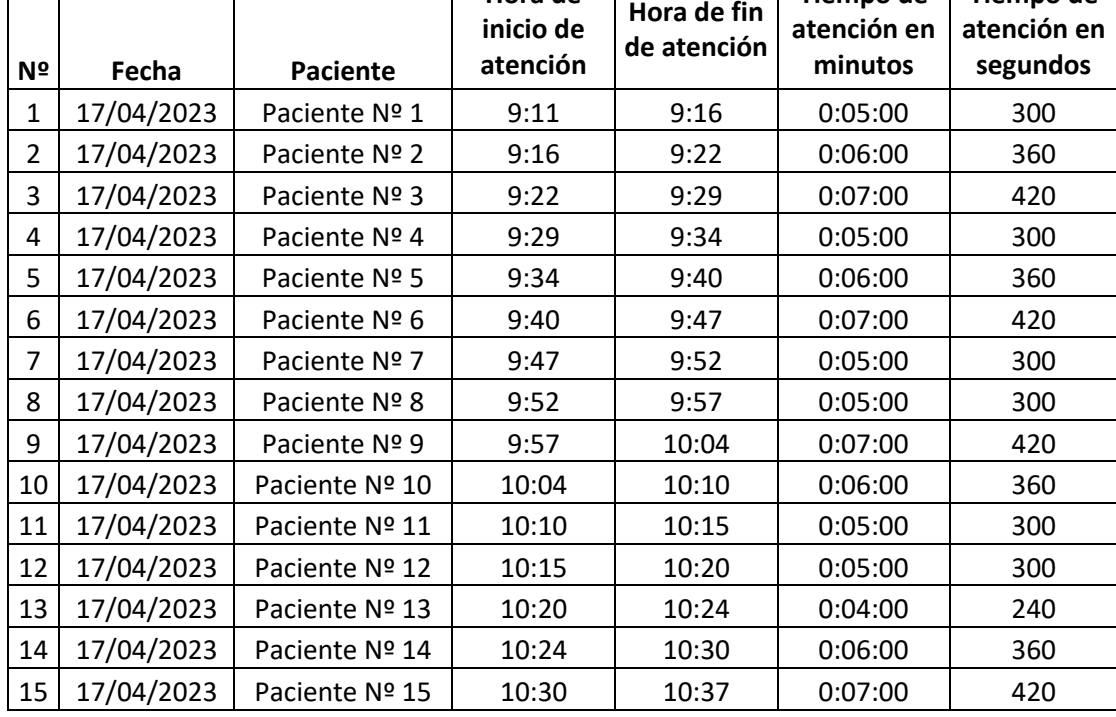

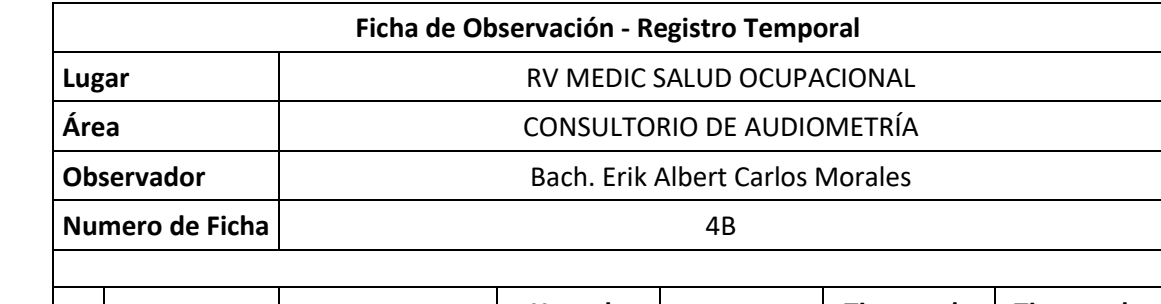

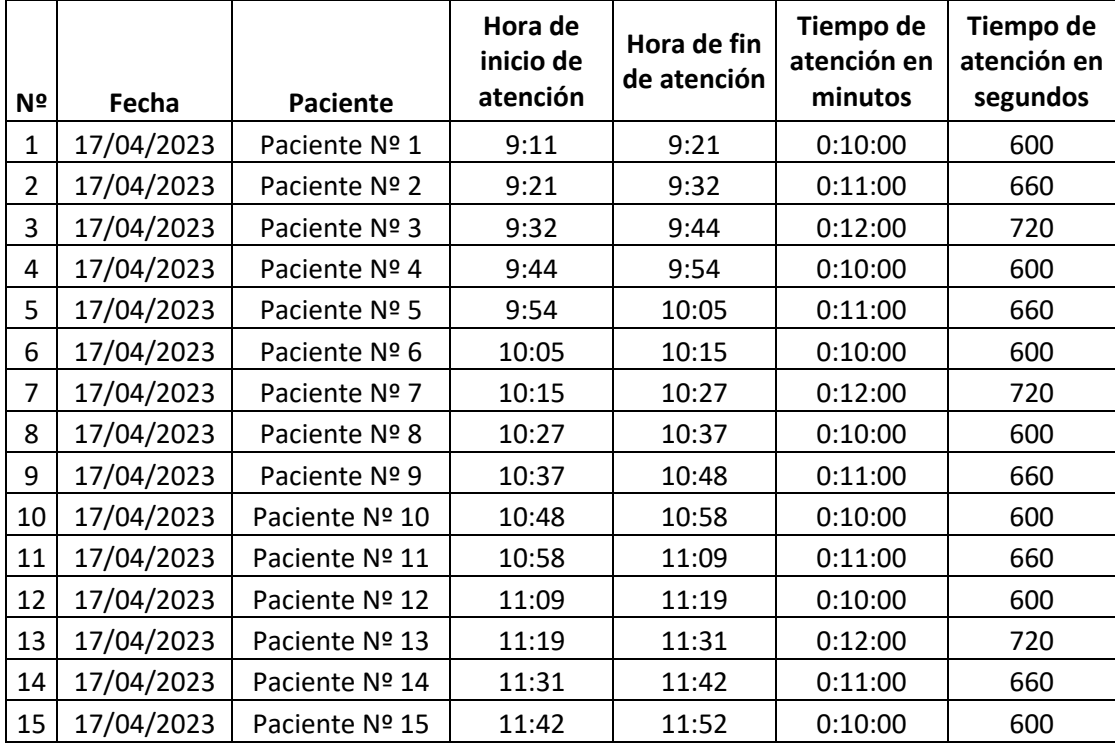

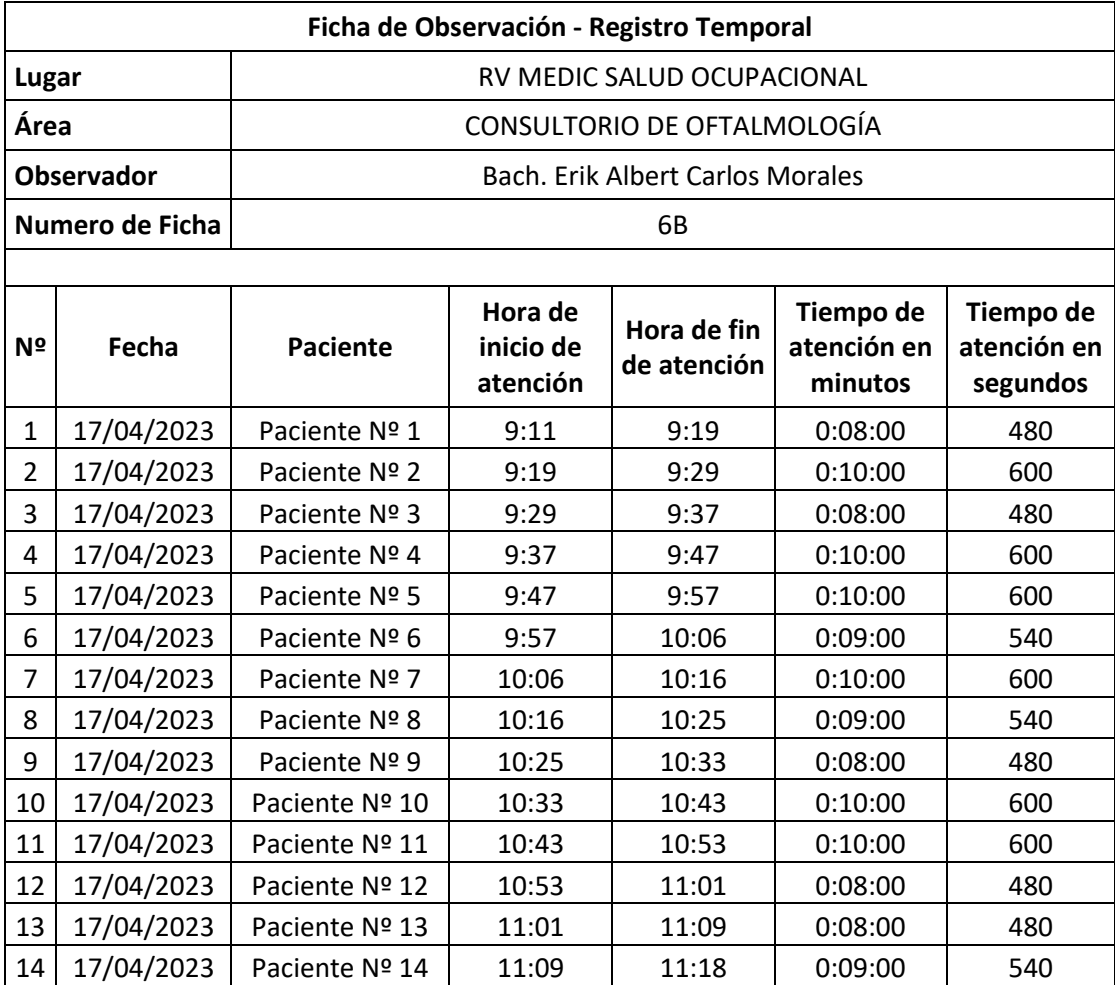

15 17/04/2023 Paciente Nº 15 11:18 11:27 0:09:00 540

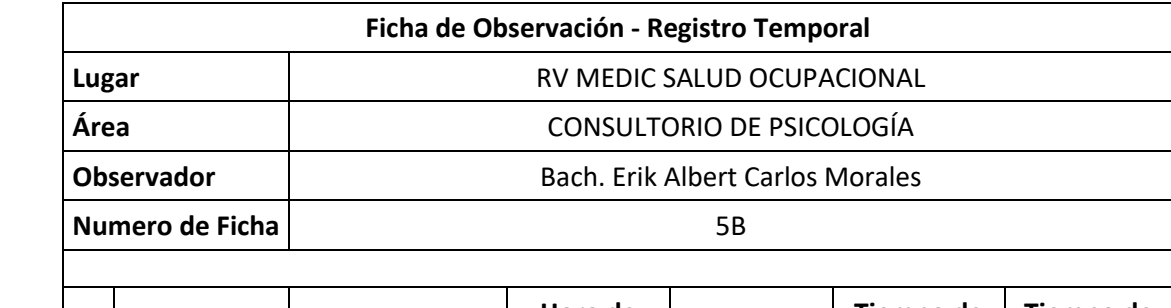

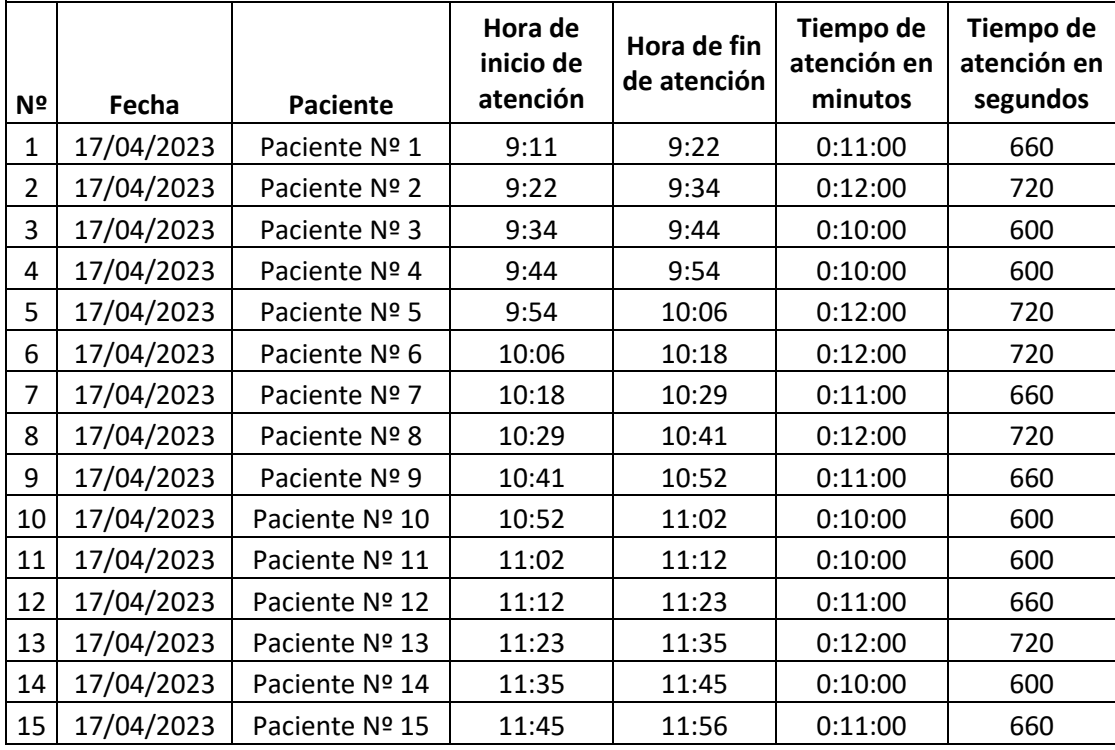

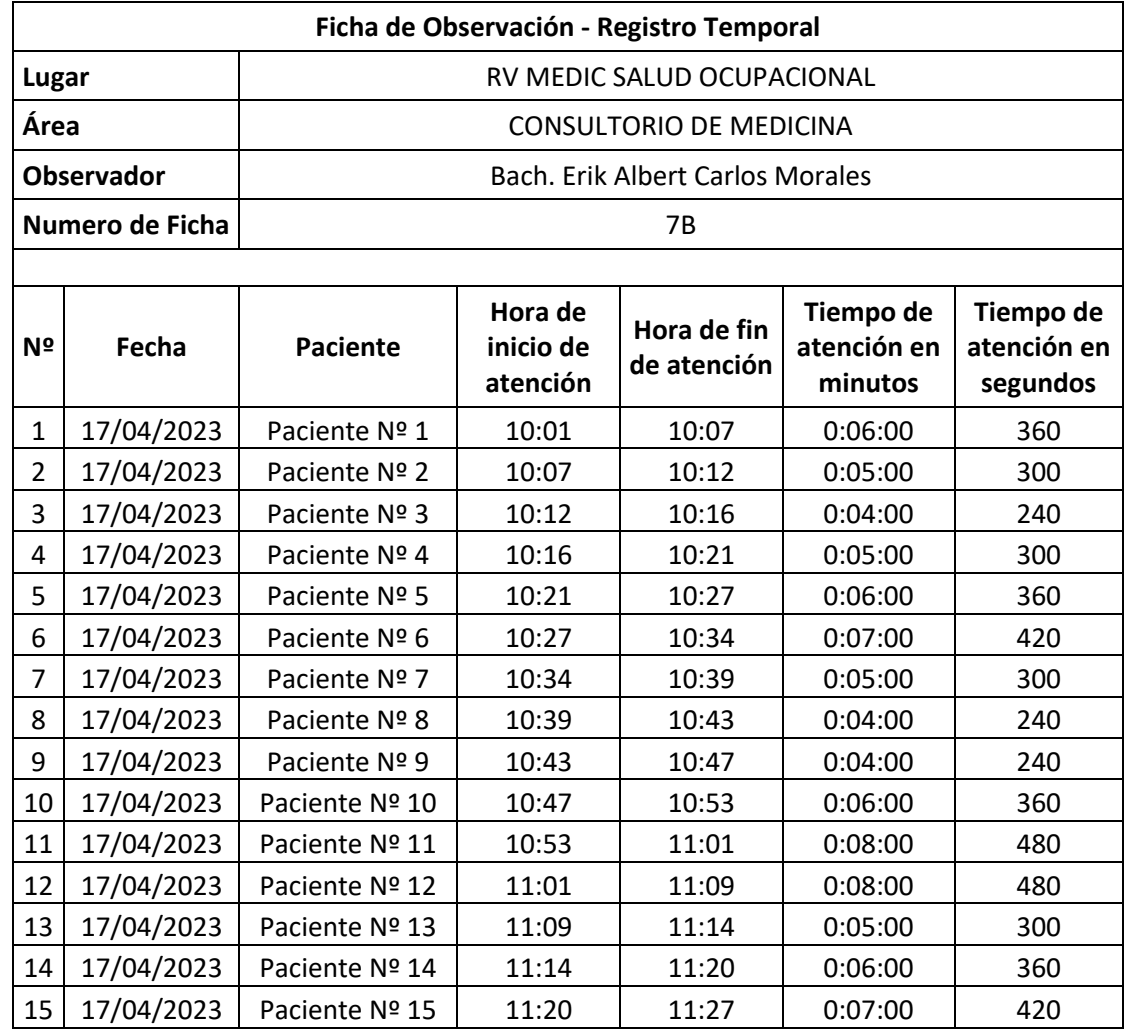

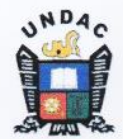

Universidad Nacional Daniel Alcides Carrión

#### **FACULTAD DE INGENIERÍA**

ESCUELA DE FORMACIÓN PROFESIONAL DE INGENIERÍA DE SISTEMAS

#### FICHA DE VALIDACIÓN DEL INSTRUMENTO "JUICIO DE EXPERTOS"

- I. DATOS PERSONALES
	- a. APELLIDOS Y NOMBRES DEL EXPERTO: Ing. Hector Luis Medrano Llanos
- b. GRADO O TITULO PROFESIONAL: INGENIERO DE SISTEMAS Y COMPUTACIÓN
- c. CARGO E INSTITUCIÓN DONDE LABORA: INDEPENDIENTE
- d. TITULO DE LA INVESTIGACIÓN: Desarrollo De Un Sistema Web Para El Registro De Historias Clínicas En La Clínica RV MEDIC Pasco - 2023
- e. AUTOR DEL INSTRUMENTO: Bach. Erik Albert Carlos Morales
- f. NOMBRE DE INSTRUMENTO: Ficha de Observación

#### II. ASPECTOS DE EVALUACIÓN

Después de haber leído las matrices de consistencias de variables y analizado los ítems del instrumento correspondiente lea usted las siguientes preguntas, dándole un puntaje para su validez marcando los números de puntaje del cuadro según considere (1. Completamente en desacuerdo 2. En desacuerdo 3. De acuerdo 4, Completamente de acuerdo)

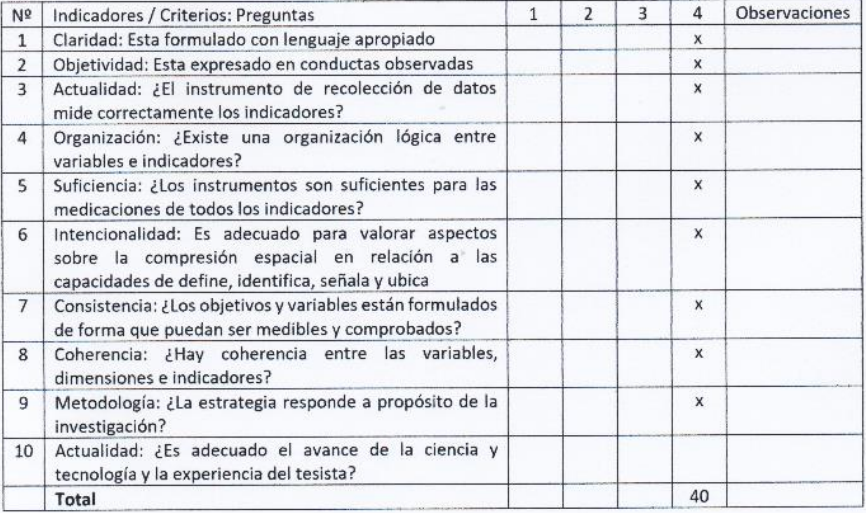

Opinión de aplicabilidad: Ninguno

Ing. Hector L. Medrano Lla **SISTEMAS Y COM** ACIÓN C.I.P. 302220

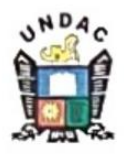

Universidad Nacional Daniel Alcides Carrión

# **FACULTAD DE INGENIERÍA**

# ESCUELA DE FORMACIÓN PROFESIONAL DE INGENIERÍA DE SISTEMAS

# FICHA DE VALIDACIÓN DEL INSTRUMENTO "JUICIO DE EXPERTOS"

- I. DATOS PERSONALES
	- a. APELLIDOS Y NOMBRES DEL EXPERTO: PEREZ CONDOR, Katilín Roxana.
	- b. GRADO O TITULO PROFESIONAL: INGENIERO DE SISTEMAS Y COMPUTACIÓN
	- c. CARGO E INSTITUCIÓN DONDE LABORA: INDEPENDIENTE
	- d. TITULO DE LA INVESTIGACIÓN: Desarrollo De Un Sistema Web Para El Registro De Historias Clínicas En La Clínica RV MEDIC Pasco - 2023
	- e. AUTOR DEL INSTRUMENTO: Bach. Erik Albert Carlos Morales
	- f. NOMBRE DE INSTRUMENTO: Ficha de Observación

#### II. ASPECTOS DE EVALUACIÓN

Después de haber leído las matrices de consistencias de variables y analizado los ítems del instrumento correspondiente lea usted las siguientes preguntas, dándole un puntaje para su validez marcando los números de puntaje del cuadro según considere (1. Completamente en desacuerdo 2. En desacuerdo 3. De acuerdo 4, Completamente de acuerdo)

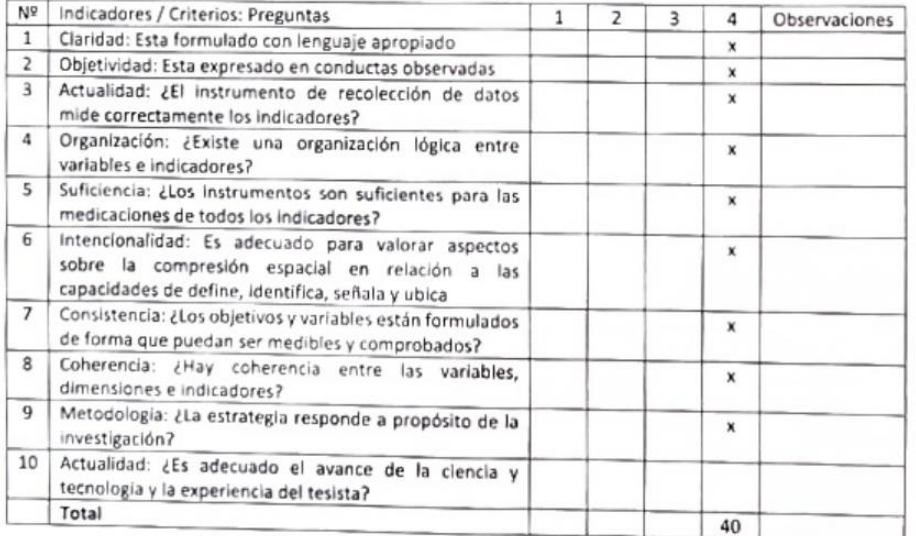

Opinión de aplicabilidad: Ninguno

'11da 305 **REZ CONDUR** 

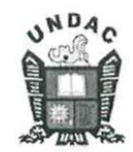

Universidad Nacional Daniel Alcides Carrión

#### **FACULTAD DE INGENIERÍA**

ESCUELA DE FORMACIÓN PROFESIONAL DE INGENIERÍA DE SISTEMAS

#### FICHA DE VALIDACIÓN DEL INSTRUMENTO "JUICIO DE EXPERTOS"

- I. DATOS PERSONALES
	- a. APELLIDOS Y NOMBRES DEL EXPERTO: Ing. Liliana Luisa PAUCAR PRADO
	- b. GRADO O TITULO PROFESIONAL: INGENIERO DE SISTEMAS Y COMPUTACIÓN
	- c. CARGO E INSTITUCIÓN DONDE LABORA: Asistente Informático- UDR PASCO
	- d. TITULO DE LA INVESTIGACIÓN: Desarrollo De Un Sistema Web Para El Registro De Historias Clínicas En La Clínica RV MEDIC Pasco - 2023
	- e. AUTOR DEL INSTRUMENTO: Bach. Erik Albert Carlos Morales
	- f. NOMBRE DE INSTRUMENTO: Ficha de Observación

#### II. ASPECTOS DE EVALUACIÓN

Después de haber leído las matrices de consistencias de variables y analizado los ítems del instrumento correspondiente lea usted las siguientes preguntas, dándole un puntaje para su validez marcando los números de puntaje del cuadro según considere (1. Completamente en desacuerdo 2. En desacuerdo 3. De acuerdo 4, Completamente de acuerdo)

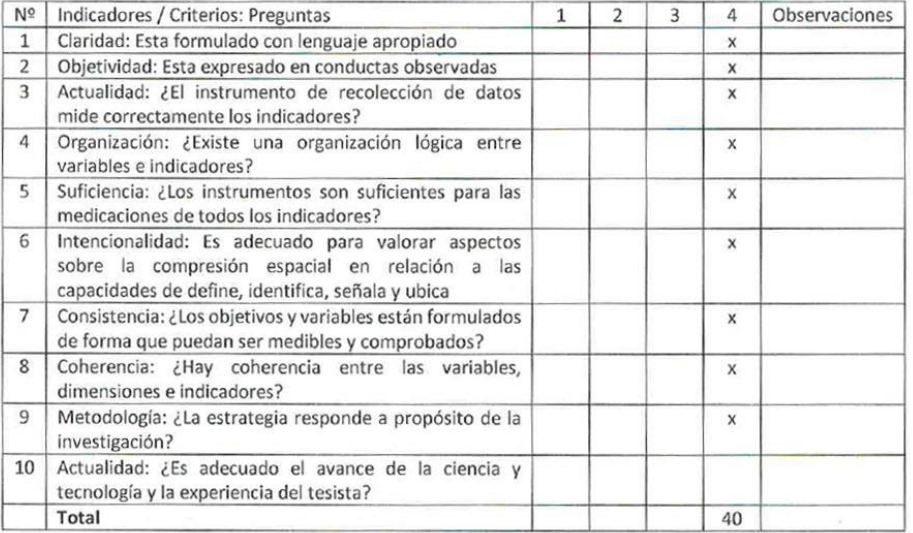

Opinión de aplicabilidad: Ninguno

SALUD **MINISTEF** car Prade

GET<br>FILE='C:\'.<br>DATASET NAME ConjuntoDatos1 WINDOW=FRONT.<br>RELIABILITY<br>/VARIABLES=dial dia2 dia3<br>/SCALE('ALL VARIABLES') ALL<br>/MODEL=ALPHA<br>/STATISTICS=DESCRIPTIVE SCALE.

## Fiabilidad

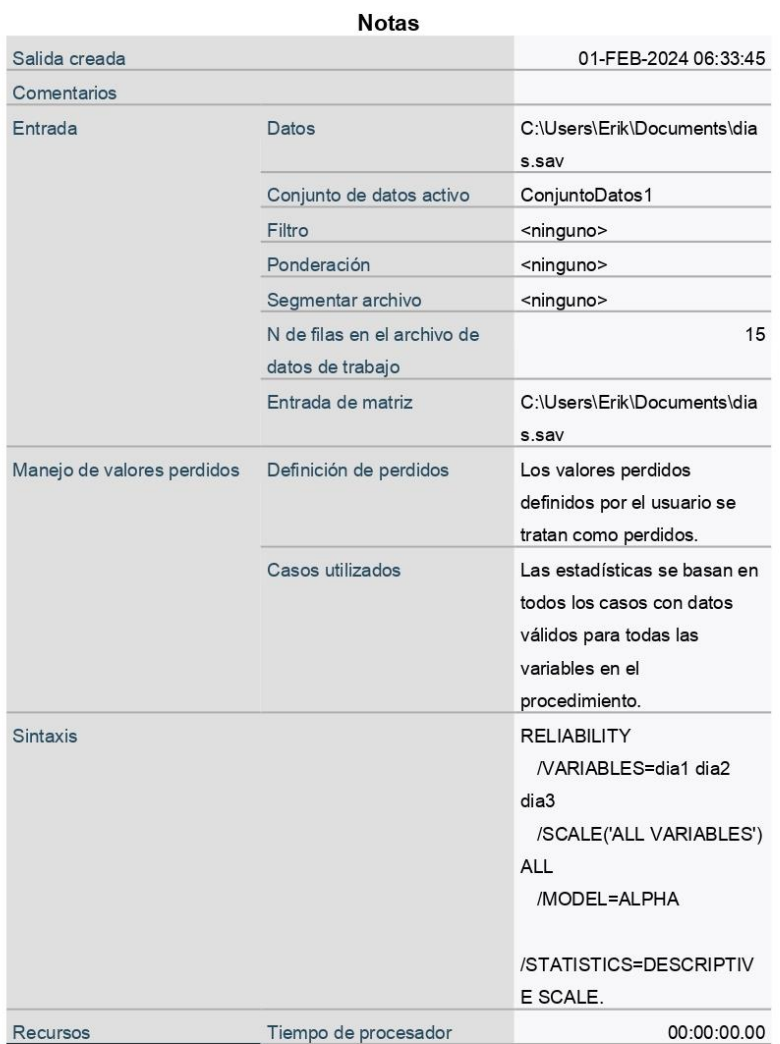

00:00:00.01

# Escala: ALL VARIABLES

### Resumen de procesamiento de casos

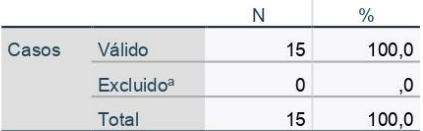

a. La eliminación por lista se basa en todas las variables del procedimiento.

# Estadísticas de fiabilidad

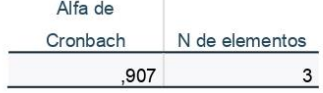

#### Estadísticas de elemento

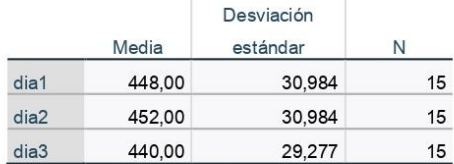

# Estadísticas de escala

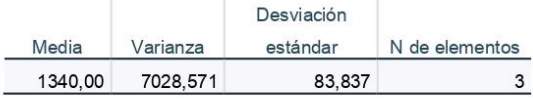

# **MATRIZ DE CONSISTENCIA**

# **"DESARROLLO DE UN SISTEMA WEB PARA EL REGISTRO DE HISTORIAS CLÍNICAS EN LA CLÍNICA RV MEDIC PASCO - 2023"**

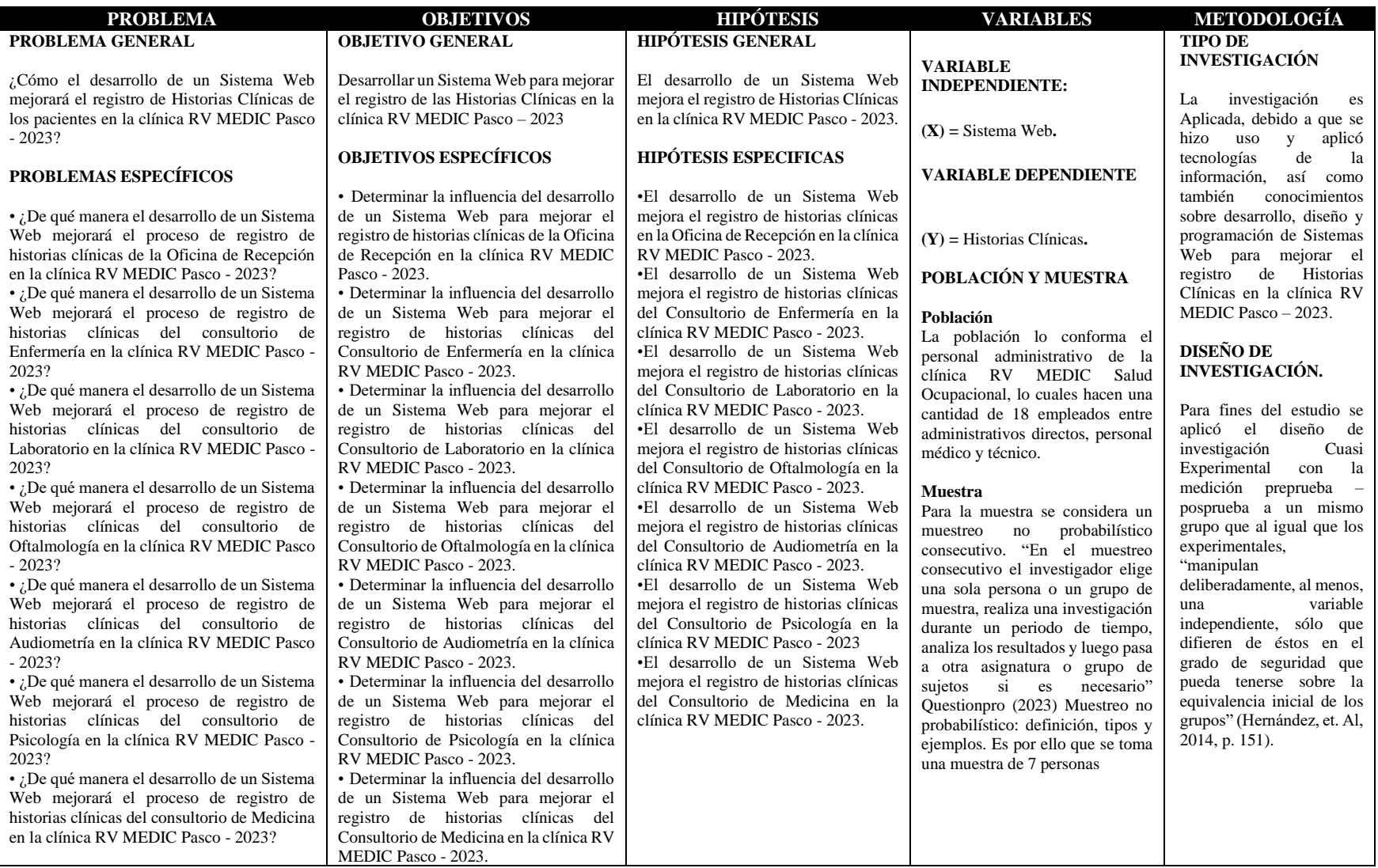